# ČESKÉ VYSOKÉ UČENÍ TECHNICKÉ V PRAZE FAKULTA STAVEBNÍ

# DIPLOMOVÁ PRÁCE

PRAHA 2017 Bc. Adéla DYKASTOVÁ

# ČESKÉ VYSOKÉ UČENÍ TECHNICKÉ V PRAZE FAKULTA STAVEBNÍ

STUDIJNÍ PROGRAM GEODÉZIE A KARTOGRAFIE STUDIJNÍ OBOR GEODÉZIE A KARTOGRAFIE

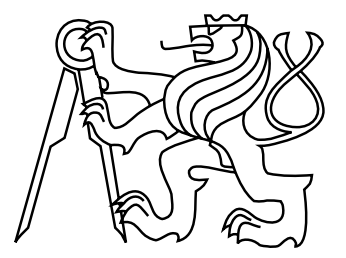

# DIPLOMOVÁ PRÁCE

## ANALÝZA A VIZUALIZACE VÝVOJE ZÁSTAVBY MĚSTA KADANĚ

## ANALYSIS AND VISUALIZATION OF URBAN DEVELOPMENT OF THE TOWN OF KADAŇ

Vedoucí práce: Ing. Růžena Zimová, Ph.D. Katedra geomatiky

leden 2017 bereit als eine Statistische Bc. Adéla DYKASTOVÁ

# ZDE VLOŽIT LIST ZADÁNÍ

Z důvodu správného číslování stránek

### ABSTRAKT

Tato diplomová práce se věnuje vývoji zástavby města Kadaně prostřednictvím historických mapových podkladů od roku 1842 do současnosti. V rámci práce byla provedena vektorizace mapových podkladů a na jejich základě vytvořen ve čtyřech časových obdobích 3D model zástavby v programu CityEngine. Výsledky práce jsou prezentovány formou webové aplikace.

## KLÍČOVÁ SLOVA

Kadaň, vývoj zástavby, mapové podklady, povinné císařské otisky stabilního katastru, vektorizace, CityEngine, státní mapa odvozená, plány města

### ABSTRACT

This diploma thesis deals with urban development of the town of Kadaň by using historical base maps from the year 1842 to the present. The processing includes vectorization of base maps and creation of 3D model of buildings in four time periods with the CityEngine software. The results of this thesis are presented in the web application.

### **KEYWORDS**

Kadaň, urban development, base maps, imperial prints of the Stable cadastre, vectorization, CityEngine, derived state map, town planes

## PROHLÁŠENÍ

Prohlašuji, že diplomovou práci na téma "Analýza a vizualizace vývoje zástavby města Kadaně" jsem vypracovala samostatně. Veškerou použitou literaturu a podkladové materiály uvádím v seznamu zdrojů.

V Praze dne . . . . . . . . . . . . . . . . . . . . . . . . . . . . . . . . . . . . . . . . . . . . . . . . .

(podpis autora)

## PODĚKOVÁNÍ

Chtěla bych poděkovat vedoucí práce Ing. Růženě Zimové, Ph.D. a konzultantovi Ing. Tomášovi Janatovi, Ph.D. za pomoc při zpracování této práce a za přínosné připomínky a Ing. Pavlovi Tobiášovi za rady ohledně práce v programu CityEngine. Dále bych chtěla poděkovat příteli, rodině a přátelům za psychickou i fyzickou podporu během psaní této práce i celého studia.

# Obsah

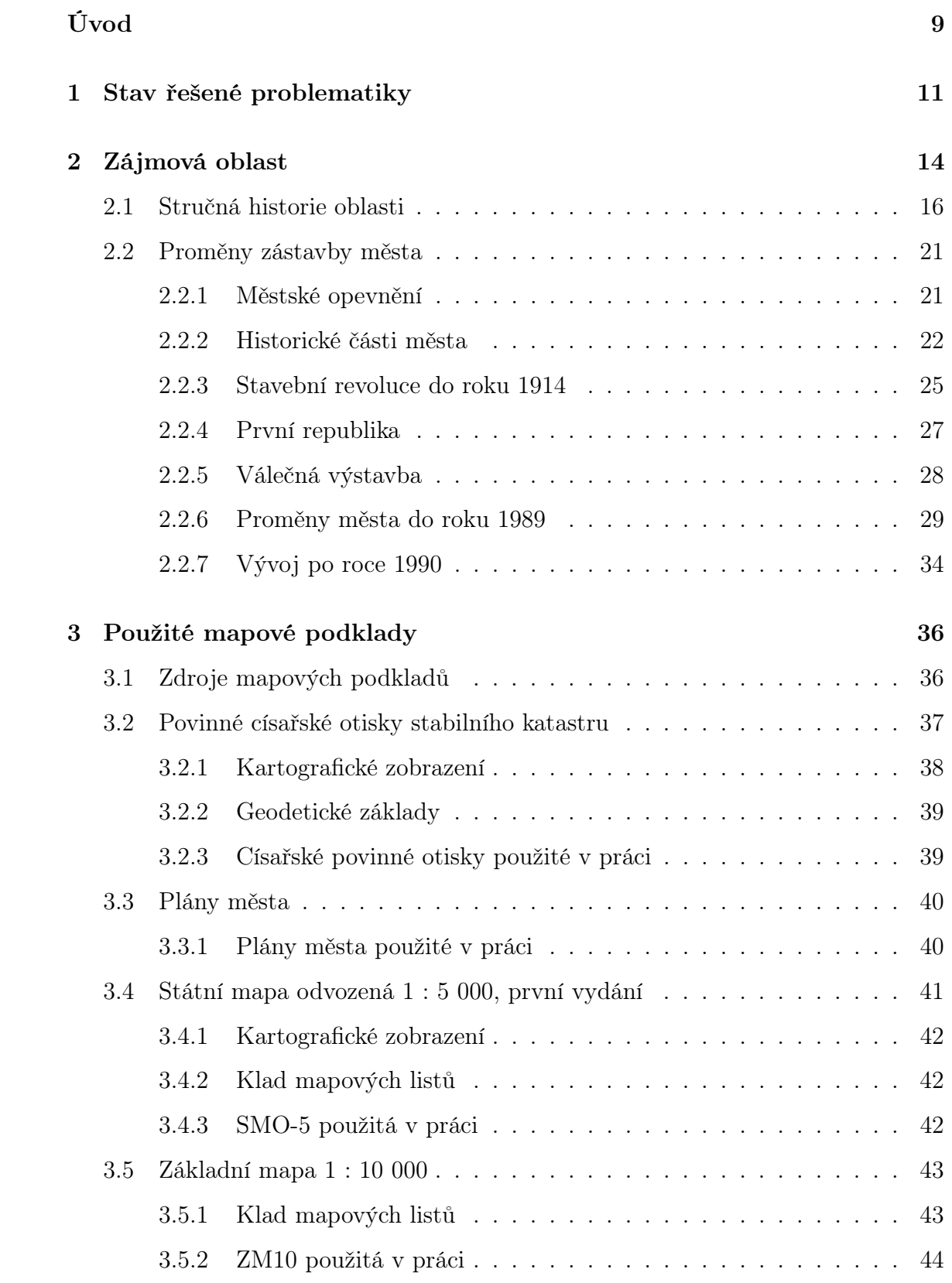

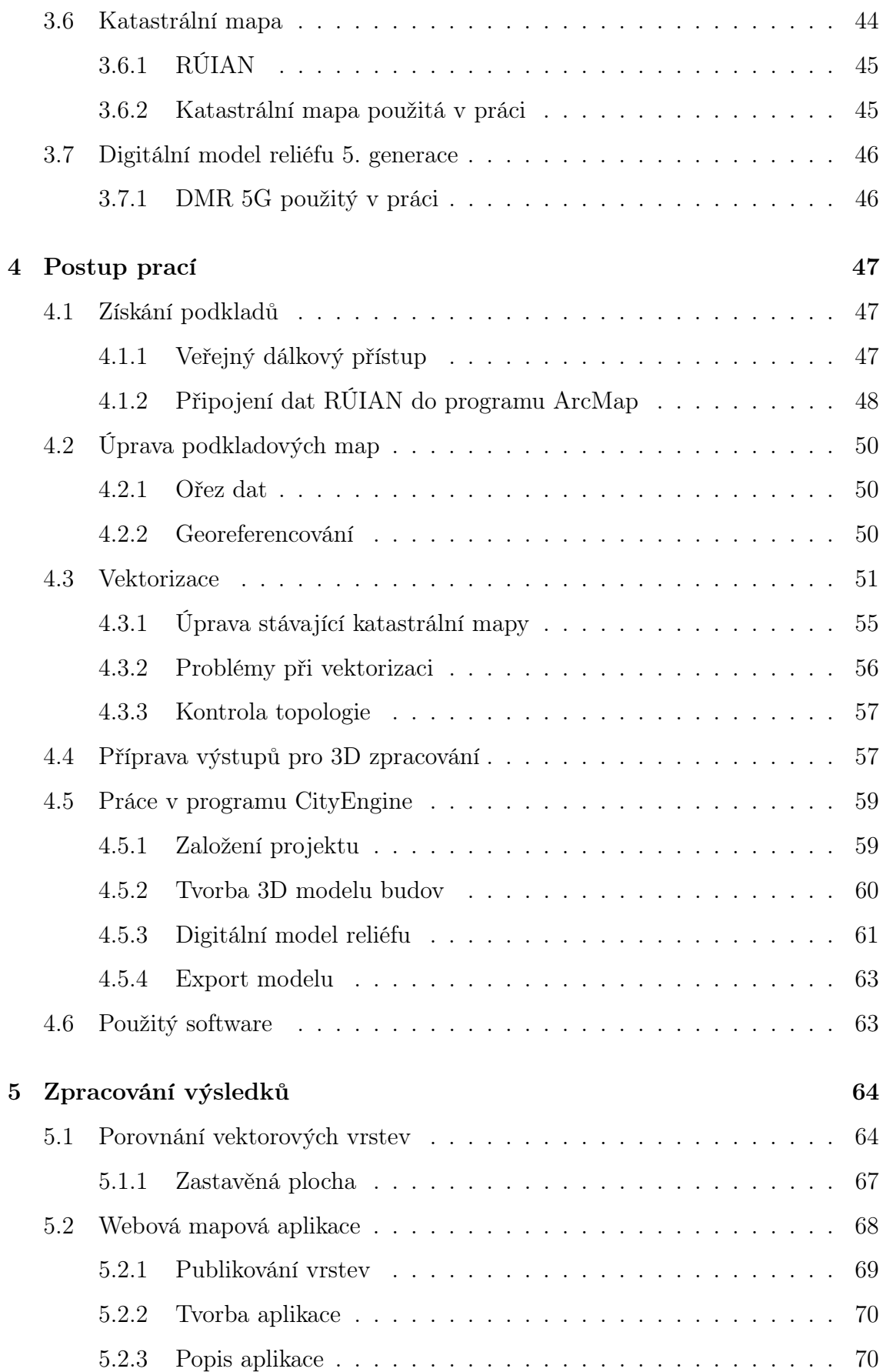

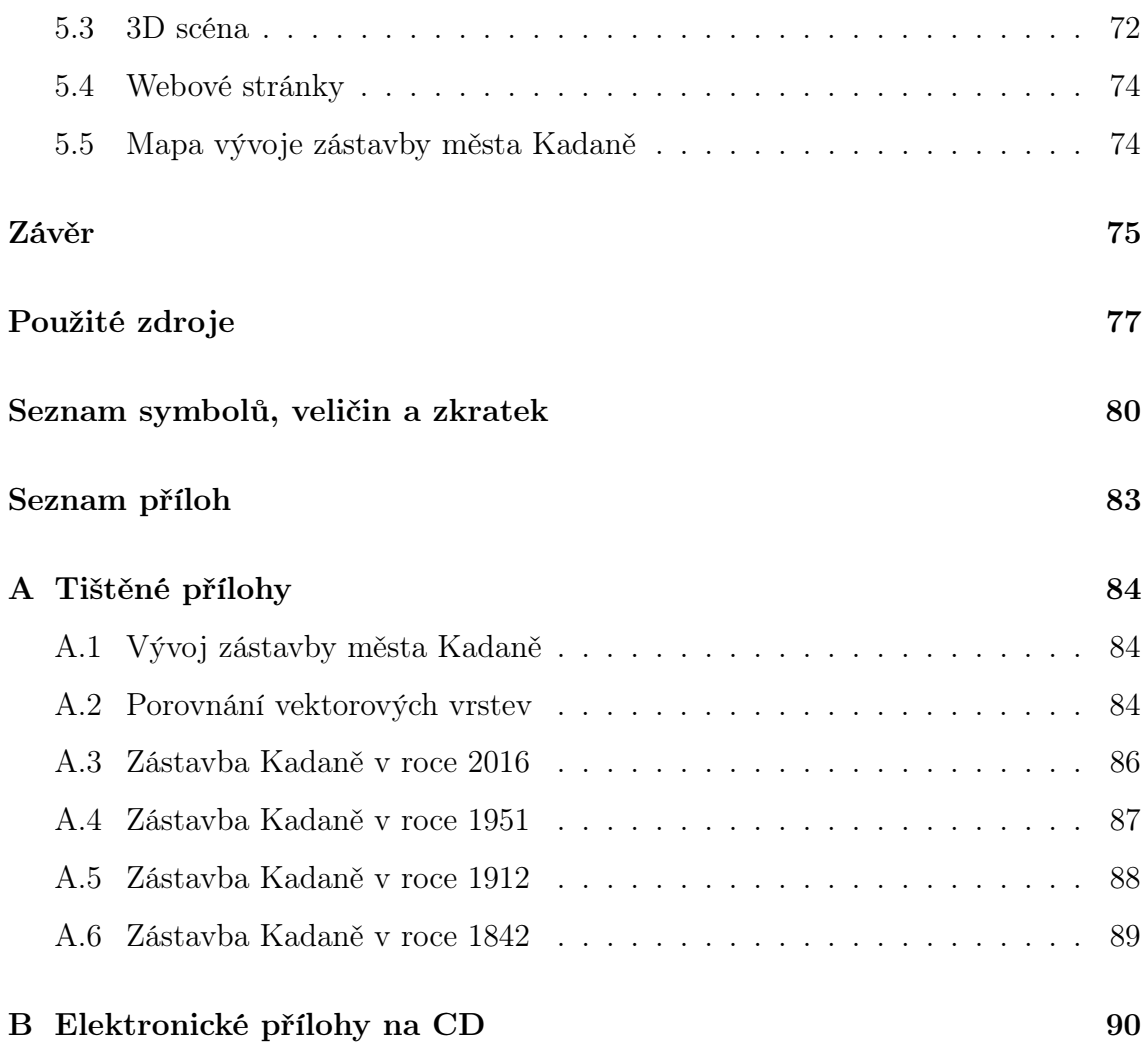

# <span id="page-9-0"></span>Úvod

Severozápad Čech, stejně jako ostatní oblasti při hranici s Německem, potkal nepříznivý osud po 2. světové válce, kdy téměř veškeré původní obyvatelstvo s několika set letou historií bylo nuceno odejít. Tato rána však nebyla jediná, se kterou se kraj musel vyrovnat. Nedlouho poté se tato oblast dostala do hledáčku těžařů uhlí a také armády. Mnoho desítek obcí bylo zlikvidováno kvůli dolům a téměř stovka obcí a osad z důvodu vzniku vojenského újezdu Hradiště. Tato fakta bychom měli mít na paměti, pokud se dnes zabýváme těmito místy.

Diplomová práce je věnována Kadani, městu na severozápadě Čech, které má v současnosti 18 tisíc obyvatel. V předchozí bakalářské práci jsem se zabývala dvěma sousedními obcemi - Vernéřovem a Mikulovicemi, které zanikly z důvodu neuskutečněného plánu stavby odkaliště na jejich území. Jelikož je mi tato oblast blízká, vybrala jsem si pro diplomovou práci sousední území, území města Kadaně. Toto město, stejně jako mnohá jiná v bývalé oblasti Sudet, je zajímavé tím, že přestože nezaniklo, jeho tvář se v průběhu druhé poloviny 20. století, kromě historického centra města, téměř úplně změnila.

Cílem práce je zdokumentování postupné proměny města od poloviny 19. století do současného stavu. Práce se snaží tyto změny zachytit a popsat formou textu, ale také graficky, jak ve 2D pomocí vektorových vrstev vytvořených dle mapových podkladů, tak ve 3D pomocí vizualizace vybraných časových období. Výsledky práce jsou veřejně dostupné na internetové adrese <http://diplomka-kadan.wz.cz>.

Na začátku textové části práce se nachází rešerše odborných prací zabývající se problematikou rekonstrukce a dokumentace vývoje změn území na základě historických mapových podkladů. Jsou zde zmíněny i publikace věnující se historii města Kadaně.

Dále se textová část práce zaměřuje na definování zpracovávaného území, jak po stránce rozsahu, tak i historie. Mimo stručný popis historických událostí, které vybrané město provázely, je zde rozebrán vývoj města z hlediska urbanismu. Tento

popis je jakýmsi doplňkem a vysvětlením k samotné práci, jež obsahuje deset vektorových hladin dokumentujících průběžný vývoj zástavby města od roku 1842 do současnosti.

V další části se nalézá popis použitých mapových podkladů. Popis představuje obecné informace o vzniku jednotlivých map i jejich podobě při zpracování.

Následující kapitola s názvem Postup prací podává informace o posloupnosti jednotlivých činností, které vedly k vypracování diplomové práce. Přes popis získání podkladů, jejich úpravu a následnou vektorizaci se dostaneme až ke tvorbě 3D modelu města.

Závěrečná část se zabývá zpracováním výsledků práce. Je zde zhodnocen vývoj zájmové oblasti pomocí porovnání jednotlivých vektorových vrstev, popsána tvorba webové mapové aplikace a tvorba mapy v měřítku 1 : 5 000, která je jednou z příloh této práce.

# <span id="page-11-0"></span>1 Stav řešené problematiky

Problematika historické rekonstrukce a dokumentace vývoje změn různých území se stala oblíbeným tématem rozličných publikací a řady bakalářských a diplomových prací. Na toto téma bylo uskutečněno několik projektů. Můžeme zmínit projekt Rekonstrukce krajiny a databáze zaniklých obcí v Ústeckém kraji pro zachování kulturního dědictví v rámci Programu aplikovaného výzkumu a vývoje národní a kulturní identity (NAKI), který probíhal mezi lety 2012 a 2015 a v rámci kterého vzniklo velké množství prací zabývajících se rekonstrukcemi zaniklých obcí na základě historických mapových podkladů. Hlavním řešitelem byla Univerzita Jana Evangelisty Purkyně v Ústí nad Labem, Fakulta životního prostředí, Katedra informatiky a geoinformatiky a spoluřešitelem České vysoké učení technické v Praze, Fakulta stavební, Katedra mapování a kartografie, dnes katedra geomatiky.

Příkladem těchto prací je diplomová práce Vývoj a rekonstrukce krajiny v oblasti přehrady Přísečnice Bc. Renaty Duchnové vypracovaná pod vedením Ing. Růženy Zimové, Ph.D. na bývalé katedře mapování a kartografie na FSv ČVUT v Praze v roce 2013. Práce se zabývá analýzou využití území v letech 1842, 1953 a 2012 a především 3D modelováním středu obce na základě dobových fotografií a mapových podkladů.

Jiným příkladem může být práce, uvedená v případové studii projektu [\[12\]](#page-77-1), Analýza vývoje krajiny a osídlení v krušnohorském pohraničí - případová studie Jilmová od Bc. Markéty Holé zpracovaná pod vedením Ing. Jana Paciny, Ph.D. Práce se věnuje zaniklé obci Jilmová ležící u hranic nedaleko Hory sv. Šebestiána na Chomutovsku. Obec byla rekonstruována pomocí vektorizace historických mapových podkladů. Současný stav zájmové oblasti byl zpracován metodou KAP (Kite Aerial Photography), UAV (Unamanned Aerial Vehicles) a laserovým skenováním (LIDAR).

Prostorovým modelováním se zabývalo také mnoho starších prací z Univerzity Karlovy, Přírodovědecké fakulty. Jednou z nich je bakalářská práce 3D rekonstrukce zaniklých částí města Dobříš od Lucie Koucké z roku 2011 pod vedením RNDr. Přemysla Štycha, Ph.D. Práce se věnuje přesnému modelování zaniklé oblasti Mírového náměstí v Dobříši pomocí programů ArcScene a SketchUp na základě fotografií

a leteckých snímků. V závěru práce je zajímavé porovnání dobových fotografií a vymodelovaných budov. Jiným příkladem je bakalářská práce tentokrát z roku 2010 od Jana Jelénka 3D rekonstrukce krajiny na příkladu zaniklých obcí v českém pohraničí a vojenských újezdech opět vzniklá pod vedením RNDr. Přemysla Štycha, Ph.D. Zde byl také využit GIS k tvorbě 3D modelu změn v krajině. Kromě porovnání modelů budov s dobovými fotografiemi jsou v závěru práce zajímavé ukázky vizualizace krajiny ve třech časových obdobích - 30. léta 19. stol., 30. léta 20. století a rok 2008.

Dalším projektem věnujícím se podobnému tématu je Historický fotografický materiál – identifikace, dokumentace, interpretace, prezentace, aplikace, péče a ochrana v kontextu základních typů paměťových institucí, v rámci kterého vzniklo mnoho prací dokumentujících okolí zámků ČR a shromažďujících veškeré dostupné mapové podklady. Výsledky byly prezentovány ve formě webové mapové aplikace.

Takovouto prací je bakalářská práce Moniky Hartmanové z roku 2014 - Zámek Hrádek u Nechanic - zpracování mapové a plánové dokumentace vzniklá pod vedením Ing. Růženy Zimové, Ph.D. na katedře geomatiky na FSv ČVUT v Praze, či ze stejné katedry bakalářská práce Zámek Duchcov zpracování mapové a plánové dokumentace od Petra Floriana z roku 2015, tentokrát vypracovaná pod vedením doc. Ing. Jiřího Cajthamla, Ph.D.

Jedním ze starších projektů je Informační systém Severozápadních Čech pro správu historických mapových podkladů, v rámci kterého bylo publikováno mnoho výsledků prací z UJEP, FŽP, vzniklých pod vedením Ing. Jana Paciny, Ph.D. Práce se věnují vývoji celých oblastí, zejména jejich proměnám na základě dostupných historických mapových podkladů a leteckých snímků. Zabývají se také změnami výškopisu oblasti z důvodu rozsáhlé těžby hnědého uhlí.

Jako příklad může sloužit bakalářská práce z roku 2012 od Barbory Handrychové Vývoj krajiny v okolí zámku Jezeří, diplomová práce ze stejného roku od Bc. Kamila Nováka Časoprostorová analýza změn reliéfu v okolí Jezera Most vlivem důlní činnosti, či dvojice bakalářských prací z roku 2011 autorů Jakuba Kyšáka Modelování krajiny Chomutovska ze starých map a Edity Pončíkové Modelování krajiny Mostecka ze starých map.

Samotné Kadani bylo věnováno také mnoho knih.

Městem Kadaní se po stránce historické zabývá především autor Petr Hlaváček, který vydal o tomto městě již několik knih. V edici Zmizelé Čechy vydal spolu s Jaroslavem Pachnerem v roce 2009 knihu nesoucí název Kadaň věnovanou zejména historii města, urbanistickému vývoji a zmizelým částem. Ve druhé polovině publikace je téměř 200 dobových fotografií. O rok dříve vydal Petr Hlaváček trojjazyčnou knihu Královské město Kadaň, která opět popisuje historii města a obsahuje velké množství snímků ze současnosti. Ve třech jazycích už v roce 1993 vyšla brožura od stejného autora nesoucí název Kadaň historie.

Historický vývoj i kartografické ztvárnění města Kadaně je nejkomplexněji popsáno v publikaci se stručným názvem Kadaň z roku 2011, která vyšla v edici Historický atlas měst České republiky pod číslem svazku 23 Historického ústavu Akademie věd ČR v typickém formátu A3. Od autorů Michaely Balášové, Evy Černé a Petra Raka je tu na 22 stranách popsána historie města zejména z pohledu urbanistického vývoje. Dílo dále obsahuje téměř 50 map - plánů města, územních plánů, historických leteckých snímků, náčrtů a také několik desítek obrázků - vedut, pohlednic a historických fotografií. Na konci jsou veškeré uvedené mapy a obrázky podrobně popsány včetně jejich zdrojů.

# <span id="page-14-0"></span>2 Zájmová oblast

Území zpracovávané v diplomové práci se nachází v západní části Ústeckého kraje, v okrese Chomutov, viz obr. [2.1.](#page-14-1)

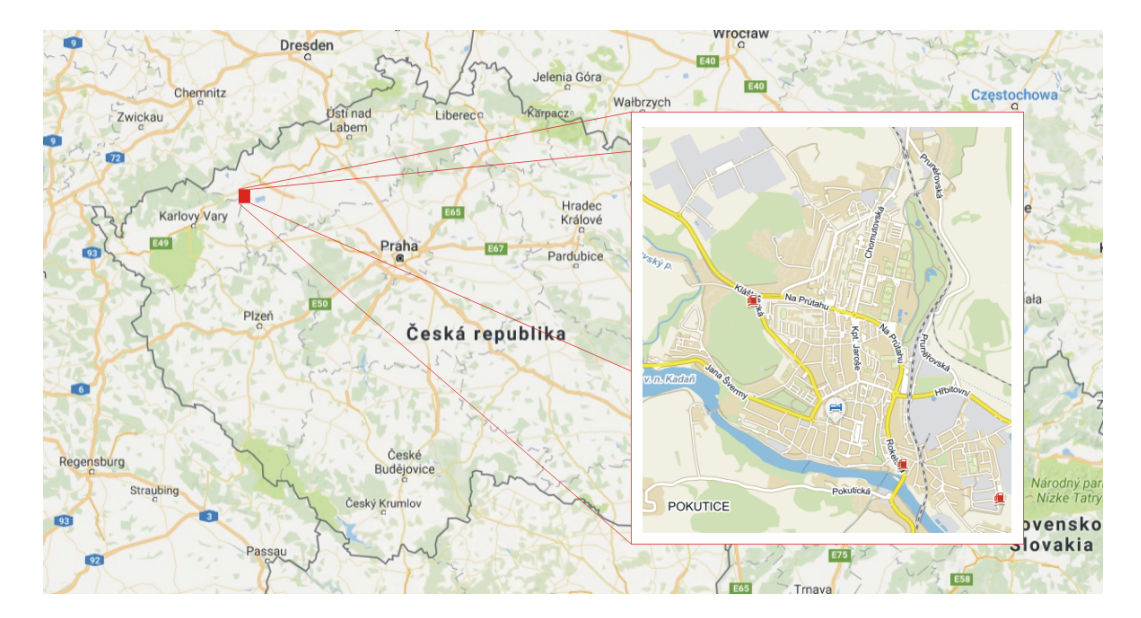

<span id="page-14-1"></span>Obr. 2.1: Zpracovávané území [\[19\]](#page-78-0), [\[20\]](#page-78-1)

Zájmová oblast byla zvolena s ohledem na rozsah zpracovávané zástavby s důrazem na co nejjednodušší tvar. Zpracovávanou zástavbou je myšlena zástavba města Kadaně o rozsahu zachyceném na plánu města z roku 1912, rozšířeném na západě o sídliště na úpatí Svatého vrchu, na severozápadě o současnou průmyslovou zónu a jihovýchodě o oblast průmyslových hal v okolí bývalého areálu vojenských kasáren, viz obr. [2.2](#page-15-0) a [2.3.](#page-15-1)

Hranice zájmové oblasti mají tvar obdélníka a jsou orientovány S-J, V-Z. Toto území o rozměrech ca 2,6 km na 3,0 km  $(7,8 \ km^2)$  obsahuje z 82,8% katastrální území (k.ú.) Kadaň, z 6,6% k.ú. Bystřice u Kadaně, z 5,7% k.ú. Pokutice a kolem 1% zaujímají oblast k.ú. Mikulovice u Vernéřova, Prunéřov, Tušimice a Úhošťany, viz obr. [2.3.](#page-15-1)

Jednoznačně lze zájmovou oblast definovat souřadnicemi rohových bodů v zobrazení UTM na elipsoidu WGS-84 (32633) ležící v oblasti 33N:

Levý dolní roh  $E = 375632,80$  m; N = 5581346,63 m

Pravý horní roh  $E = 378241,70$  m;  $N = 5584344,60$  m

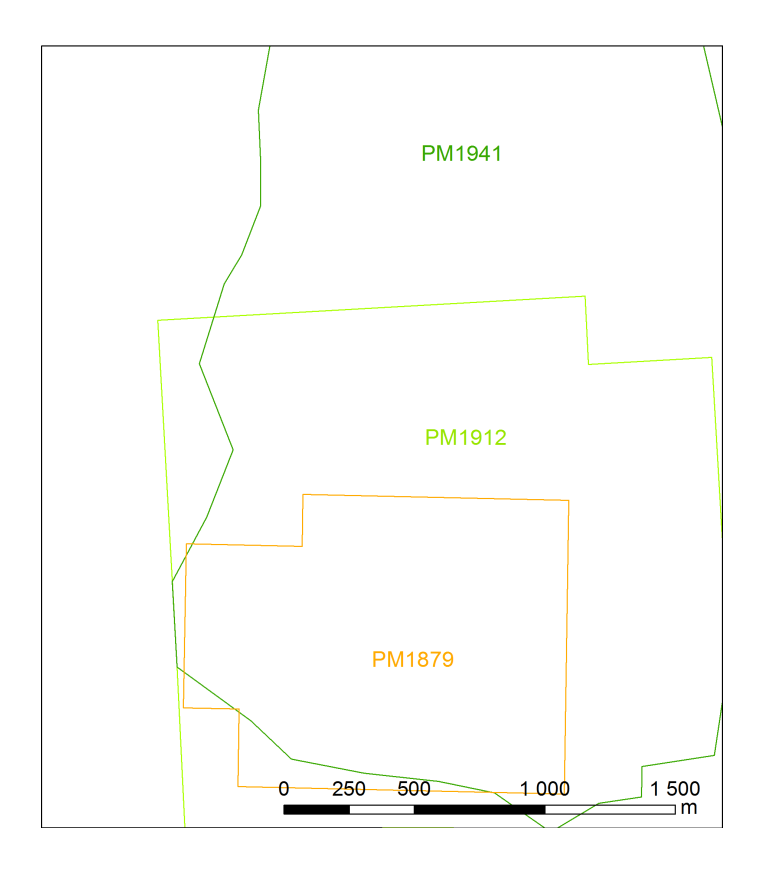

<span id="page-15-0"></span>Obr. 2.2: Rozsah jednotlivých podkladů [autorka]

<span id="page-15-1"></span>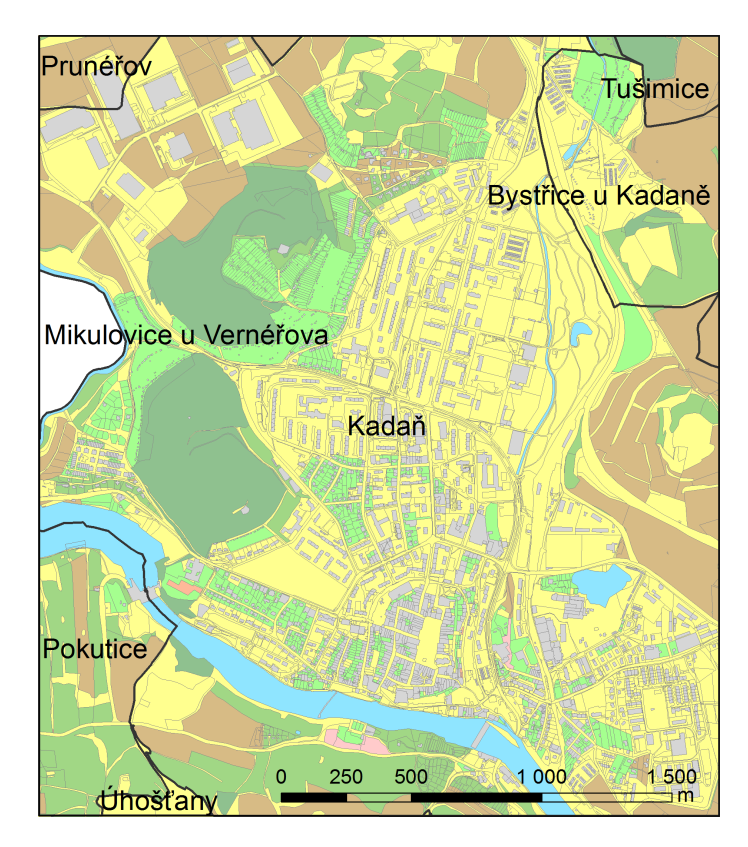

Obr. 2.3: Přehled k.ú. na podkladu katastrální mapy [autorka]

### <span id="page-16-0"></span>2.1 Stručná historie oblasti

Osídlení Kadaňska sahá do dávné minulosti. Archeologické nálezy objevené na nedaleké Úhošti (považované donedávna za legendární slovanské hradiště Wogastisburg) dosvědčují přítomnost knovízské kultury již kolem 10. století před Kristem. Z nálezů je možné dokázat také přítomnost keltských kmenů, které do těchto míst ve 4. století před Kristem přinesly kulturu laténskou. V této době se zde vytvořilo souvislejší osídlení s doloženými obchodními kontakty i s Řeckem a Římem.

Až do 6. století ovládaly Kadaňsko germánské kmeny postupně se mísící s přicházejícími Slovany.

Hlavním centrem Kadaňska bylo v 10. - 12. století hradiště na pravém břehu Ohře na širokém ostrohu nad Ohří na území dnešního Hradce u Kadaně. Na přelomu 11. a 12. století se centrum oblasti přesunulo na levý břeh řeky a vznikla zde důležitá trhová osada "Cadain", ve které v té době začal působit rytířský řád Johanitů. Tento řád obdržel osadu od českého knížete Bedřicha, což dokládá první písemná zmínka o Kadani - darovací listina z 23. dubna 1186. Johanité zde postavili první kamenný kostel sv. Jana Křtitele.

Osada se v následujícím století postupně proměnila v městskou aglomeraci, kterou český král Václav I. či Přemysl Otakar II. povýšil na svobodné královské město. Na rulové skále nad Ohří byl v této době postaven královský hrad a opodál minoritský klášter s kostelem sv. Michaela. Kadaň byla ve 13. století hlavním správním centrem oblasti severozápadních Čech.

Největší rozkvět Kadaň zažila za panování českého krále a římského císaře Karla IV., který město dokonce zařadil ve svém zemském zákoníku mezi nezcizitelný královský majetek. Na Kadaňsku se tehdy začala rozvíjet důlní činnost - těžba stříbra, či polodrahokamů, které byly použity na výzdobu hradu Karlštejna či Svatováclavské kaple v katedrále sv. Víta v Praze. Po ničivém požáru roku 1362, kdy bylo zničeno celé město i s předměstími, dostala Kadaň od Karla IV. právo úplné samosprávy, právo konání výročního trhu a právo zakládání vinic. Král Václav IV. potvrdil Kadani privilegia, která obdržela od jeho otce a soudní pravomoc ponechal místním purkrabím.

Jedním z významných rodáků Kadaně je dozajista hodinář Mikuláš z Kadaně, který s astronomem Janem Šindelem sestrojil roku 1410 pražský staroměstský orloj.

Na jaře roku 1421 byla Kadaň dobyta husity, stejně jako další města na severozápadě Čech. Již v září ale husity z města vyhnala II. křížová výprava. Ve druhé polovině 15. století vládl Kadani a okolí šlechtický rod Lobkowiců, který ve městě vybudoval františkánský klášter.

V první polovině 16. století dorazily do Kadaně myšlenky německé reformace. Koncem června 1534 se ve městě odehrálo setkání římského a českého krále Ferdinanda I. s předními politiky Svaté říše římské. Uzavřená politická dohoda byla pojmenována "Kadaňský mír".

Během stavovského povstání proti Habsburkům v roce 1618 byly ve městě vydrancovány římsko-katolické kostely. Po potlačení povstání, po bitvě na Bílé Hoře, postihly také Kadaň a okolí konfiskace majetku a následná rekatolizace převažujícího luteránského obyvatelstva. Stovky lidí odešly do exilu. Za třicetileté války se ani Kadaň nevyhnula opakovanému drancování, jak cizími, tak i domácími vojsky, ani dvěma rozsáhlým požárům ve 30. letech. 17. století. Po dlouhotrvajícím válečném konfliktu byla Kadaň vyčerpána. Vylidněné město osídlilo nové obyvatelstvo. Z původně německo-českého města se stalo město německé.

Neutěšená situace se nezlepšila ani v dalších letech. Hlad, mor a stupňující se tlak ze strany vrchnosti nutil poddané sedláky ke vzpourám. Roku 1680 vzniklo na Kadaňsku, v sousedním panství ve Vernéřově, selské povstání. Majitel panství Oswald Thun dokonce uprchl do sousedního Saska. Povstání bylo rozprášeno až přivolaným vojskem. Císařským patentem se následně robota snížila na 3 dny v týdnu. Vrchnost však patent nerespektovala a o dva roky později vypukla další selská rebelie, kterou rozdrtil pověstný generál Harant. Následně se se sedláky konal v Kadani nemilosrdný soud.

Klid na Kadaňsku netrval dlouho. Války o rakouské dědictví přinesly v polovině 18. století nové problémy. Dne 14. října 1742 se u františkánského kláštera na předměstí Kadaně odehrála bitva mezi nepřátelským francouzským vojskem a uherskými a chorvatskými oddíly císařovny Marie Terezie. Francouzi byli poraženi.

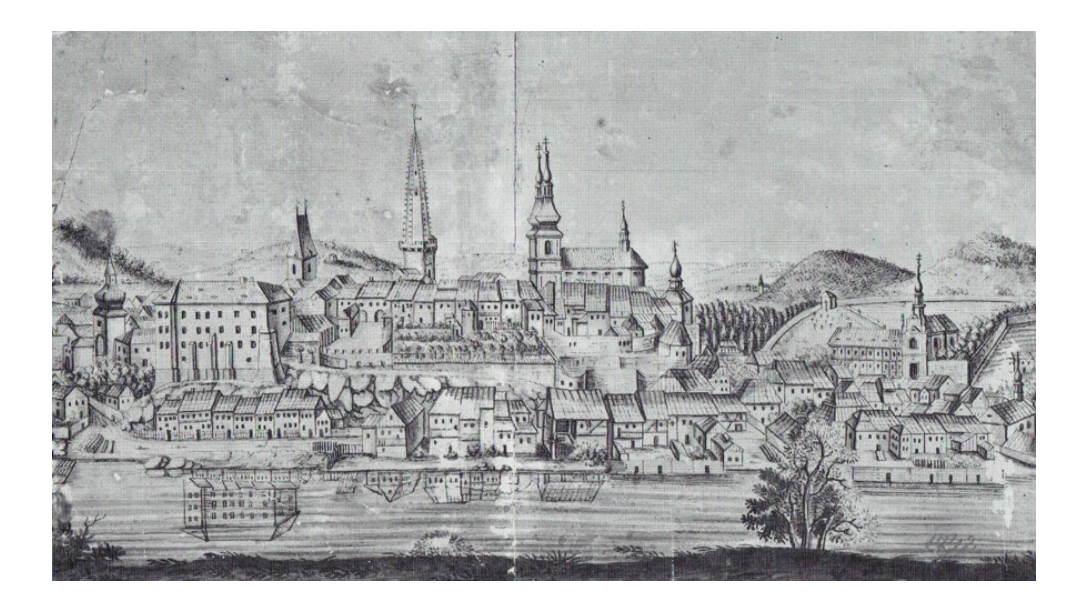

Obr. 2.4: Veduta Kadaně na přelomu 18. a 19. století [\[1\]](#page-77-2)

V letech 1746, 1750 a 1786 v Kadani hořelo. Ohněm byla zničena východní část náměstí od Katovy uličky po kostel Povýšení sv. Kříže. Díky požáru dostal příležitost kadaňský stavitel Jan Kryštof Kosche a této části města vtiskl pozdně barokní ráz. V květnu roku 1750 vydala císařovna Marie Terezie rozkaz k přebudování více než století chátrajícího kadaňského hradu na kasárna. Dne 14. října 1779 navštívil svobodné královské město Kadaň sám císař Josef II. Na základě císařského patentu se roku 1788 převedlo vedení města z městské rady na regulovaný magistrát v čele se starostou. Po zrušení minoritského kláštera u kostela sv. Michaela (dnes okresní archiv) působilo v jeho budově v letech 1803 – 1823 historicky první kadaňské gymnázium. Na podzim roku 1811 propukl v Kadani asi nejničivější požár v její historii. Při požáru lehlo popelem téměř celé město, byl poškozen hrad, děkanský kostel i radnice. Obnova vtiskla městu dnešní podobu.

Od února 1850 se Kadaň stala sídlem okresního úřadu, tedy centrem okresu. V roce 1903 se Kadaň lokální železnicí připojila k vybudované Buštěhradské dráze (Praha – Chomutov – Cheb). V roce 1912 bylo ve městě zavedeno elektrické osvětlení.

Během první světové války zahynuli mnozí Kadaňané na různých bojištích Evropy. V kadaňské posádce tehdy sloužil např. i výtvarník Josef Čapek a spisovatel Jaroslav Havlíček. Po vzniku samostatného československého státu vzrůstalo v německy mluvících oblastech napětí, které vygradovalo 4. března 1919 střetem mezi

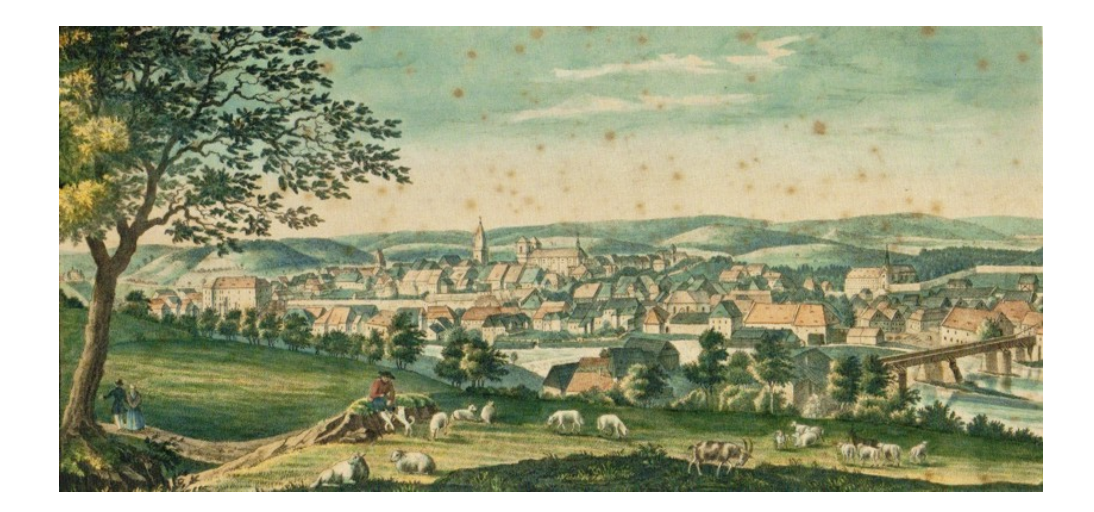

Obr. 2.5: Pohled na Kadaň od jihovýchodu v roce 1838 [\[1\]](#page-77-2)

německým obyvatelstvem a českým vojskem. Výsledkem bylo 25 mrtvých a několik desítek zraněných. Poměry v republice se postupně stabilizovaly. Oba zemské národy spolu vcelku pokojně žily až do 30. let 20. století, kdy se projevila naplno hospodářská krize, zejména zde v Sudetech. Společnost se pro velkou nezaměstnanost a bídu radikalizovala, až při parlamentních volbách roku 1935 zvítězila Sudetoněmecká strana.

Město bylo německou armádou obsazeno dne 5. října 1938. Řada sudetských Němců postupně vystřízlivěla z vítězného opojení roku 1938. Došlo k vypálení židovské synagogy, mnoho židovských rodin následně nalezlo smrt v koncentračních táborech. Dne 8. května 1945 pronikla do Kadaně Rudá armáda. Kraj se vrátil k českým zemím, ale působil žalostně - tisíce hladovějících, tisíce osvobozených vězňů a zajatců, tisíce uprchlíků z německých zemí. V Kadani byla obnovena československá správa, která měla jen velmi omezené možnosti k zajištění pořádku. Mnozí zde brali zákon do vlastních rukou a dopouštěli se násilností na německém civilním obyvatelstvu. Téměř veškeré obyvatelstvo Kadaňska bylo vyhnáno či organizovaně vysídleno do okupačních zón poraženého Německa. Kadaň a celá oblast Sudet byly postupně osídlovány novým obyvatelstvem ze všech koutů českých zemí a Slovenska. Pokus o demokratickou obnovu Československa byl nadobro zničen roku 1948, kdy převzala moc komunistická strana se svou totalitní ideologií.

V roce 1953 byla třetina kadaňského okresu zabrána Československou lidovou armádou. V Doupovských horách byl vytvořen vojenský výcvikový prostor, kvůli kterému muselo být několik tisíc lidí vysídleno a jejich domovy srovnány se zemí. V roce 1960 byl kadaňský okres zrušen. Na Kadaňsku a v celých severozápadních Čechách mizely desítky obcí, především důlní činností.

V Kadani chátraly historické čtvrti (např. Špitálské předměstí), které byly nahrazovány jednotvárnou architekturou panelových domů (obr. [2.6\)](#page-20-0). V této době zažila Kadaň další vlnu přistěhovalců, tentokrát za prací v důlním a energetickém průmyslu. Kadaň se dostala do obležení čtveřice hnědouhelných elektráren - ze severu Prunéřov I, II a z východu Tušimice I, II. Zastavěné území ve městě se výrazně rozšířilo. Z poválečných 5 tisíc obyvatel se v osmdesátých letech počet navýšil na 18 tisíc.

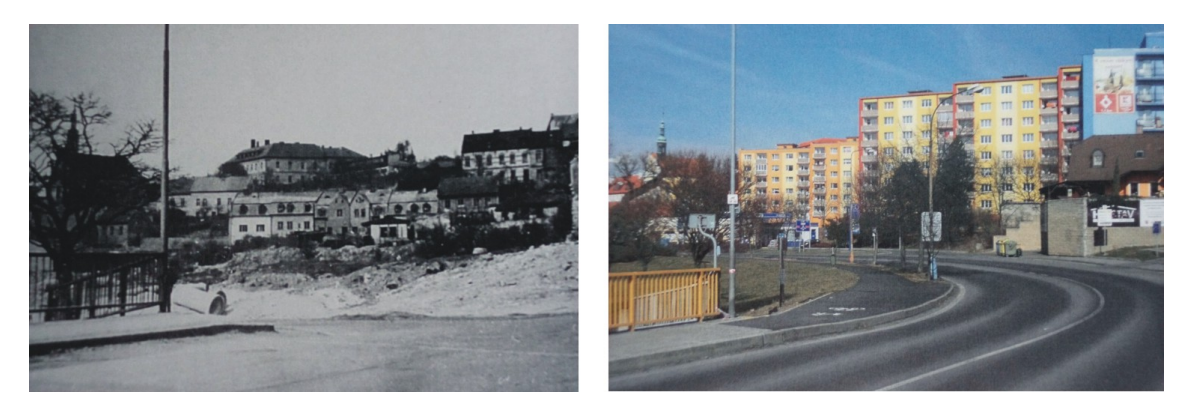

Obr. 2.6: Část Špitálského předměstí v 70. letech a dnes [\[3\]](#page-77-3)

<span id="page-20-0"></span>Po roce 1990 byla obnovena městská samospráva a začalo se s rozsáhlou přeměnou nejen historického centra, ale i objektů stojících mimo něj. Jednalo se především o opravy a přeměny užívacích prostor budov. Rekonstrukcí například prošla radnice včetně radniční věže a v jejích přízemních prostorách byly zřízeny expoziční prostory a informační centrum města. Rekonstrukce se dočkal také františkánský klášter Čtrnácti sv. Pomocníků a roku 1995 byl prohlášen za národní kulturní památku.

Město se vrací také ke svým historickým a kulturním tradicím, jedním z příkladů je koncem srpna každoročně konaný Císařský den připomínající slávu města za panování Karla IV.

Informace o historii byly čerpány z více zdrojů [\[2\]](#page-77-4), [\[3\]](#page-77-3), [\[6\]](#page-77-5) a [\[13\]](#page-78-2).

### <span id="page-21-0"></span>2.2 Proměny zástavby města

Jako ve všech středověkých místech osídlení i v Kadani byla prvotní roubená zástavba postupně nahrazena zděnými a hrázděnými domy. Chudší domy byly postaveny z nepálených cihel – vepřovic. Vlivem požárů, povodní a přirozeným vývojem města došlo k zániku mnoha zajímavých městských souborů. Nejvýraznější a rozsahem největší změny však nastaly až ve 2. polovině 20. století.

Urbanistickou strukturu získalo město již ve 13. století a totožný vzhled si zachovalo až do poloviny 19. století. Na počátku 20. století byla doprava rozšířena o železniční trať a vlečky. Výstavba tratě představovala výrazný zásah do středověké struktury sídla. Za hradbami byla vystavěna nová sídliště, která oddělila zeleň od centra. Ve druhé polovině 20. století byla středověká předměstí nahrazena komplexní panelovou bytovou výstavbou. Celkový vzhled a rozloha města se tak radikálně změnily.

#### <span id="page-21-1"></span>2.2.1 Městské opevnění

Kadaň jako královské město bylo chráněno městským opevněním. Zbytky tohoto opevnění se zachovaly do dnešních dnů. Hradby si dnes můžeme prohlédnout na jižní, východní a částečně i západní straně městského jádra, kde byly zbudované na výrazném terénním zlomu. Na severu a severozápadě od náměstí je terén pozvolný a proto zde bylo opevnění kompletně odstraněno. Uvolněný prostor se mohl využít k dalšímu rozvoji města. Součástí městského opevnění bylo také několik městských bran. Z těchto bran se zachovala dodnes pouze jediná, bohužel bez předbraní s mohutnou baštou (demolice 1847), nesoucí název Mikulovická (tzv. Svatá). Další brána, Žatecká, podlehla rozvoji města už v roce 1832, dochoval se pouze předsunutý barbakan. Prunéřovská brána byla odstraněna včetně předsunutého barbakanu v letech 1835 až 1838 a Vodní brána s předbraním v letech 1838 až 1844. Poslední brána vnějšího opevnění města tzv. Luční byla odstraněna až roku 1878.

Až do 19. století byla obehnána kromě městského jádra ("Staré město") také rozsáhlá předměstí. Přístup do města umožňovalo sedm bran s vížkami. Ani jedna z těchto bran se do dnešní doby nezachovala, mnohdy se nezachovaly ani ulice, ve kterých se nacházely. Fragmenty předměstké hradby si návštěvník může prohlédnout pouze ve Věžní ulici, v některých úsecích obvodové zdi areálu bývalé nemocnice, dnes domova pro seniory a zahrady alžbětínského kláštera. V této ulici se také až do roku 1904 nacházela jediná známá bašta předměstského opevnění, tzv. Prašná (Pulverturm). Průběh opevnění je vyobrazen na obr. [2.7](#page-22-1) a na mapě Vývoj zástavby města Kadaně v příloze [A.1.](#page-84-1)

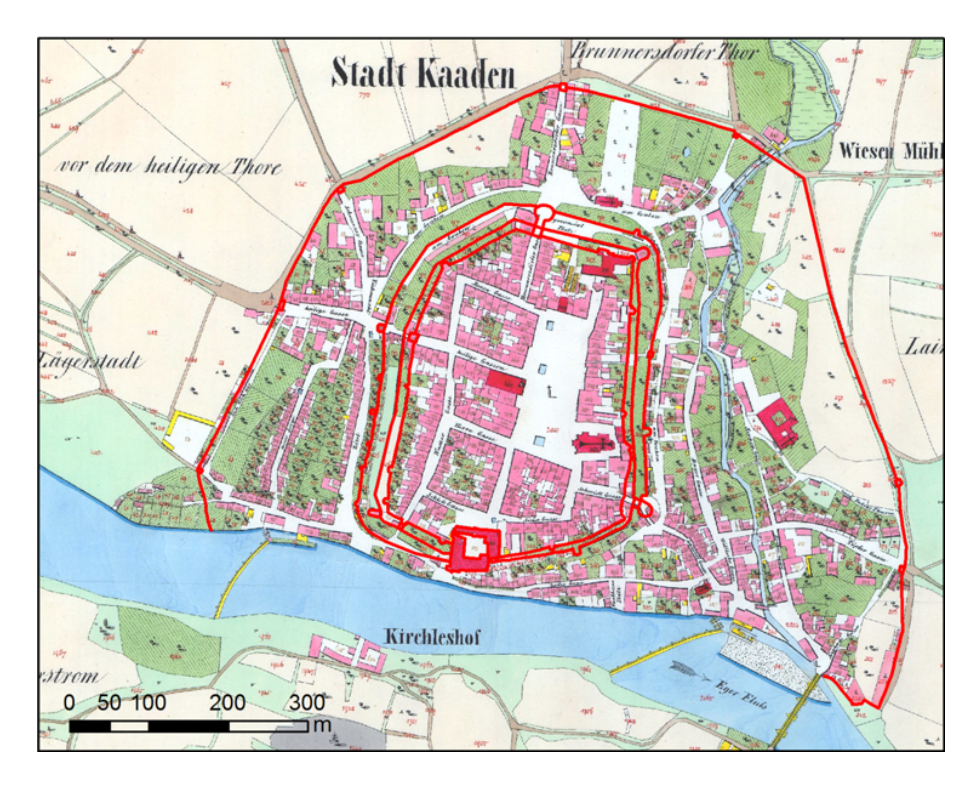

<span id="page-22-1"></span>Obr. 2.7: Rekonstrukce opevnění na císařských povinných otiscích [B], dle [\[1\]](#page-77-2)

Ještě ve druhé polovině 19. století vymezovala linie předměstského opevnění obvod města. Mimo tuto linii se nacházel pouze františkánský klášter, hospodářské dvory Jezerka (Seehaus) - východně od zpracovávaného území, Kostelní dvůr (Kirchleshof), dvojice mlýnů na Prunéřovském potoce a jeho náhonech (Drahtmühle, Wiesenmühle) a zájezdní hostinec Tančírna (Tanzgarten) při cestě na Prunéřov. [\[1\]](#page-77-2)

### <span id="page-22-0"></span>2.2.2 Historické části města

Město Kadaň lze rozdělit na několik původních historických částí.

Nejzachovalejší částí Kadaně je již zmiňované "Staré město" rozkládající se kolem Mírového náměstí, dříve chráněné opevněním. Z tohoto jádra města zmizela pouze dvojice kašen z náměstí, Masarykův pomník před hradem (dříve pomník císaře Františka Josefa I.), některé domy v ulici kpt. Jaroše a množství přístavků ve vnitřních blocích. Vyjma těchto drobných změn si tato část Kadaně jako jediná zachovala původní podobu z první poloviny 19. století, viz obr. [2.8.](#page-23-0)

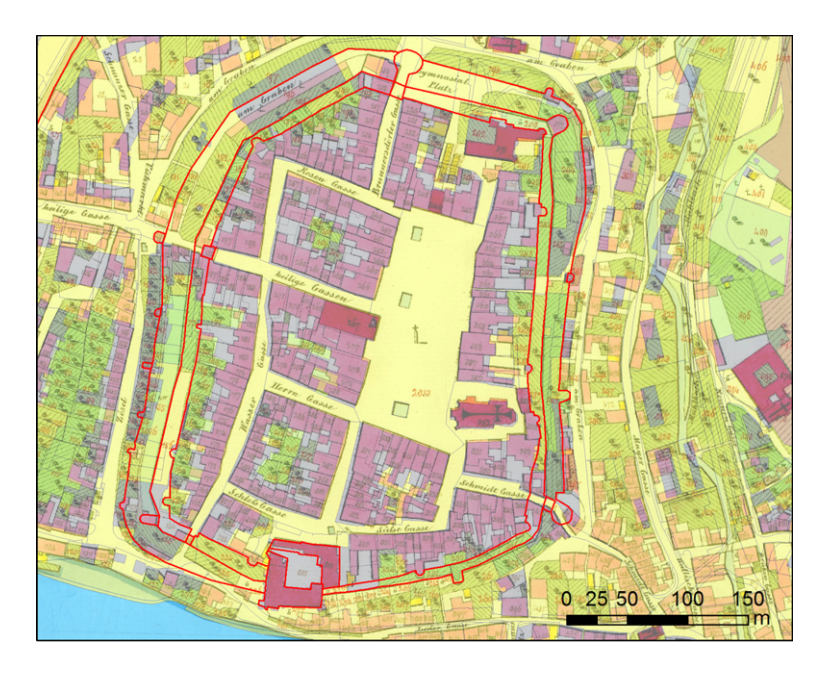

<span id="page-23-0"></span>Obr. 2.8: Staré město na císařských povinných otiscích (1842) [B] a průhledné vrstvě katastrální mapy (2016) [autorka]

Jednou z původních částí města bylo Špitálské předměstí, jehož historie sahala až do konce 12. století. Rozprostíralo se jihovýchodně od Mírového náměstí a jednalo se o dlouhodobě formovaný urbanistický celek, který byl téměř kompletně zlikvidován v 2. polovině 20. století. Z osady rozkládající se u brodu přes Bystřický potok a Ohři zůstal pouze kostel Stětí sv. Jana Křtitele s troskami starého špitálu a mlýna. V této části města v současnosti již nenajdeme otevřené řečiště potoka, ani mlýny, kovárnu, koželužny, Steinkopfův mlýn nebo starý městský špitál. Zbořeno bylo také velké množství jedno až dvoupodlažních domků.

Obdobný osud potkal částečně také Nové město a Sedlecké předměstí situované severozápadně a západně od Mírového náměstí, před Mikulovickou branou, nebo Zahradní vilovou čtvrť (ležící dále na západ směrem k Františkánskému klášteru),

Prunéřovské předměstí (rozkládající se severně od Mírového náměstí), či čtvrť zvanou Kaolinka nebo také Za Hrnčířskou brankou – nacházející se za městským hřbitovem směrem ke kaolinovému dolu.

Prunéřovské předměstí se od 50. let 20. století změnilo téměř celé. Původní osou této části města byla Nádražní ulice, která v současnosti nese název Chomutovská a obklopuje ji rozsáhlé sídliště. Název Nádražní byl odvozen od místního nádraží Kadaň-město, které se zde nacházelo do 70. let 20. století, než byla železniční trať přeložena do dnešní polohy. Kvůli přeložce došlo k likvidaci nádraží a také přilehlých domů. Na Prunéřovském předměstí, ve Školní ulici, zmizela židovská synagoga postavená roku 1890. Nepodlehla však jako většina budov v okolí stavbě sídlišť, ale fanatikům o tzv. Křišťálové noci z 9. na 10. 11. 1938 (obr. [2.9\)](#page-24-0). V této části města byl zdemolován také areál pivovaru s rozsáhlými sklepy (dnes prodejna Lidl), silo (dnes nákupní zóna), mlékárna (dnes prodejna Albert), pila, několik vil i velké množství rodinných domků.

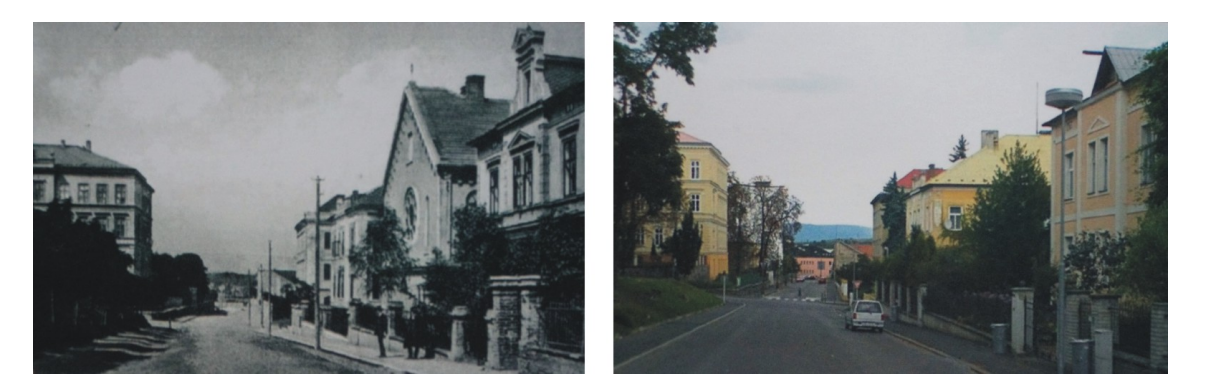

Obr. 2.9: Školní ulice v 1. pol. 20. století a dnes [\[4\]](#page-77-6)

<span id="page-24-0"></span>Na Novém městě zmizelo Josefské a Gymnaziální náměstí a Dobytčí trh, kde později stávalo autobusové nádraží. Veškerá zástavba podél těchto náměstí byla zlikvidována. Hotel Zelený strom nahradila v 60. letech 20. století první výšková budova ve městě. Autorem tohoto nového panelového hotelu byl architekt Josef Koryta, jež byl za tento počin odměněn cenou za citlivé doplnění památkové rezervace.

V sousední části města, Sedleckém předměstí, zanikly objekty městských lázní, Weisskopfova mlýna, starých kasáren, či plovárny s restaurací na břehu Ohře.

Nad Sedleckým předměstím v místě Zahradní vilové čtvrti směrem k františkánskému klášteru se nacházel dobytčí trh, později vojenské cvičiště, pole a prostor pro skladování dřeva, tzv. Ložiště. Na poli se původně vybělovaly rukavice (Na Bělidle). Pod skalami podél řeky, na kterých stojí františkánský klášter, vedla cesta k plovárně s půjčovnou loděk a ke slunečným lázním. [\[2\]](#page-77-4)

Podobu města z první poloviny 19. století si můžeme v práci prohlédnout ve vrstvě císařských povinných otisků z roku 1842, kde můžeme nalézt i zmiňované zbytky městského opevnění a některých městských a předměstských bran.

#### <span id="page-25-0"></span>2.2.3 Stavební revoluce do roku 1914

Až do 70. let 19. století si město zachovalo rozlohu jakou mělo od středověku. Koncem tohoto století a na počátku století dvacátého, do začátku 1. světové války, zažila Kadaň stavební revoluci. Začala se rozšiřovat nová obytná i průmyslová zástavba směrem k františkánskému klášteru, či na sever od městského jádra (obr. [2.10\)](#page-26-0). Začaly se také zaplňovat prázdné plochy na starých předměstích a vnitřním městě a roku 1903 bylo město připojeno na železnici.

V této době bylo postaveno několik veřejných budov - nová budova gymnázia (na místě zasypaného hradebního příkopu, dnes průmyslová škola), zemědělské školy (u Lučního mlýna - Wiesenmühle, krerý se stal součástí školy), obecné a měšťanské školy, pošty, okresního hejtmanství, městských jatek (na druhé straně řeky u cihelny), městské elektrárny (na Ohři v tzv. želinském meandru) i budova záložní dieselové elektrárny. Dále byl postaven nový pivovar (dnes Lidl) a řada továren, například na cement, zemědělské stroje či zpracování kaolinu. V okolí Kadaně se těžil kaolin již od 18. století, svým charakterem se však nehodil na výrobu porcelánu, byl využíván na tvorbu stavební, žáruvzdorné a užitkové keramiky. V dnešní ulici Boženy Němcové (ulice vycházející na severu z náměstí) byly zdemolovány nevyužívané masné krámy a vznikla tak široká ulice. V roce 1887 byly u starého cvičiště, na břehu řeky, zřízeny městské lázně, které se pro svou oblíbenost brzy rozšířily.

Majitelé továren a dílen si na volných plochách mimo jádro města mohli postavit honosné vily, na které dříve uvnitř hradeb nebylo místo.

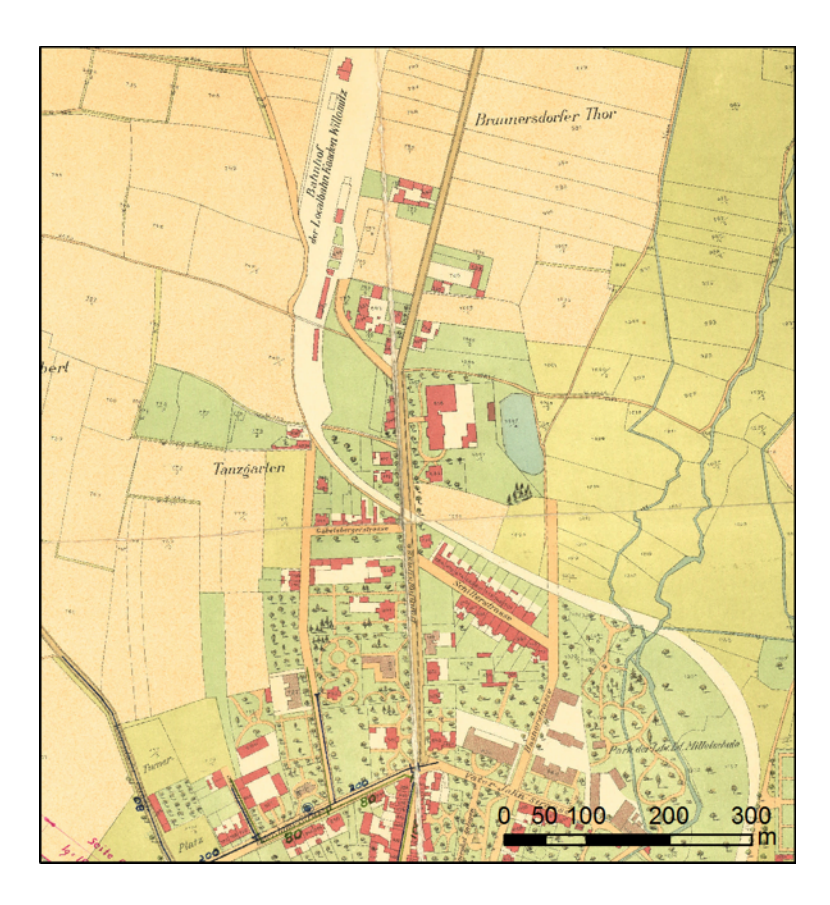

<span id="page-26-0"></span>Obr. 2.10: Prunéřovské předměstí s původním nádražím na plánu města 1912 [A]

Kvůli nepřístupné poloze Kadaně obehnané kopci a řekou a laxním přístupem městských radních v době vyměřování železnice koncem 19. století se hlavní železniční trať z Března u Chomutova dále na Klášterec nad Ohří Kadani vyhnula (zprovozněna 1872). Nejbližší nádraží v Prunéřově bylo po několik desetiletí vzdálené více než 2,5 km od města. Slavnostně byla železniční trať procházející Kadaní zprovozněna roku 1903. Vedla Z Prunéřova na Vilémov. Nádraží bylo umístěno necelý kilometr od tehdejšího města u silnice na Prunéřov (dnes panelový dům východně od Alberta) a u kaolinových závodů byla zřízena zastávka zvaná Kaolinové závody, dnes Kadaň-předměstí.

Průmyslový a technický rozvoj byl vyvažován úsilím o zakládání parků a zkrášlování veřejného prostoru. V této době vznikl například park u kostela sv. Anny, který se dále rozšířil po přesunu městského hřbitova na nové místo severně od kaolinových závodů nebo městský park pod Svatým vrchem, kde byla později vybudována rozhledna.

S rozšiřováním zástavby samozřejmě souvisela také potřeba zakládání nových ulic. Staré ulice se napřimovaly a rozšiřovaly. [\[1\]](#page-77-2)

Stav města před první světovou válkou dokumentuje v práci vrstva plánu města z roku 1912.

### <span id="page-27-0"></span>2.2.4 První republika

Za první republiky došlo ve městě k dalšímu výraznému rozšíření uliční sítě, především v severozápadním a západním okolí stávajícího města. Vyrostly zde nové vilové čtvrti. První z nich byly postaveny ve svahu pod ulicí vedoucí k františkánskému klášteru, dnes ulice J. Švermy (obr. [2.11\)](#page-27-1).

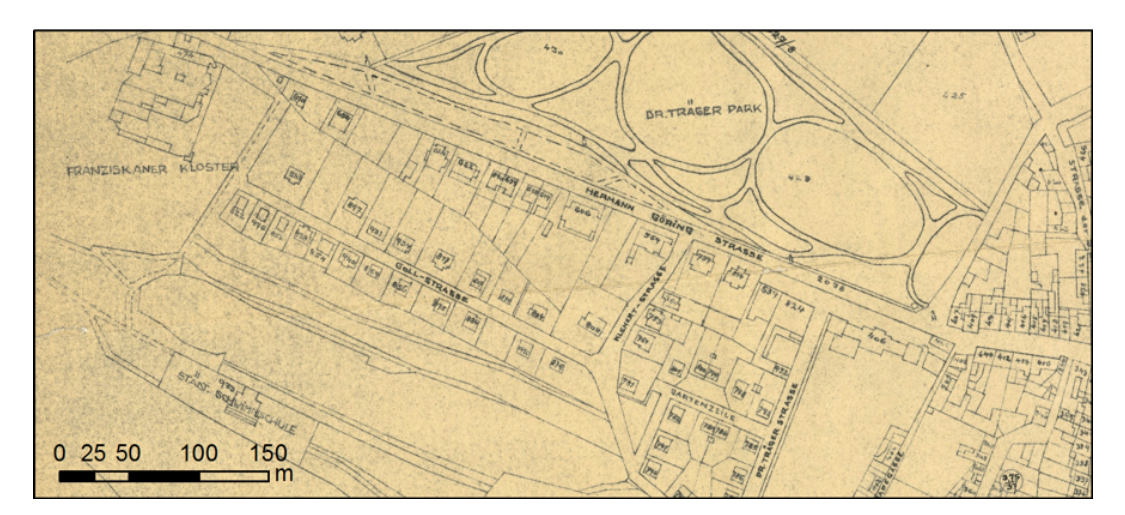

Obr. 2.11: Nová vilová čtvrť na plánu města 1941 [A]

<span id="page-27-1"></span>Bytová a domovní zástavba se rozrostla také na východním okraji města, poblíž kaolinových závodů. Ve 20. a 30. letech byla postavena čtvrť se dvěma desítkami obytných domů s nájemními byty a centrem čtvrti hostincem Dělnický dům (za chudobincem, dnes mateřskou školou na rohu Polní a Žitné ulice). Tato čtvrť byla o poznání méně výstavní než čtvrtě na západě, žili zde tovární a námezdní dělníci, které těžce postihla hospodářská krize na začátku 30. let.

Zvětšujícímu se městu přestala brzy stačit malá elektrárna u Želiny, a proto bylo rozhodnuto o stavbě lomazické elektrárny, kvůli které se Kadaň velmi zadlužila (200 mil korun) a která dodávala při zahájení provozu proud více než dvěma stovkám

obcí, jako byly např. také Vejprty, Perštejn, Podbořany nebo Počerady. Elektrárna zanikla v souvislosti se stavbou Nechranické přehrady v roce 1965.

Za první republiky vznikla v Kadani první účelová budova kina místo bývalého tanečního sálu hostince Orfeum. A u řeky na severním břehu naproti stávající městské plovárně (jižní břeh) byla zřízena nová plovárna s výletní restaurací a hotelem Koupaliště (Strandbad), pozdější Split. [\[1\]](#page-77-2)

Město za první republiky je zobrazeno v práci ve vrstvě leteckého snímku z roku 1938.

### <span id="page-28-0"></span>2.2.5 Válečná výstavba

V listopadu 1938, jak už bylo zmíněno, byla poničena židovská synagoga a v dalším roce byla rozebrána na stavební materiál (obr. [2.12\)](#page-28-1). V souvislosti s Křišťálovou nocí byly zničeny i oba židovské hřbitovy. Připojení k Německu se projevilo také v přejmenovávání ulic.

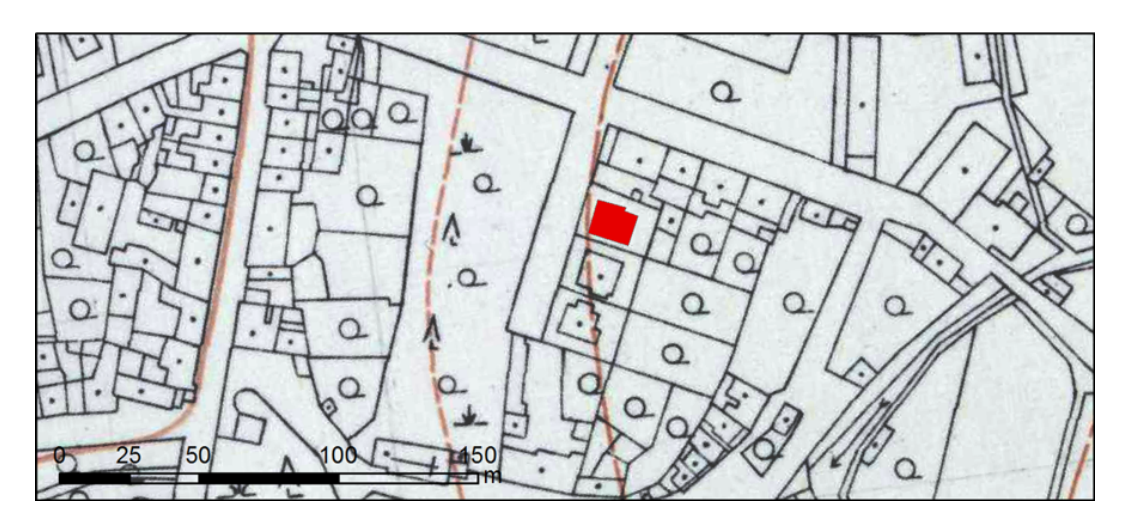

Obr. 2.12: Zaniklá synagogy vyznačená na SMO-5 [B] [autorka]

<span id="page-28-1"></span>Před vypuknutím 2. světové války zřídily místní úřady nová kasárna pro Wehrmacht. Areál byl umístěn za městem po pravé straně Polní ulice. Provizorní kasárna z léta 1939 vydržela ve své podobě do roku 1945 a byla dokončena až po válce.

Bytová výstavba nebyla přerušena ani za války. Všechna plánovaná obytná sídliště, stavby a komunikace však byly realizovány pouze částečně nebo vůbec. Plány se zachovaly a mnohdy byly stavby uskutečněny až za komunistického režimu. Pro výstavbu byla vybrána lokalita mezi Polní a Ovesnou ulicí, kde byla postavena trojice domů. Druhým počinem byla nová domkářská kolonie tzv. Nová kolonie (Kleinsiedlung) nad železničním nádražím (obr. [2.13\)](#page-29-1), na kterou měla navazovat mlékárna (postavena až po válce). Původně byla Nová kolonie plánovaná jako součást projektu počítající se zastavěním prázdného prostoru pod Svatým vrchem, který svým charakterem navazoval na domkářskou kolonii. K realizaci tohoto projektu již nedošlo, tento prostor byl zastavěn až v 70. letech sídlištěm panelových domů.

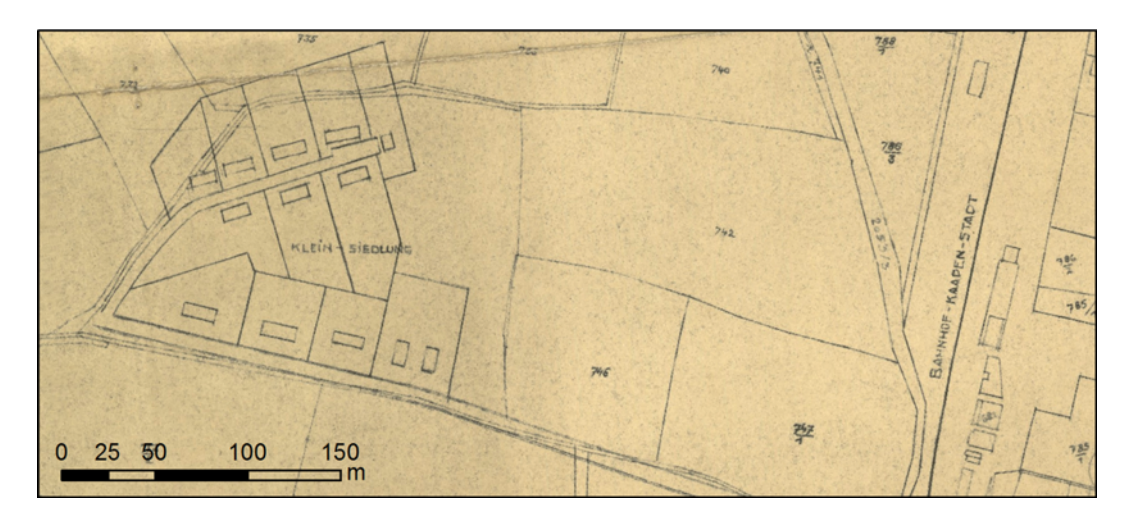

Obr. 2.13: Nová kolonie na plánu města 1941 [A]

<span id="page-29-1"></span>Hlavní komunikace přes město vedla od mostu přes řeku uličkami Špitálského předměstí kolem kostela sv. Jana Křtitele a Žateckou ulicí nahoru na náměstí a dál ulicí kpt. Jaroše na Prunéřov. Narůstající doprava způsobovala četné komplikace. Alternativy se řešily již od 19. století. Žádná varianta se za války neuskutečnila. [\[1\]](#page-77-2)

Válečnou výstavbu můžeme v práci pozorovat ve vrstvě plánu města z roku 1941.

### <span id="page-29-0"></span>2.2.6 Proměny města do roku 1989

Odsun německého obyvatelstva a tím příliv obyvatelstva českého se odrazil na opětovném přejmenování ulic. Nejčastěji došlo pouze k přeložení názvů, ulice nesoucí jména německých osob dostaly jména nová.

Po válce se špatná hospodářská situace v kombinaci s neschopností či nemožností vynaložit finanční prostředky na údržbu domů podepsala na stavu nemovitostí. Řadu let po válce nedocházelo k nové bytové výstavbě, byla dokončována pouze ta zahájená či plánovaná za války, včetně mlékárny a dostavby vojenských kasáren.

Rozvoj bytové výstavby nastal až ke konci 50. let, kdy se ale omezil jen na zastavování stavebních proluk ve městě. Vyrostla tak řada typizovaných domů. Postupně docházelo k prvním demolicím staré zástavby, na jejím místě vznikl např. uzavřený bytový komplex tzv. Rafanda na východní straně ulice kpt. Jaroše (obr. [2.14\)](#page-30-0).

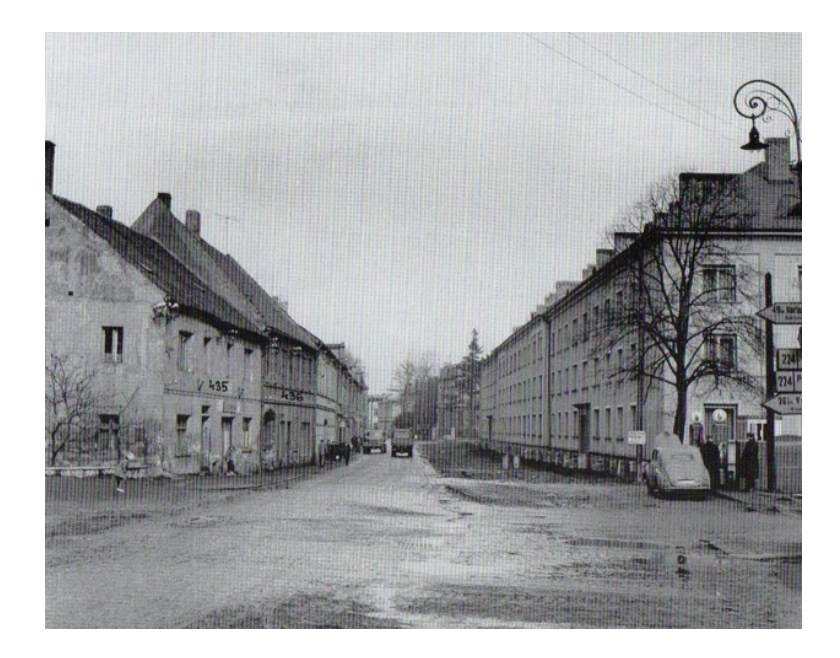

Obr. 2.14: První bytový komplex v ulici kpt. Jaroše, tzv. Rafanda [\[2\]](#page-77-4)

<span id="page-30-0"></span>Kvůli plánu postavit v blízkosti města tepelné elektrárny stoupla raketově potřeba nových bytů pro jejich zaměstnance. Prvním počinem bylo sídliště Budovatelů (A) v sousedství Smetanových sadů. Na toto sídliště navazovalo další mezi ulicemi Komenského a Jungmannova, kterému předcházely rozsáhlé demolice Nového města. Místo bývalé sokolovny a dalších domů mezi Kláštereckou a Fibichovou ulicí vyrostl desetipatrový věžový panelový dům a sousední čtyřpatrový panelový dům. Přestavba této části města byla dokončena v letech 1967-1968 demolicí domů na západním okraji ulice kpt. Jaroše a stavbou nového obytného domu s prodejnou. Bytovou výstavbu doprovázela také stavba školních, kulturních a sportovních zařízení. Na zmiňovanou výstavbu sídliště A navázala stavba restaurace a hotelu Zelený strom, které opět předcházely rozsáhlé demolice, zejména původního zájezdního hostince Zelený strom, zmiňovaného již v 18. století.

Od roku 1958 bylo v provozu nové autobusové nádraží u sídliště A, které nahradilo staré na náměstí.

Rekreačně-sportovní areál při západním okraji města byl v 50. a 60. letech z části zastavěn a z části neudržován. Zachována zůstala restaurace Split u řeky obnovená v 60. letech a za ní bylo vybudováno letní kino a několik rekreačních chatek. V roce 1966 byla zahájena stavba přehradní hráze na řece, tzv. kadaňského stupně.

Rostoucímu počtu obyvatel přestávaly stačit kapacity staré nemocnice nad alžbětínským klášterem a další roztroušená zdravotnická zařízení po městě, situaci vyřešila až výstavba nové budovy nemocnice s poliklinikou v letech 1975-1978 na jižním svahu Zadního vrchu na severu města.

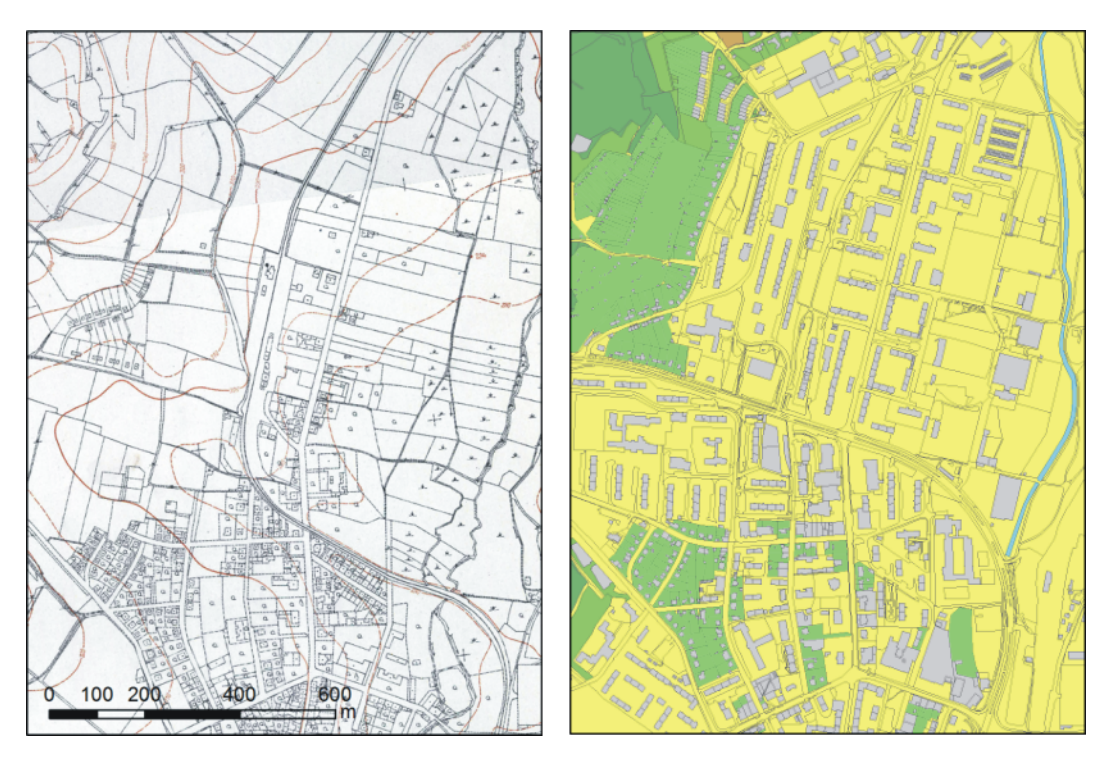

Obr. 2.15: Proměna města výstavbou sídlišť na SMO-5 (1951) a katastrální mapě (2016) [B] [autorka]

<span id="page-31-0"></span>Bytová zástavba pokračovala počátkem 60. let stavbou sídliště B podél Chomutovské ulice s přilehlým sportovním stadionem, č. p. 1194-1288. Kolem roku 1965 bylo postaveno sídliště C, č. p. 1295-1360. V roce 1970 byla zahájena stavba sídliště D, č. p. 1410-1476 a v sedmdesátých letech následoval poslední velký sídlištní celek E skládající se ze dvou částí č. p. 1503-1523 u Koželužské ulice a č. p. 1524-1549 mezi současným gymnáziem a ulicí na Průtahu. Proměna města způsobená výstavbou sídlišť je dobře viditelná na obr. [2.15](#page-31-0)

Nová zástavba ze 60.-80. let byla dána územním plánem z roku 1958. Tento plán vytyčil také silniční průtah městem, přeložku železniční tratě a zakrytí Bystřického potoka v místě Špitálského předměstí. Konkrétní provedení výstavby sídlišť se často výrazně lišilo od původních plánů. Železniční trať byla přesunuta z důvodu rozrůstajících se sídlišť. Poslední vlak vyjel ze starého nádraží 1. října 1974, na místě nádraží byl postaven další panelový dům, č. p. 1567-1574. Silniční obchvat se budoval v několika etapách. V první etapě (1966-1967) byl postaven úsek mezi mostem přes Ohři a Hřbitovní ulicí, dnešní Rokelská ulice, na ni navázala druhá etapa (1973-1975) pokračující ke křižovatce s Chomutovskou ulicí a ve druhé polovině 70. let byl průtah městem dokončen navázáním na Kláštereckou ulici.

V sedmdesátých letech vzniklo nové centrum města uprostřed nových sídlišť kolem křižovatky ulic kpt. Jaroše a Na průtahu, kde byla soustředěna drtivá většina kadaňského obyvatelstva. Z historického jádra se postupně stala chátrající periferie využívaná především pro ubytování nepřizpůsobivých obyvatel Kadaně.

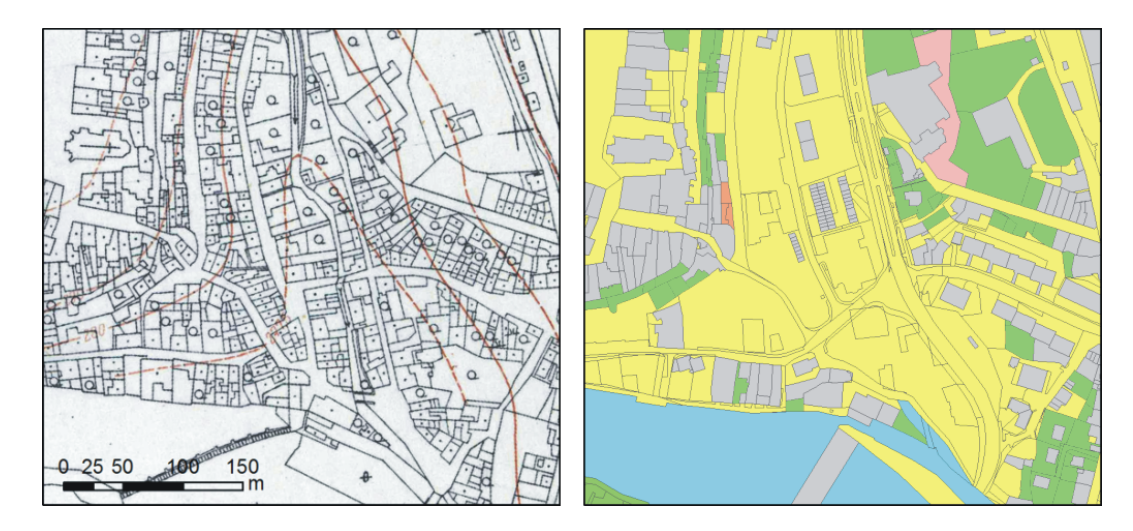

<span id="page-32-0"></span>Obr. 2.16: Zánik Špitálského předměstí na SMO-5 (1951) a katastrální mapě (2016) [B] [autorka]

Na Špitálském předměstí probíhaly demolice, a tak před Žateckým barbakánem vznikl rozsáhlý travnatý prostor (obr. [2.16](#page-32-0) a obr. [2.17\)](#page-33-0). V plánu byly opravy městského opevnění, které mělo být následně otevřeno veřejnosti. Městská památková zóna v Kadani byla vyhlášena roku 1978.

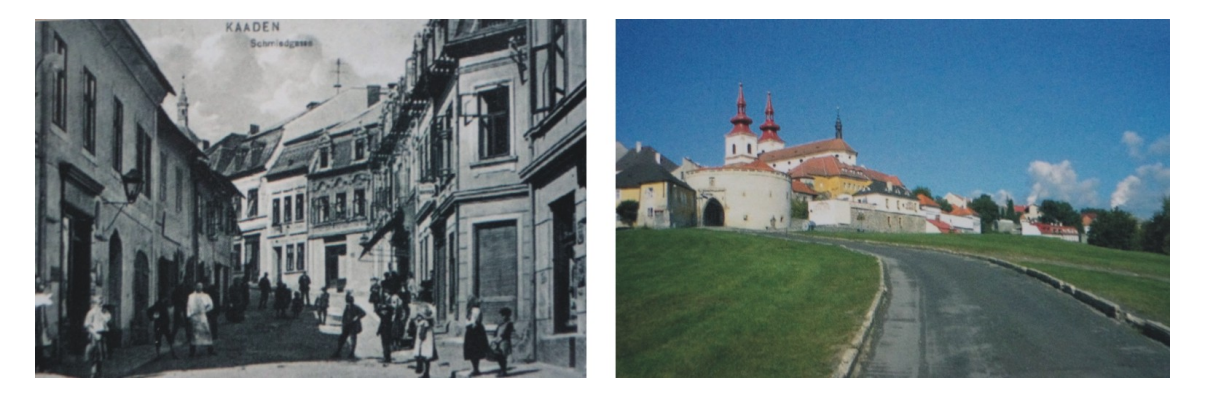

Obr. 2.17: Špitálské předměstí v roce 1902 a dnes [\[3\]](#page-77-3)

<span id="page-33-0"></span>Období komunistického režimu se neblaze podepsalo na obou církevních řádech ve městě a rovněž na stavu jejich objektů. Františkánský řád byl zlikvidován Státní bezpečností v rámci akce K v dubnu 1950. V padesátých letech byla do areálu kláštera přestěhována pobočka Státního archivu Karlovarského kraje, která zde sídlila do přelomu 60. a 70. let. Poté byl bývalý klášter až do počátku 90. let využit jako externí depozitář chomutovského muzea a ponechán téměř zcela zchátrat. Alžbětínský klášter byl využíván až do sametové revoluce jako domov pro přestárlé a práceneschopné řádové sestry z různých ženských řádů. Klášterní pozemky byly zmenšeny na západě z důvodu budování městského průtahu a počátkem 70. let na severovýchodě v důsledku výstavby panelových domů č. p. 1391-1394.

Také v osmdesátých letech pokračovala panelová výstavba v Kadani, ale ve srovnání s předchozími roky se jednalo o stavby menšího rozsahu, většinou navazující a doplňující zástavbu již existující. V této době byly postaveny např. domy v Sukově ulici č. p. 1609-1617, na konci Chomutovské ulice č. p. (1618-1623), nebo na Bystřické ulici č. p. 1643-1649.

Počátkem osmdesátých let byla v plánu ještě výstavba dvojice komplexních panelových sídlišť. Jedno mělo vyrůst na pravém břehu řeky v místě zahrádkářské kolonie a druhé na západním úpatí Svatého vrchu. Sídliště na úpatí Svatého vrchu bylo realizováno, ale v podstatně jiném měřítku na počátku nového tisíciletí.

Kromě rozsáhlé panelové výstavby byla v 70. a 80. létech postavena řada rodinných domů, vznikla např. ulice Zahradní, či řadové okály nad nemocnicí a v Žitné ulici.

Rekreační zóny při stavbě sídlišť zaujímaly až poslední místo. Přesto se již koncem 60. let začal na východním okraji sídliště B vytvářet sportovně-rekreační areál s atletickým stadionem (otevřen 1961), různými hřišti a tenisovými kurty, zimním stadionem (dokončen 1971) a koupalištěm. Na začátku 80. let byl dokončen rozsáhlý park na východním okraji města, podél železniční trati. [\[1\]](#page-77-2)

Popisované proměny města od padesátých let až do sametové revoluce si můžeme prohlédnout v práci ve vrstvách SMO-5 z roku 1951 a dvojici základních map ze 70. a 80. let 20. století.

### <span id="page-34-0"></span>2.2.7 Vývoj po roce 1990

Konec komunistického režimu znamenal záchranu pro kadaňskou historickou zástavbu. Většina byla ve zcela dezolátním stavu, často až za hranicí opravitelnosti. Opravám pomohl prodej budov do soukromých rukou a podpora vlastníků při prováděných opravách. Na počátku 90. let byla zahájena rekonstrukce městských památek - radnice, Mikulovické brány, františkánského kláštera, kostela sv. Jana Křtitele, městského hradu a dalších.

Výstavba nových panelových domů se zastavila, nové bytové jednotky byly získány opravami starých zdevastovaných nemovitostí, či budováním půdním vestaveb a střešních nástaveb na rovných střechách panelových domů (např. Rafanda).

Namísto velkých panelových domů se přistoupilo ke stavbě rodinných domů především na okrajích městské zástavby. Takto vznikla např. celá čtvrť rodinných domů nad nemocnicí. V roce 1997 došlo k bezplatnému převedení bývalého areálu kasáren na město a bylo rozhodnuto o přebudování armádních objektů na řadové rodinné domy a částečně průmyslové objekty. Na přelomu tisíciletí byly také zahájeny stavební práce za františkánským klášterem na úpatí Svatého vrchu, kde byly postaveny řadové domky doplněné skupinou třípodlažních bytových domů (obr. [2.18\)](#page-35-0). Poslední

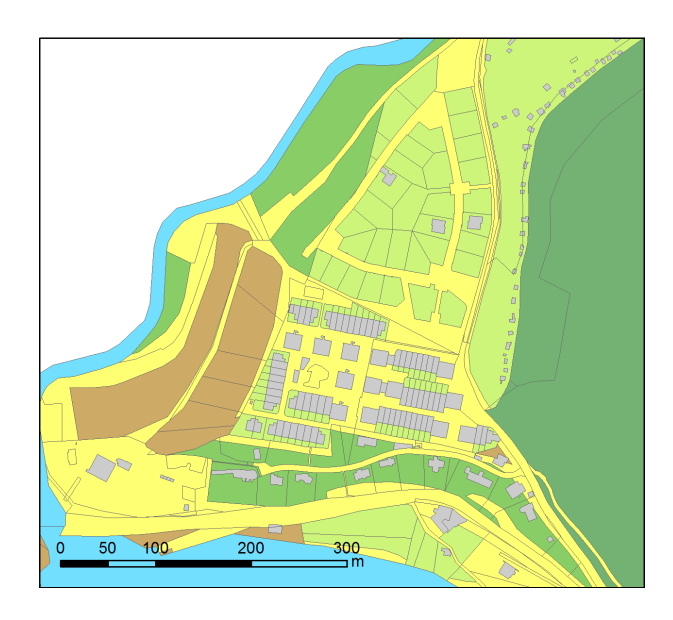

Obr. 2.18: Sídliště na úpatí Svatého vrhu na katastrální mapě (2016) [D]

<span id="page-35-0"></span>území, kde bylo postaveno několik rodinných domů, je na východním okraji města směrem k želinské elektrárně.

Na počátku 90. let bylo vybudováno nové autobusové nádraží u silničního průtahu městem, kousek od kadaňského nádraží. Na místě starého autobusového nádraží byl obnoven park. Nejvýraznějším zásahem na přelomu tisíciletí byla stavba supermarketů umístěných kolem nového socialistického centra města u křižovatky ulic kpt. Jaroše a Na průtahu. [\[1\]](#page-77-2)

Vývoj zástavby po roce 1990 dokumentují v práci poslední dvě vrstvy. První z nich je základní mapa z 90. let 20. století a druhou je kresba digitální katastrální mapy z Registru územní identifikace adres a nemovitostí (RÚIAN) se stavem k 31. červenci 2016.
# 3 Použité mapové podklady

Na tuto práci byly použity:

- ∙ povinné císařské otisky map stabilního katastru 1842 (CO),
- ∙ plány měst 1879, 1912, 1941 (PM),
- ∙ první vydání SMO-5 1951,
- ∙ letecké snímky 1938, 1953, 1975 (LS),
- ∙ ortofoto ca 2015
- ∙ základní mapy 1977, 1980, 1983, 1986, 1994, 1999 (ZM),
- ∙ katastrální mapa 2014, 2016 (KM),
- ∙ digitální model reliéfu 5. generace (DMR 5G).

Uvedené mapové podklady byly vybrány na základě dostupnosti a záměru práce o co nejlepší zaznamenání vývoje zájmové oblasti od poloviny 19. století do současnosti. Císařské povinné otisky byly zvoleny jako nejpodrobnější, nejcelistvější a nejstarší mapový podklad. Kvůli výraznému rozvoji města v druhé polovině 19. století byl do práce zahrnut také plán města z roku 1879. Plán města z roku 1912 dokumentuje vzhled města před první světovou válkou. Město za první republiky zachycují letecké snímky z roku 1938 a plán města z roku 1941 přibližuje výstavbu, která byla uskutečněna za druhé světové války. Původní vzhled města před výraznou proměnou v druhé polovině 20. století zobrazuje státní mapa odvozená ve svém prvním vydání. Základní mapy ze 70., 80., a 90. let jsou svědky přeměny města a výstavby panelových sídlišť. Současný vzhled je zachycen v aktuální katastrální mapě z veřejného dálkového přístupu (VDP).

# 3.1 Zdroje mapových podkladů

K vybranému zpracovávanému území byly získány podkladové mapy zejména ze dvou zdrojů. Prvním zdrojem byl Ústřední archiv zeměměřictví a katastru (ÚAZK) v pražských Kobylisích a druhým Státní okresní archiv Chomutov se sídlem v Kadani (SOkA Chomutov).

Z ÚAZK byly poskytnuty povinné císařské otisky map stabilního katastru z roku 1842, první vydání státní mapy odvozené v měřítku 1 : 5 000 z roku 1951 a trojice základních map v měřítku 1 : 10 000 ze 70.-90. let 20. století, vše v digitální formě. Ze SOkA Chomutov pochází trojice plánů měst z let 1941, 1912 a 1879. Převedeny do digitální podoby byly Výzkumným ústavem geodetickým, topografickým a kartografickým (VÚGTK) se sídlem ve Zdibech.

Letecké snímky z roku 1938 a 1975 pocházejí z Historického atlasu měst [\[1\]](#page-77-0). Z vojenského geografického a hydrometeorologického úřadu (VGHMÚř) jsou letecké snímky z roku 1953. Z ČÚZK pochází digitální model reliéfu, současné ortofoto, které bylo získáno jako webová mapová služba (WMS) dostupná na adrese [http:](http://ags.cuzk.cz/arcgis/rest/services/ortofoto/MapServer) [//ags.cuzk.cz/arcgis/rest/services/ortofoto/MapServer](http://ags.cuzk.cz/arcgis/rest/services/ortofoto/MapServer) a kresba současné katastrální mapy z VDP na adresy <http://vdp.cuzk.cz/>.

Všechny zmiňované mapové podklady (kromě leteckých snímků z roku 1938 a 1975) byly získány v digitální formě.

Mapové listy císařských povinných otisků, prvního vydání státní mapy odvozené a základních map mají formát .jpg s rozlišením 300 dpi. Digitalizované mapové listy s plány měst jsou ve formátu .tif s rozlišení 600 dpi a letecké snímky z roku 1953 mají rozlišení 96 dpi a jsou ve formátu .jpg.

# 3.2 Povinné císařské otisky stabilního katastru

Z důvodu potřeby zlepšit způsob výběru daní, bylo rozhodnuto na počátku 19. století zřídit nový systém, kde bude pozemková daň rozdělena a vyměřena dle plochy pozemku a čistého výnosu z něj. Podkladem k tomu byl patent císaře Františka I. vydaný 23. 12. 1817.

Podle patentu měl katastr obsahovat veškeré pozemky bez ohledu na jejich využití či vlastníka, pozemky měly být zaměřeny, zobrazeny, sepsány a popsány, rozlišeny podle jejich druhu a užívání a zatříděny do jakostních tříd (bonit) pro stanovení čistého výnosu z nich, jako základu pro určení výše pozemkové daně.

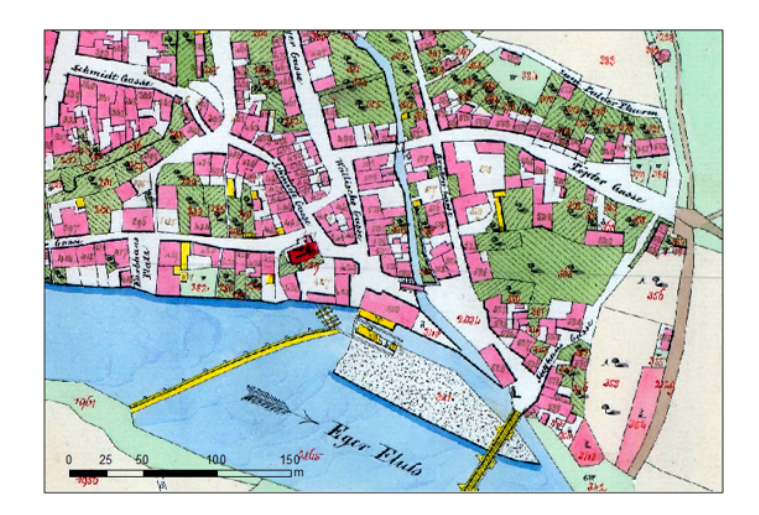

Obr. 3.1: CO, oblast Špitálského předměstí [B]

<span id="page-38-0"></span>Pojmenování "stabilní katastr" vzniklo na základě domněnky, že vytvořený soubor pozemků a informací o nich vedených bude dokonalý a neměnný. Dodnes se v katastru nemovitostí používá téměř 70% map vycházejících z obsahu map stabilního katastru.

Mapy stabilního katastru byly ve většině případů mapy původní vyhotovené metodou měřičského stolu. Později na počátku 20. století se pro některé oblasti, ve kterých byla mapa již hodně nepřehledná, vypracovávala mapa nová již metodou číselnou, tzv. trigonometricko-polygonální.

Jedním z druhů map stabilního katastru byl tzv. povinný císařský otisk, který byla povinnost zaslat adjustovaný a kolorovaný do Vídně k archivaci. [\[8\]](#page-77-1) (obr. [3.1\)](#page-38-0)

#### 3.2.1 Kartografické zobrazení

Pro jednoduché převedení výsledků měření na mapový list bylo zvoleno Cassiniho-Soldnerovo zobrazení, které je transverzální válcové ekvidistantní v kartografických polednících. Pro další zjednodušení byly strany trojúhelníků v trigonometrické síti brány jako rovinné, byl tím tudíž zanedbán sférický tvar zemského tělesa.

Zkreslení délek je ve směru kartografických poledníků nulové, naopak ve směru příčném je maximální a jeho hodnota závisí na vzdálenosti od dotykového poledníku. Z tohoto důvodu bylo přikročeno k rozdělení monarchie na více částí, aby byla hodnota zkreslení délek menší než 50 cm.

Na území dnešní České republiky zasahovala dvojice souřadnicových soustav – gusterbergská a svatoštěpánská, pojmenovaná po jménech trigonometrických bodů, kde leží počátek soustav. Čechy, a tedy i zpracovávaná oblast, je zahrnuta v soustavě gusterbergské. [\[8\]](#page-77-1)

### 3.2.2 Geodetické základy

Pro vytvoření map stabilního katastru byla vybudována mezi lety 1807 a 1858 trigonometrická síť. Počet bodů dosáhl počtu ca 12590. U všech se určovaly polohové souřadnice a nadmořská výška od Jaderského moře. Celá síť byla připojena na čtyři přímo měřené základny, u kterých byla zaměřena astronomická orientace a určeny zeměpisné azimuty.

Síť obsahovala body I. až III. řádu a budovala se přímým měřením na trigonometrických bodech. Bylo důležité, aby jeden fundamentální (triangulační) list, představující plochu jedné čtvereční míle, obsahoval nejméně trojici číselně určených trigonometrických bodů.

Výpočty sítě se prováděly na Zachově elipsoidu a délkovou jednotkou byl vídeňský sáh. Pro podrobné měření byla síť zahuštěna pomocí grafické triangulace prováděné na fundamentálních listech (1 : 14 400). Grafickou triangulací bylo docíleno hustoty tří bodů na jeden mapový list (800x1000 sáhů). [\[8\]](#page-77-1)

### 3.2.3 Císařské povinné otisky použité v práci

Průběh hranic katastrálních území (k.ú.) se ve zpracovávané oblasti od doby stabilního katastru změnil (současný stav viz obr. [2.3\)](#page-15-0). V polovině 19. století zasahovalo do oblasti pouze k.ú. Kadaň [2966-1], k.ú. Bystřice u Kadaně [0720-1], k.ú. Pokutice [5967-1], malou částí k.ú. Mikulovice u Vernéřova [4633-1] a téměř zanedbatelnou částí extravilánu k.ú. Prunéřov [6148-1]. Do území nezasahovaly k.ú. Tušimice ani Úhošťany, jak je tomu v současnosti. Pro práci proto postačovaly pouze podklady císařských povinných otisků z k.ú. Kadaň, Bystřice u Kadaně, Pokutice a Mikulovice u Vernéřova, viz tab. [3.1.](#page-40-0)

<span id="page-40-0"></span>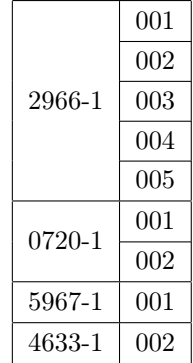

Tab. 3.1: Použité mapové listy CO [autorka]

### 3.3 Plány města

Plány měst zaznamenaly rozvoj v rámci Českých zemí již v první polovině 19. století. Ve druhé polovině 19. století v souvislosti s výstavbou a proměnami městských aglomerací se městské plány staly svědky urbanizace Českých zemí, zejména rozšiřování městské zástavby za středověké hranice městských opevnění. Plány měst dokumentují topografii měst, jejich prostorový růst a proměny. V mnoha plánech jsou zakresleny a v mapových legendách popsány veřejné budovy města.

Mapový obsah plánů i jejich měřítko ovlivnila katastrální a vojenská měření a mapování.[\[9\]](#page-77-2)

#### 3.3.1 Plány města použité v práci

V práci byla použita trojice plánů měst z let 1879, 1912 a 1941. Všechny tyto plány jsou v měřítku 1 : 2 880, lze tudíž předpokládat, že vznikly na základě map stabilního katastru.

Plány města z let 1879 a 1912 mají podobu orámovaných mapových listů a jsou kolorované. Nejstarší plán obsahuje grafické měřítko a společně s plánem z roku 1912 je jejich součástí legenda s popisem významných budov města. U všech plánů nalezneme čísla popisná a kromě plánu z roku 1879 i čísla parcelní.

Plán z roku 1879 pochází z nakladatelství Brüder Butter Kaaden a pozdější plán města z roku 1912 z nakladatelství Butter & Cie., Komotau (obr. [3.2\)](#page-41-0). Třetí plán města z roku 1941 nemá autora uvedeného.

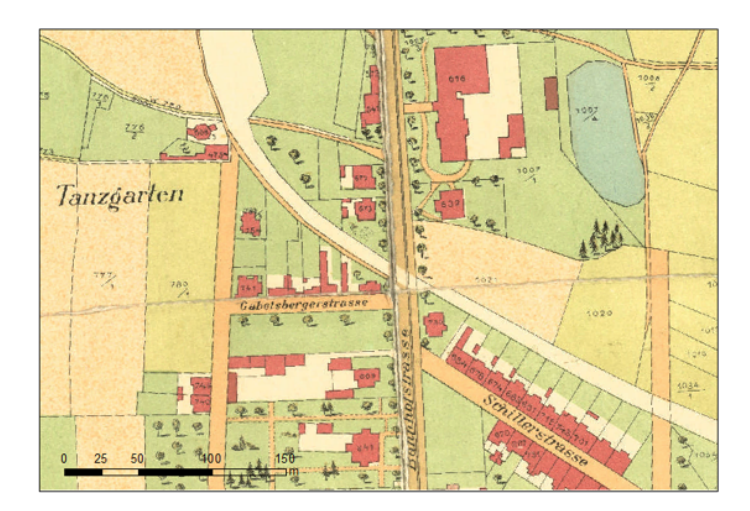

Obr. 3.2: Plán města z roku 1912, okolí pivovaru [A]

# <span id="page-41-0"></span>3.4 Státní mapa odvozená 1 : 5 000, první vydání

Státní mapa odvozená v měřítku 1 : 5 000 (SMO-5) byla vyhotovována od roku 1950 pro celé území ČR. Původně byla zamýšlená jako provizorium. Nevznikala na základě přímého měření, ale přepracováním existujících dostupných mapových podkladů. V prvním vydání byl polohopis odvozen z katastrálních map a výškopis z nejvhodnějších existujících podkladů, například z topografických map v systému S-1952, v případě nezbytnosti i z topografických sekcí 3. vojenského mapování. [\[15\]](#page-78-0)

První vydání SMO-5 obsahuje polohopis, výškopis a popis. V rámci polohopisu nalezneme v mapě sídla, dopravní síť, vodstvo, lesy, správní hranice a místopisné podrobnosti (mosty, kříže, věže apod.). Polohopis je vyobrazen v šedé barvě. Hnědou barvu má výškopis znázorněný vrstevnicemi a dle podkladů také výškovými kótami a technickým nebo topografickým šrafováním. Interval vrstevnic závisí na použitých podkladech, většinou je 1 m, 2 m, 2,5 m, či 5 m (obr. [3.3\)](#page-42-0). Přesnost SMO-5 je závislá na kvalitě a přesnosti použitých podkladů. U prvního vydání jsou na jednoduchém přímkovém rámu vyznačeny rysky rovinné souřadnicové sítě Křovákova zobrazení v půlkilometrovém intervalu. Do roku 1990 nebyly tyto mapy určeny veřejnosti. Mohly je používat pouze státní orgány a socialistické organizace pro vnitřní potřebu. [\[15\]](#page-78-0)

Do současnosti se zachovaly téměř všechny mapové listy SMO-5 prvního vydání.

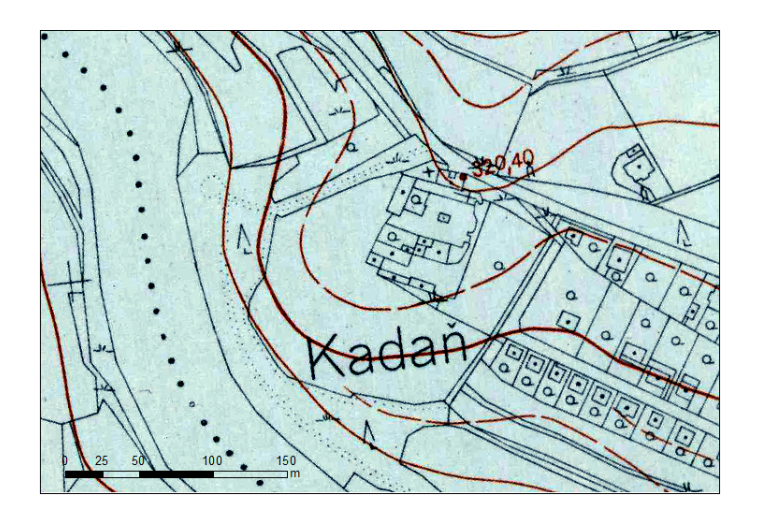

Obr. 3.3: První vydání SMO-5, okolí františkánského kláštera [B]

### <span id="page-42-0"></span>3.4.1 Kartografické zobrazení

Pro SMO-5 bylo použito kuželové konformní zobrazení na Besselově elipsoidu (Křovákovo zobrazení) a souřadnicový systém JTSK. Nadmořské výšky jsou v Jadranském výškovém systému.

### 3.4.2 Klad mapových listů

Značení mapových listů SMO-5 bylo odvozeno z mapy v měřítku 1 : 50 000. Tato mapa byla rozdělena rovnoběžkami s osou Y po 20 km a s osou X po 25 km a tyto jednotlivé mapové listy byly pojmenovány po zde ležícím významném sídle. Výsledné mapové listy v měřítku 1 : 5 000 vznikly rozdělením mapového listu v měřítku 1 : 50 000 (20 x 25 km) na 10 sloupců a 10 vrstev (2 x 2,5 km). Listy mapy odvozené jsou označeny jménem mapového listu 1 : 50 000 a číslem sloupce a vrstvy oddělené pomlčkou, například Chomutov 7-8. [\[8\]](#page-77-1)

### 3.4.3 SMO-5 použitá v práci

Zpracovávané území zachycuje 5 mapových listů SMO-5 z roku 1951. Jsou jimi listy: Chomutov 7-8, Chomutov 7-9, Chomutov 8-8, Chomutov 8-9, Žatec 7-0.

# 3.5 Základní mapa 1 : 10 000

Základní mapa ČR v měřítku 1 : 10 000 (ZM10) je nejpodrobnější mapa středního měřítka a spolu s dalšími mapami patří do souboru státního mapového díla, dle nařízení vlády č. 430/2006 Sb. Nařízení vlády o stanovení geodetických referenčních systémů a státních mapových děl závazných na území státu a zásadách jejich používání. Území ČR zobrazuje v souvislém kladu mapových listů již od roku 1970, kdy začalo vycházet první vydání. Dokončeno bylo až v roce 1988 a průběžně bylo aktualizováno.

Obsahem mapy je polohopis, výškopis a popis. Polohopis (pouze ČR, bez sousedních států) zahrnuje sídla, jednotlivé objekty, komunikace, vodstvo, hranice správních jednotek a katastrálních území, hranice chráněných území, body polohového a výškového pole, porost a povrch půdy. Součástí výškopisu jsou obvyklé vrstevnice a výškové šrafy (obr. [3.4\)](#page-44-0). Popis je složen z druhového označení objektů, standardizovaného geografického názvosloví, kót vrstevnic, výškových kót, rámových a mimorámových údajů. Na mapových listech vydaných od roku 1992 nalezneme také souřadnicovou síť (S-JTSK) a zeměpisnou síť (WGS84).

V roce 2001 se mapové listy ZM10 začaly vyhotovovat digitální technologií na podkladě Základní báze geografických dat České republiky (ZABAGED) a databáze geografických jmen České republiky Geonames. [\[14\]](#page-78-1)

### 3.5.1 Klad mapových listů

Rozměry a označení těchto map je odvozeno z mapového listu základní mapy ČR v měřítku 1 : 50 000, který byl rozdělen na pět sloupců a pět vrstev. Označení mapového listu je složeno z čísla mapového listu ZM 50 a z čísla 01 až 25. Celá Česká republika je zobrazena na 4533 mapových listech o rozměrech papíru 62 na 46 cm zobrazujících 18  $km^2$ . Území vyobrazené na mapovém listu není čtvercové, má tvar lichoběžníku s výškou 38 cm a šířkou od 47,03 do 49,22 cm. [\[14\]](#page-78-1)

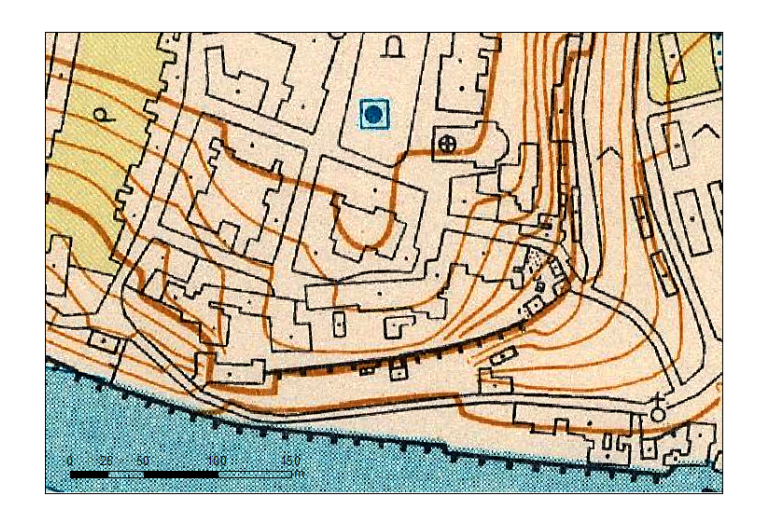

Obr. 3.4: Základní mapa z 80. let, okolí městského hradu [B]

### <span id="page-44-0"></span>3.5.2 ZM10 použitá v práci

V práci bylo použito 6 mapových listů základní mapy v měřítku 1 : 10 000. Zpracovávané území pokrývá dvojice mapových listů s čísly 11-22-05 (jižní část) a 01-44-25 (severní část). Mapový list č. 11-22-05 byl získán z let 1980, 1986 a 1994 a mapový list č. 01-44-25 byl z let 1977, 1983 a 1999.

## 3.6 Katastrální mapa

Aktuální katastrální mapu lze získat z výměnného formátu s daty RÚIAN. Tento výměnný formát je textový soubor ve formátu GML 3.2.1 a představuje univerzální formát, se kterým lze pracovat na různých platformách. [\[16\]](#page-78-2)

Na internetových stránkách Geoportálu ČÚZK lze stáhnout kompletní datovou sadu ve formátu .xml k vybrané obci (podrobný postup v kapitole 4.1.1.). Po načtení souboru do vhodného programu lze takto získat ca 20 vektorových vrstev. Jednou z nich je vrstva s názvem Parcela, která obsahuje polygonovou kresbu katastrální mapy. Je nutné, aby pro obec existovala digitální katastrální mapa, v jiném případě je tato vrstva prázdná.

# 3.6.1 RÚIAN

Registr územní identifikace adres a nemovitostí je jedním ze základních registrů zřízených dle zákona č. 111/2009 Sb. Vychází z Informačního systému katastru nemovitostí (ISKN) a stejně jako ten i RÚIAN zpravuje ČÚZK. Základní registry byly uvedeny do provozu 1. 7. 2012.

RÚIAN obsahuje a poskytuje referenční údaje, které jsou v daném okamžiku aktuální, platné a jednotné. Evidovanými údaji jsou: informace o základních územních prvcích a jednotkách, adresách a o účelových územních prvcích. Údaje evidované v tomto registru jsou pomocí kódů navázané na ostatní základní registry. [\[17\]](#page-78-3)

# 3.6.2 Katastrální mapa použitá v práci

V katastrálním území Kadaň je k dispozici digitální katastrální mapa (DKM) od 28. 1. 2002 (viz obr. [3.5\)](#page-45-0). I ostatní katastrální území zasahující do zpracovávané oblasti pokrývá DKM.

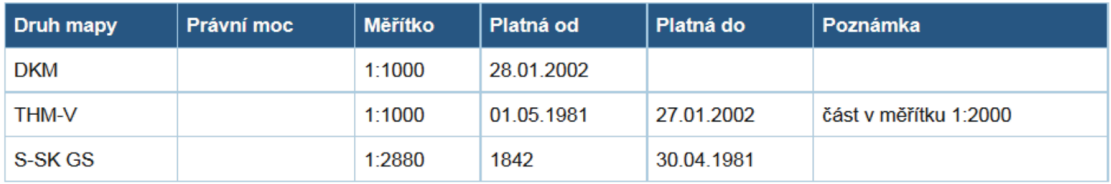

### k.ú.: 661686 - Kadaň - podrobné informace

<span id="page-45-0"></span>Obr. 3.5: Stav digitalizace k.ú. Kadaň

Současná kresba DKM byla získána pro celé zpracovávané území.

Výměnný formát pro obec Kadaň (stav k 31. 7. 2016) zahrnoval celou zájmovou oblast vyjma kú Mikulovice u Vernéřova, které je přičleněno k obci Klášterec nad Ohří (obr. [2.3\)](#page-15-0). Toto území o rozloze 0,12 km<sup>2</sup> bylo převzato z bakalářské práce Rekonstrukce zaniklých obcí Vernéřov a Mikulovice ze starých map [\[10\]](#page-77-3) se stavem k 31. 1. 2014.

# 3.7 Digitální model reliéfu 5. generace

Digitální model reliéfu 5. generace (DMR 5G) zobrazuje zemský povrch České republiky v digitálním tvaru ve formě výšek diskrétních bodů v nepravidelné trojúhelníkové síti (TIN). Body mají souřadnice X,Y,H, kde H reprezentuje nadmořskou výšku ve výškovém referenčním systému Balt po vyrovnání (Bpv). Úplná střední chyba výšky dosahuje 0,18 m v odkrytém terénu a 0,3 m v terénu zalesněném. DMR 5G vznikl metodou leteckého laserového skenování území České republiky v letech 2009 až 2013. Model je určen k analýzám terénních poměrů lokálního charakteru a rozsahu. Využívá se např. při projektování pozemkových úprav, plánování a projektování dopravních, vodohospodářských a pozemních staveb, modelování přírodních jevů lokálního charakteru, apod. Je základní zdrojovou databází pro tvorbu vrstevnic určených pro mapy velkých měřítek a počítačové vizualizace výškopisu v územně orientovaných informačních systémech vysoké úrovně podrobnosti. [\[18\]](#page-78-4)

# 3.7.1 DMR 5G použitý v práci

V práci byl použit digitální model reliéfu 5. generace s rozlišením 2 m/pixel ve formátu .tif.

# 4 Postup prací

Postup prací lze popsat následujícími body:

Tvorba 2D výstupů

- ∙ získání podkladů
- ∙ úprava podkladových map ořez, georeferencování
- ∙ vlastní zpracování vektorizace
- ∙ příprava výstupů pro 3D zpracování

Tvorba 3D výstupů

∙ práce v programu CityEngine

# 4.1 Získání podkladů

Zdroje mapových podkladů byly popsány v předchozí kapitole. Zde bude podrobněji rozebrán postup získání digitální kresby platné katastrální mapy.

# 4.1.1 Veřejný dálkový přístup

Platnou digitální kresbu katastrální mapy a další data vedená v registru územní identifikace adres a nemovitostí (RÚIAN) je možné získat z veřejného dálkového přístupu (VDP) prostřednictvím Geoportálu ČÚZK, na adrese [http://vdp.cuzk.](http://vdp.cuzk.cz/) [cz/](http://vdp.cuzk.cz/).

Na stránkách VDP se před námi objeví rozcestník se čtveřicí možností. Pro zisk dat z RÚIAN zvolíme možnost Výměnný formát. Následně se otevře okno s formulářem pro vyhledání požadovaných dat. Pro stažení aktuální digitální kresby katastrální mapy ve formuláři zaškrtneme: Platnost údajů: Platné, Časový rozsah: Úplná kopie, Územní prvky: Obec a podřazené, Datovou sadu: Kompletní, Územní omezení: Obec (kód):, v našem případě 563102 - Kadaň, viz obr. [4.1.](#page-48-0)

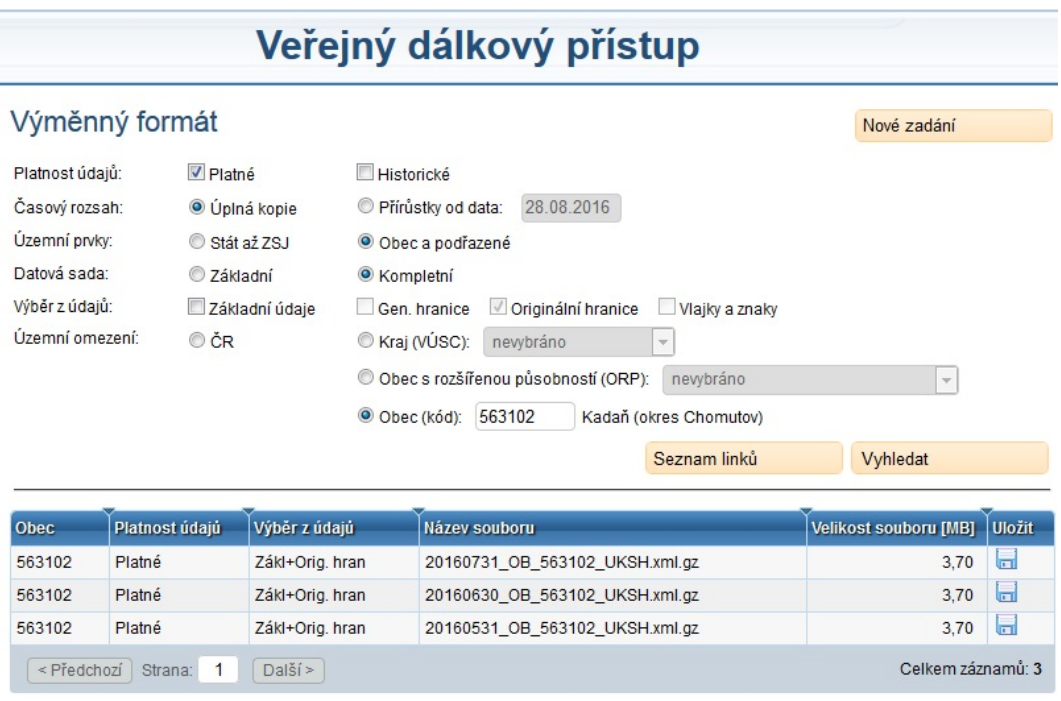

<span id="page-48-0"></span>Obr. 4.1: Veřejný dálkový přístup - výměnný formát

Po potvrzení tlačítkem Vyhledat se zobrazí trojice souborů obsahující údaje RÚIAN ve výměnném formátu .xml zkomprimované do formátu .gz. Dostupné jsou vždy tři verze za uplynulé tři měsíce se stavem k poslednímu dni měsíce.

Verze použitá pro tuto práci pochází z 31. 7. 2016.

# 4.1.2 Připojení dat RÚIAN do programu ArcMap

Pro načtení staženého souboru s daty RÚIAN do programu ArcMap existuje několik postupů. Jedním z nich je použití nadstavby ArcGIS - Data Interoperability for Desktop, kterou je nutno doinstalovat a následně v programu ArcMap s její pomocí vytvořit nové Interoperability connection, to pak zbývá přetáhnout do pracovního okna.

Tento způsob je náročný zejména kvůli nutné instalaci nadstavby programu, která po nainstalování zabírá více jak 1 GB místa na disku. Často navíc vznikají problémy ohledně zobrazení dat v pracovním okně, kdy se některé z vrstev odmítají zobrazit. Tento postup byl využit např. v bakalářské práci Rekonstrukce zaniklých obcí Vernéřov a Mikulovice ze starých map [\[10\]](#page-77-3), kde je tento postup popsán podrobněji.

Druhým způsobem, použitým v této práci, je načtení staženého a rozbaleného souboru .xml pomocí programu VFR import vytvořeného firmou Arcdata Praha, s.r.o. Program lze stáhnout zdarma ze stránek firmy ve verzi VFR import Basic, umožňující pouze funkci Import VFR do geodatabáze. V současnosti je program dostupný ve třech verzích odvíjejících se od verze programu ArcMap - konkrétně 10.4.x, 10.3.x a 10.2.x. Po instalaci nástroje pro import je ho nutné začlenit do prostředí ArcGIS for Desktop. Postup je podrobně popsán v dokumentaci programu, která je součástí staženého balíčku, viz obr. [4.2.](#page-49-0)

#### Začlenění nástroje do ArcGIS for Desktop  $5.2$

Instalací nástroje dojde k začlenění příslušné knihovny do prostředí ArcGIS for Desktop. Instalovaný nástroj toolboxu není po instalaci v grafickém prostředí aplikace k dispozici, je nutné, aby si jej uživatel do prostředí ArcGIS for Desktop přidal.

Nástroj je možné přidat tímto postupem:

- ×. ve stromě ArcCatalogu vyberte základní adresář Toolboxes,
- na adresář My Toolboxes klepněte pravým tlačítkem a z kontextové nabídky zvolte volbu Nový  $\blacksquare$  $(New)$  > Toolbox,
- zadejte požadovaný název skupiny nástrojů: například "Nástroje VFR", název může být libovolný,
- na takto vytvořený toolbox klepněte opět pravým tlačítkem myši a zvolte volbu Přidat (Add) > Nástroj  $\blacksquare$ (Tool). V zobrazené nabídce zvolte skupinu nástrojů s názvem VfrTools. Volbu potvrďte tlačítkem OK,
- nyní je v dané nástrojové sadě zobrazen nástroj VFR Import

<span id="page-49-0"></span>Obr. 4.2: Výřez z dokumentace programu VFR import Basic

Po začlenění nástroje do programu je nutné vytvořit si novou geodatabázi. V této práci byla založena souborová geodatabáze (File Geodatabase) pojmenovaná RU-IAN. Pomocí nástroje pro import se do námi vytvořené geodatabáze překopírují třídy prvků (Feature Classes) s daty RÚIAN. Na závěr stačilo pouze vybranou polygonovou třídu prvků Parcela obsahující digitální kresbu katastrální mapy přetáhnout do pracovního okna a případně pro lepší přehlednost obarvit získanou katastrální mapu dle kódu druhu pozemku.

# 4.2 Úprava podkladových map

Podklady, které byly získány včetně mapových rámů, bylo potřeba pro další práce ořezat, aby se dala vytvořit bezešvá mapa, která práci usnadňuje.

### 4.2.1 Ořez dat

V programu ArcMap byl vytvořen nový shapefile typu polygon a naplnil se polygonem, který odpovídal okrajům kresby mapy na mapovém listu. Pomocí záložky Image analysis se zvolený mapový list ořízl funkcí Clip a uložil se. Tento postup se opakoval pro všechny mapové listy obsahující rám.

### 4.2.2 Georeferencování

Ořezané rastrové soubory bylo nutné umístit do souřadnicové sítě, tzv. georeferencovat.

### Zobrazení UTM

Použitým kartografickým zobrazením v práci je UTM (Universal Transverse Mercator) na elipsoidu WGS84, neboli příčné konformní válcové Mercatorovo zobrazení poledníkových pásů (kód v programu ArcMap 32633). Každý poledníkový pás má vlastní souřadnicovou soustavu. Osa N je v obrazu osového poledníku a roste na sever a osa E v obrazu rovníku a roste na východ. V tomto zobrazení je souřadnicová síť rovnoběžná se spojnicí sever-jih, západ-východ. Jedná se o zobrazení používané řadou států a zvolené pro vojenské standardizované mapy členských států NATO. [\[23\]](#page-79-0)

Veškeré rastrové soubory s mapovými podklady se usadily na polygonovou vrstvu (třídu prvků typu polygon) s kresbou digitální katastrální mapy, která byla již získána v souřadnicích (v S-JTSK) a transformována do použitého zobrazení UTM.

Pro usazení rastrů do souřadnicové sítě byla použita lišta Georeferencing viz obr. [4.3.](#page-51-0) Nejprve byl na liště vybrán rastrový soubor určený ke georeferencování.

Poté se tlačítkem Add Control points aktivovala funkce usazování rastru do souřadnic. Postupně byly označovány identické body na rastru a v katastrální mapě. Po dokončení identifikace identických bodů bylo georeferencování uloženo funkcí Update Georeferencing.

V práci byla nejčastěji využívána afinní transformace, která na rozdíl od polynomických transformací vyšších řádů kresbu mapy příliš nedeformuje. Pro definování afinní transformace postačuje trojice párů identických bodů, v práci byl však vždy volen nadbytečný počet bodů. Celková střední kvadratická chyba transformace rastrů (Total RMS Error - total root mean square error) dosahovala nejčastěji hodnot 3-4 m. Charakteristiky transformací jednotlivých mapových podkladů lze nalézt v elektronických přílohách.

<span id="page-51-0"></span>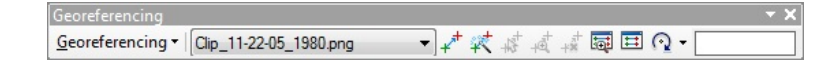

Obr. 4.3: Lišta Georeferencing

Více informací o transformacích lze nalézt na stránkách ZČU [\[22\]](#page-79-1).

Georeferencování bylo prováděno často opakovaně, lokálně. Důvodem tomu byly různé polohové nepřesnosti, které mapové podklady obsahují.

# 4.3 Vektorizace

Na základě dostupných mapových podkladů bylo rozhodnuto vytvořit 10 vektorových vrstev (tříd prvků typu polygon). Každá z těchto vrstev odpovídá jednomu rastrovému podkladu a je jeho vektorovým obrazem.

Zpracované časové horizonty:

- ∙ KM2016 katastrální mapa se stavem k 31. 7. 2016
- ∙ ZM90 základní mapa z 90. let 20. stol. (1994, 1999)
- ∙ ZM80 základní mapa z 80. let 20. stol. (1983, 1986)
- ∙ ZM70 základní mapa ze 70. let 20. stol. (1977, 1980)
- ∙ SMO5 SMO-5 z roku 1951
- ∙ PM1941 plán města z roku 1941
- ∙ LS1938 letecké snímky z roku 1938
- ∙ PM1912 plán města z roku 1912
- ∙ PM1879 plán města z roku 1879
- ∙ CO1842 císařské povinné otisky z roku 1842

Pro zpracování byla zvolena časová posloupnost od nejaktuálnějších podkladů po ty nejstarší. Důvodem byla skutečnost, že u nejaktuálnějších podkladů lze předpokládat nejvyšší přesnost kresby mapy a také proto, že nejaktuálnější mapové podklady (katastrální mapa) jsou k dispozici ve vektorové podobě.

Před zahájením vlastní vektorizace byla vytvořena nová souborová geodatabáze (File Geodatabase) s názvem Kadan. Do ní byly umisťovány jednotlivé vektorové vrstvy, neboli třídy prvků (Feature Classes) typu polygon. Strukturu geodatabáze Kadan lze nalézt v tabulce [4.1](#page-54-0) na straně [54.](#page-54-0)

Ze souborové geodatabáze RUIAN, byla překopírována do nově založené geodatabáze Kadan vrstva s parcelami Parcela a pojmenována KM2016. Vrstva představuje aktuální katastrální mapu. Data obsahují také v katastru vedené informace o kódech druhů pozemků, které jsou zachovány i u dalších vrstev, ale jsou pro účely práce upraveny, viz obr. [4.4.](#page-53-0)

Vrstva KM2016 byla prozatím ponechána bez úprav a byla exportována do stejné geodatabáze, ale pod jiný název – SMO5. Ve vlastnostech nově vzniklé vrstvy (Properties) byla nastavena průhlednost (Transparent) v záložce (Display) na 30%. Jako podkladová mapa byla zobrazena rastrová georeferencovaná mapa SMO-5. Na základě těchto dat byla vrstva s kresbou katastrální mapy přepracována pomocí funkcí Cut Polygons Tool a Merge na stav z roku 1951.

V průběhu zpracování byl kladen důraz na zachování stávajících hranic parcel, pokud bylo zřejmé, že uvedené hranice v katastrální mapě jsou shodné se stavem z 50. let.

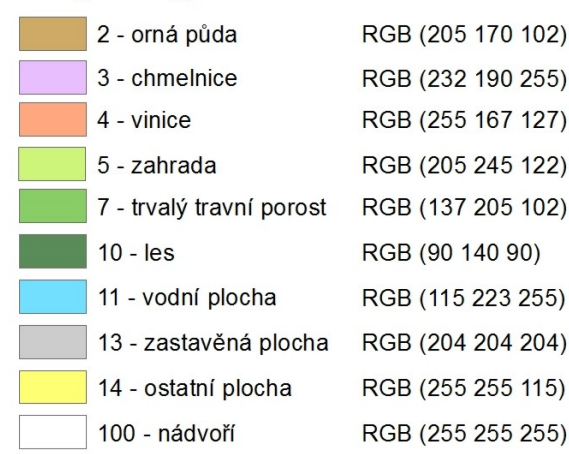

#### Kod druhu pozemku

<span id="page-53-0"></span>Obr. 4.4: Použité kódy druhů pozemků [autorka]

Po dokončení úprav vrstvy SMO5 byla tato vrstva exportována pod název PM1941. Podkladem pro úpravy vrstvy PM1941 se stal plán města z roku 1941.

Tímto postupem byly vytvořeny vrstvy LS1938 (letecké snímky z roku 1938), PM1912 (plán města z roku 1912), PM1879 (plán města z roku 1879) a CO1842 (císařské povinné otisky map stabilního katastru z roku 1842).

Všechny mapové podklady nepokrývaly svým rozsahem celé zpracovávané území (viz obr. [2.2\)](#page-15-1). Celé území pokrývala pouze současná katastrální mapa (2016), základní mapy (70., 80., 90. léta), státní mapa odvozená (1951), letecké snímky (1938 horší rozlišení, bez podrobností) a císařské povinné otisky (1842). Plány města z let 1941, 1912 a 1879 zachycují pouze část území. Z tohoto důvodu bylo přistoupeno při vektorizaci k tomuto postupu:

Při vektorizaci vrstvy plánu města z roku 1941 byla nezachycená oblast ponechána ve stavu ze státní mapy odvozené (1951), stejně tomu bylo i u leteckého snímku (1938), u plánů měst z let 1912 a 1879 byla nezachycená oblast přepracována na stav z císařských povinných otisků (1842).

|       | Třída prvků (Feature Class) | Atributy (Attributes)               |  |  |  |  |
|-------|-----------------------------|-------------------------------------|--|--|--|--|
| Kadan | CO1842                      | OBJECTID, Shape, Kod druhu pozemku, |  |  |  |  |
|       |                             | Shape Length, Shape Area            |  |  |  |  |
|       | CO1842 budovy               | OBJECTID, Shape, Shape Length,      |  |  |  |  |
|       |                             | Shape Area                          |  |  |  |  |
|       | CO1842 budovy body          | OBJECTID, Shape, Typ_stavby,        |  |  |  |  |
|       |                             | Pocet podlazi, Typ strechy          |  |  |  |  |
|       | KM2016                      | OBJECTID, Shape, Kod druhu pozemku, |  |  |  |  |
|       |                             | Shape Length, Shape Area            |  |  |  |  |
|       | KM2016 budovy               | OBJECTID, Shape, Shape Length,      |  |  |  |  |
|       |                             | Shape Area                          |  |  |  |  |
|       | KM2016 budovy body          | OBJECTID, Shape, Typ stavby,        |  |  |  |  |
|       |                             | Pocet_podlazi, Typ_strechy          |  |  |  |  |
|       | $\mathtt{LS1938}$           | OBJECTID, Shape, Kod druhu pozemku, |  |  |  |  |
|       |                             | Shape Length, Shape Area            |  |  |  |  |
|       | PM1879                      | OBJECTID, Shape, Kod druhu pozemku, |  |  |  |  |
|       |                             | Shape Length, Shape Area            |  |  |  |  |
|       | PM1912                      | OBJECTID, Shape, Kod_druhu_pozemku, |  |  |  |  |
|       |                             | Shape Length, Shape Area            |  |  |  |  |
|       |                             | OBJECTID, Shape, Shape Length,      |  |  |  |  |
|       | PM1912 budovy               | Shape Area                          |  |  |  |  |
|       | PM1912 budovy body          | OBJECTID, Shape, Typ stavby,        |  |  |  |  |
|       |                             | Pocet_podlazi, Typ_strechy          |  |  |  |  |
|       | PM1941                      | OBJECTID, Shape, Kod druhu pozemku, |  |  |  |  |
|       |                             | Shape Length, Shape Area            |  |  |  |  |
|       | SMO <sub>5</sub>            | OBJECTID, Shape, Kod druhu pozemku, |  |  |  |  |
|       |                             | Shape Length, Shape Area            |  |  |  |  |
|       | SMO <sub>5</sub> budovy     | OBJECTID, Shape, Shape Length,      |  |  |  |  |
|       |                             | Shape Area                          |  |  |  |  |
|       | SMO5 budovy body            | OBJECTID, Shape, Typ stavby,        |  |  |  |  |
|       |                             | Pocet podlazi, Typ strechy          |  |  |  |  |
|       | ZM70                        | OBJECTID, Shape, Kod druhu pozemku, |  |  |  |  |
|       |                             | Shape Length, Shape Area            |  |  |  |  |
|       | ZM80                        | OBJECTID, Shape, Kod druhu pozemku, |  |  |  |  |
|       |                             | Shape Length, Shape Area            |  |  |  |  |
|       | ZM90                        | OBJECTID, Shape, Kod_druhu_pozemku, |  |  |  |  |
|       |                             | Shape Length, Shape Area            |  |  |  |  |

<span id="page-54-0"></span>Tab. 4.1: Struktura geodatabáze Kadan [autorka]

Pracovní geodatabáze Kadan je typu File Geodatabase a obsahuje jednotlivé vektorové vrstvy - třídy prvků (Feature Classes) typu Polygon a Point. V atributech lze nalézt ID objektu (OBJECTID), typ prvku - polygon x bod (Shape), kód druhu pozemku (Kod\_druhu\_pozemku), informace o obvodu a obsahu u polygonů (Shape\_Lenght, Shape\_Area) a u bodových vrstev informace o typu stavby (Typ\_stavby), počtu podlaží (Pocet\_podlazi) a typu střechy (Typ\_strechy), viz kapitola [4.4.](#page-57-0)

# 4.3.1 Úprava stávající katastrální mapy

Až na závěr přišla řada na vrstvy základních map. Tyto mapy byly vynechány z důvodu příliš malého měřítka (1 : 10 000) nevhodného pro převzetí geometrie parcel.

Před zahájením prací bylo nejprve nutné upravit stávající katastrální mapu KM2016 do vhodnější podoby odpovídající více "stylu" plánů měst, viz obr. [4.5.](#page-55-0) Úpravy probíhaly na základě současného ortofota.

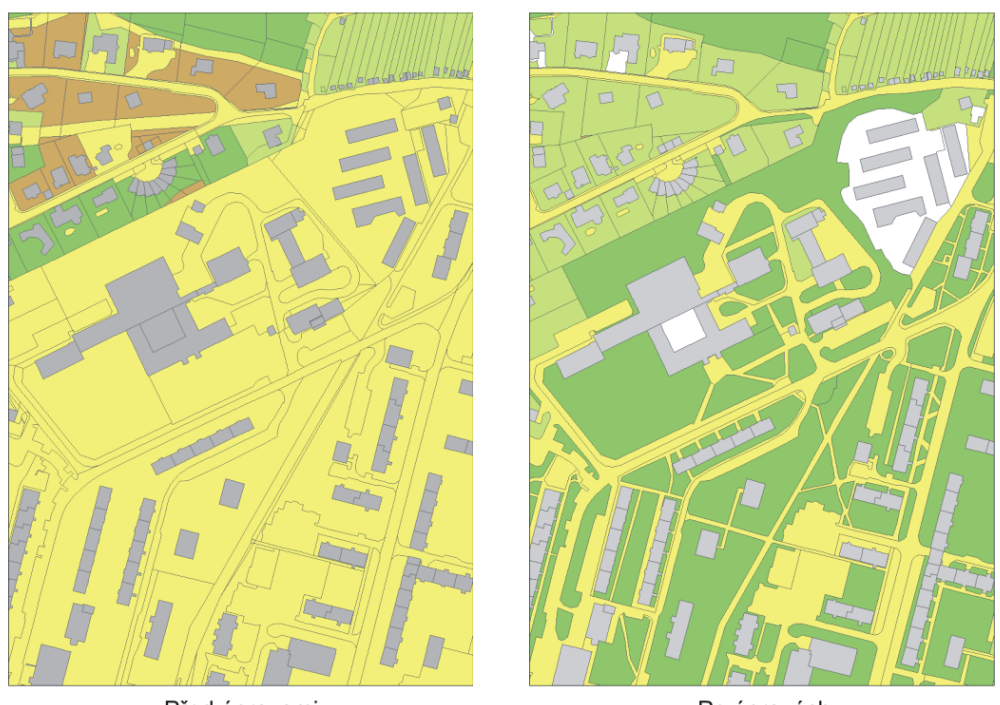

Před úpravami

Po úpravách

<span id="page-55-0"></span>Obr. 4.5: Příklad úpravy kresby katastrální mapy, oblast nemocnice [autorka]

Problém představovaly některé parcely s kódem druhu pozemku 13 a 14. Jak již vychází z názvu kódu 13 - Zastavěná plocha a nádvoří, některé tyto parcely nejsou totožné s půdorysem budov, ale obsahují také nezastavěná nádvoří. Pro účely práce byl vytvořen nový kód druhu pozemku 100, kterým byla označována tato nechtěná nádvoří.

Kód druhu pozemku 14 představoval jiný problém. Tímto kódem nebyly označovány pouze pozemky ostatní, ale také pozemky jednoznačně identifikovatelné jako zahrada, či trvalý travní porost. V mnoha případech nebyl u těchto parcel změněn jen kód druhu pozemku, ale i vlastní geometrie, která očividně neodpovídala skutečnosti.

Upraveny byly i další parcely s jinými kódy druhů pozemků, které byly dle ortofota určeny za nesprávné.

Další činnosti posléze pokračovaly podle již uvedeného postupu vektorizace. Vznikly tak vrstvy ZM90 (základní mapa z 90. let), ZM80 (základní mapa z 80. let) a ZM70 (základní mapa ze 70. let). U vrstvy se základní mapou ze 70. let byly jako podklad použity i letecké snímky z roku 1975 pocházející z Historického atlasu měst [\[1\]](#page-77-0).

### 4.3.2 Problémy při vektorizaci

V průběhu vektorizace byl zjištěn nesoulad map vzniklých před rokem 1990 se skutečností. Problémy způsobil zejména mapový podklad SMO-5, který zatajuje existenci areálu vojenských kasáren (obr. [4.6](#page-56-0) ), vojenského cvičiště nedaleko řeky, či mlékárnu. Tyto nepřesnosti byly odhaleny díky leteckým snímkům ze stejné doby. Areál vojenských kasáren nenalezneme ani na základních mapách ze 70., či 80. let.

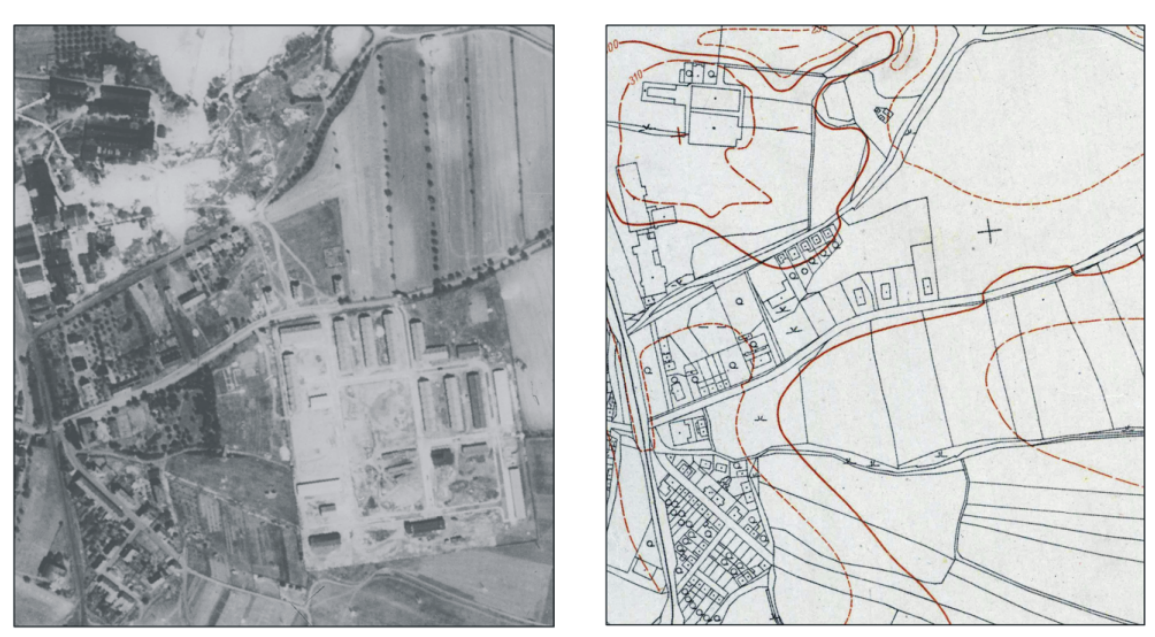

Letecké snímky 1953

SMO-5 1951

<span id="page-56-0"></span>Obr. 4.6: Utajený areál vojenských kasáren [C], [B]

## 4.3.3 Kontrola topologie

Po dokončení vektorizace každé vrstvy byla provedena kontrola topologie, zda vrstva neobsahuje díry nebo překryty.

Pro kontrolu byla vytvořena nová souborová geodatabáze s datasetem prvků (Feature Dataset), kam byla exportována vrstva určená ke kontrole. V datasetu byla založena nová topologie (Topology), u které byly nadefinovány požadované podmínky. Po vygenerování topologie byly červeně zvýrazněné chyby opraveny. Opravená vrstva byla poté exportována zpět do pracovní geodatabáze Kadan, kde nahradila tu původní.

# <span id="page-57-0"></span>4.4 Příprava výstupů pro 3D zpracování

Kvůli záměru vytvořit ve čtyřech vybraných časových hladinách 3D model zástavby města, bylo nutné si pro tyto čtyři hladiny připravit podklady. Podklady představují polygonové vrstvy budov v souboru typu shapefile, které obsahují u každého prvku v atributové tabulce informace o typu stavby (Typ\_stavby), počtu nadzemních podlaží (Pocet podl) a typu střechy (Typ\_strech).

Pro zpracování 3D modelu zástavby města byly vybrány vrstvy – KM2016, SMO5, PM1912 a CO1842.

Tvorba podkladů spočívala ve vytvoření nové vrstvy nazvané KM2016\_budovy, která obsahovala pouze budovy. Následně z této vrstvy vytvořil nástroj Feature To Point bodovou vrstvu s tzv. centroidy KM2016\_budovy\_body. U této bodové vrstvy byly v atributové tabulce vyplněny požadované informace o typu stavby, počtu pater a typu střechy, tab. [4.2.](#page-58-0)

Dále byl použit nástroj Spatial join. V okně funkce bylo nutné nastavit vstupní vrstvy. Jako Target Features byla zvolena polygonová vrstva budov KM2016\_budovy, Join Features byla vrstva obsahující centroidy KM2016 budovy body. Následně byla zadána také výstupní třída prvků (Output Feature Class) a zvolena operace Join Operation JOIN\_ONE\_TO\_ONE. Na základě prostorové blízkosti přenesla tato funkce informace z atributové tabulky bodů na polygony.

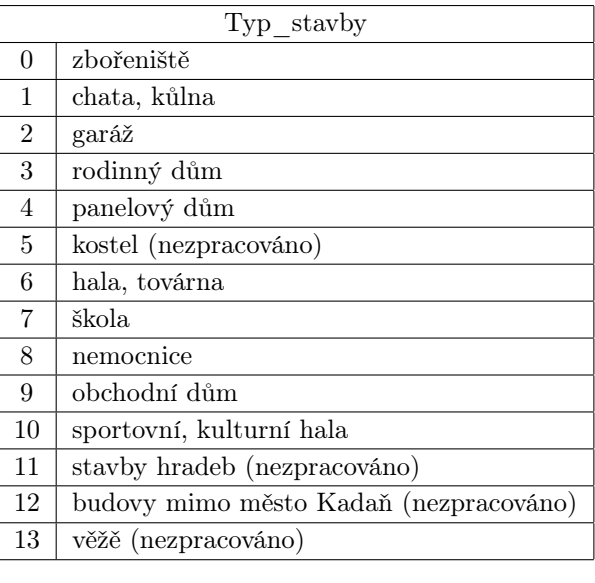

<span id="page-58-0"></span>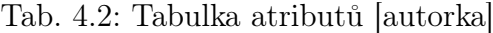

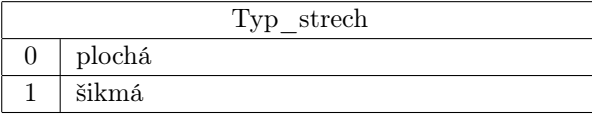

Stejně jako u vrstvy KM2016 byla z SMO5 vytvořena vrstva nová obsahující pouze budovy SMO5 budovy. Vrstva s centroidy KM2016 budovy body byla exportována na SMO5\_budovy\_body a upravena, aby odpovídala stavu z roku 1951. Následně byla opět použita funkce Spatial join a informace z bodů byly přeneseny na polygony budov.

Celý postup se opakoval i u vrstev PM1912\_budovy a CO1842\_budovy. Na závěr byly z vrstev (tříd prvků) z geodatabáze Kadan exportovány připravené vrstvy s budovami na soubory typu shapefile.

Struktura souborů shapefile soubory:

CO1842\_budovy.shp

PM1912\_budovy.shp

SMO5\_budovy.shp

KM2016\_budovy.shp

struktura:

FID, Shape, Typ\_stavby, Pocet\_podl, Typ\_strech, Shape\_Leng, Shape\_Area

Dobrým zdrojem aktuálních informací o budovách bez nutnosti rekognoskace v terénu byla na stránkách <http://mapy.cz> funkce Panorama a 3D pohled.

# 4.5 Práce v programu CityEngine

Program CityEngine od společnosti Esri představuje 3D modelovací software, který se specializuje na generování městského prostředí. Umožňuje vytváření detailního 3D modelu města včetně zeleně pomocí definování pravidel pro generování v programovacím jazyce Python. [\[21\]](#page-79-2)

V této práci byly vytvořeny čtyři 3D modely města na základě předpřipravených souborů obsahující půdorysy budov. V modelech byl použit DMR 5G. Z důvodu náročnosti generování takto velkého modelu města, nebyla do modelu vložena zeleň.

### 4.5.1 Založení projektu

Nejprve bylo nutné založit v programu nový projekt:  $File \rightarrow New \rightarrow CityEngineering$ project  $\rightarrow$  zadání názvu  $\rightarrow$  Finish. Projekt byl v této práci pojmenován Kadan a představuje složku obsahující automaticky vygenerované podsložky: assets, bin, data, images, maps, models, rules, scenec a scripts.

Nejdůležitější pro modelování jsou složky assets, rules, maps a scenes. Do složky assets jsou vkládány rastrové soubory textur, ve složce rules se nachází soubor s příponou .cga, pomocí kterého se v programovacím jazyku Python definují pravidla pro generování 3D modelu, složka maps je určena pro importované modely reliéfu a jejich textury a ve složce scenes jsou ukládány 3D scény (.cej) vygenerované na základě souboru .shp s polygony půdorysů budov a souboru .cga s pravidly. Je důležité dodržovat tuto strukturu, aby program neměl problémy s importem některých souborů.

Výchozím podkladem pro definování pravidel generování modelu byl kód vytvořený Ing. Pavlem Tobiášem. Kód byl napsán pro generování 3D modelu zástavby zobrazené na císařských povinných otiscích a definované pouze informacemi spalna, nespana, vyznamna.

Soubor pravidel byl přepracován pro generování modelů měst obsahujících také panelové domy a další typy budov, které v době císařských povinných otisků neexistovaly. Dle atributu Typ\_stavby byly nadefinovány textury, typ a velikost oken, textury fasád a střech. Atribut Pocet\_podl byl zdrojem pro definování počtu pater. Pro všechny budovy byla zvolena jednotná výška patra 2,6 m. Atribut Typ\_strech byl použit především ve vrstvě KM2016 budovy, v ostatních vrstvách mají všechny budovy šikmou střechu. Jednotlivé typy šikmých střech byly generovány náhodně dle zadaného procentuálního zastoupení. Pro budovy mimo modelovanou zástavbu města Kadaně (obec Bystřice), nebo budovy tvarově složitější (kostel, radniční věž aj.) bylo definováno jedno podlaží bez oken, šikmá střecha a šedá barva fasády a střechy. Podrobné modelování, které by představovalo vytvoření modelů kostelů a dalších složitějších staveb, nebylo obsahem této práce.

### 4.5.2 Tvorba 3D modelu budov

Po založení nového projektu, byl do složky rules vložen soubor s pravidly a do složky assets rastrové soubory textur fasád, oken a střech. Dále byla ve složce scenes založena nová scéna (CityEngine scene) s názvem km2016\_sjtsk.cej a s nastaveným souřadnicových systémem S-JTSK (102067). Tento systém byl zvolen kvůli později použitému modelu reliéfu, který byl vytvořen v tomto systému a má pixely orientované podle jeho souřadnicových os.

Do nově založené a otevřené scény byl importován předpřipravený soubor .shp s polygony půdorysů domů km2016 budovy.shp, který se ze zobrazení UTM automaticky přetransformoval do souřadnicového systému scény. Ke všem označeným budovám se tlačítkem Assign... připojil soubor s pravidly moje.cga, který se editoval. Po dokončení úprav souboru s pravidly se pomocí funkce Generate Models of Selected Shapes prezentované tlačítkem s vyobrazeným domem vytvořily z označených polygonů 3D modely budov.

V okně scény je možné myší označovat jednotlivé budovy, u kterých se zobrazují v záložce Inspector informace o nich, jako jsou např. data z atributové tabulky podkladových polygonů, sklon střechy, typ fasády, výška podlaží či rozměry

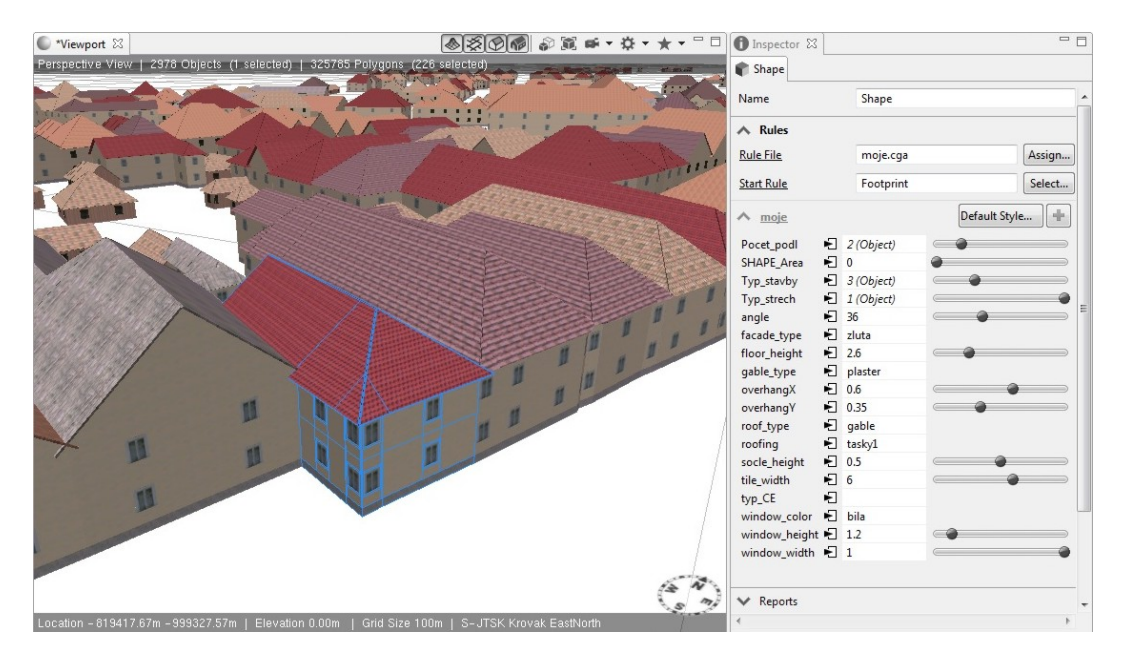

oken (obr. [4.7\)](#page-61-0). Zobrazené informace lze v této záložce také editovat. Změna se okamžitě projeví ve vygenerovaném modelu.

<span id="page-61-0"></span>Obr. 4.7: Editace jednotlivých budov v programu CityEngine

Původ textur lze dohledat v elektronických přílohách na adrese 3 CityEngine∖ Kadan∖assets∖textury\_puvod.txt.

### 4.5.3 Digitální model reliéfu

Do scény s vygenerovanými budovami lze přidat digitální model reliéfu. V našem případě jím byl georeferencovaný DMR 5G ve formátu .tif s přesností 2 m předem oříznutý v programu Arcmap a vložený i s lokalizačními soubory do složky maps.

Kvůli zmiňované orientaci pixelů v modelu reliéfu, byl tento model v programu ArcMap oříznut polygonem, který neodpovídá hranicím zpracovávaného území, ale jeho strany jsou rovnoběžné se souřadnicovými osami S-JTSK a obsahuje celé zpracovávané území. V tomto případě dochází ke vzniku oblasti no data v minimální míře a to v šíři max. 2 m odpovídající rozlišení modelu. Oproti tomu při ořezu digitálního modelu reliéfu polygonem hranic zpracovávaného území, které jsou oproti S-JTSK stočeny, vznikla oblast no data široká až 390 m viz obr. [4.8](#page-62-0)

Ořezaný soubor s modelem reliéfu lze jednoduše importovat do programu jako Terrain Import, kde lze nejen definovat soubor s terénem, ale rovnou mu přiřadit

také texturu. Touto texturou byla exportovaná příslušná vektorová vrstva, v tomto případě km2016.png rozšířená podle rozsahu ořezaného modelu reliéfu. Ostatní nastavení ve funkci Import bylo zanecháno bezezměny a potvrzeno tlačítkem Finish. Tímto se do scény vložil digitální model reliéfu do programem předdefinované výškové hladiny, viz obr. [4.9.](#page-62-1)

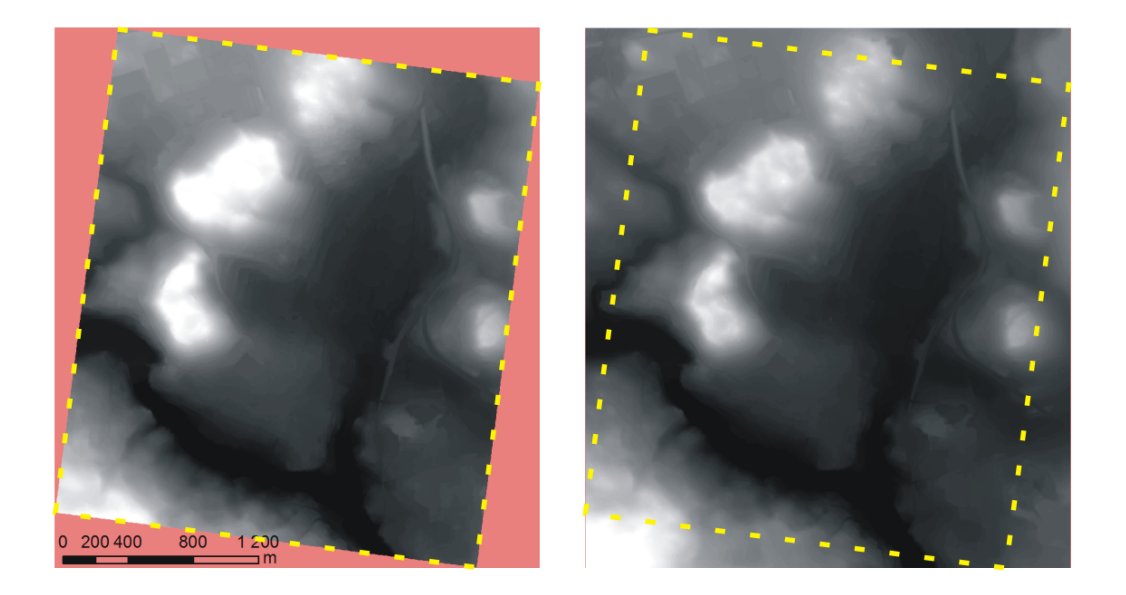

Obr. 4.8: Digitální model reliéfu v S-JTSK po ořezu s růžově vyznačenou oblastí no data a žlutě označeným zpracovávaným územím [autorka]

<span id="page-62-0"></span>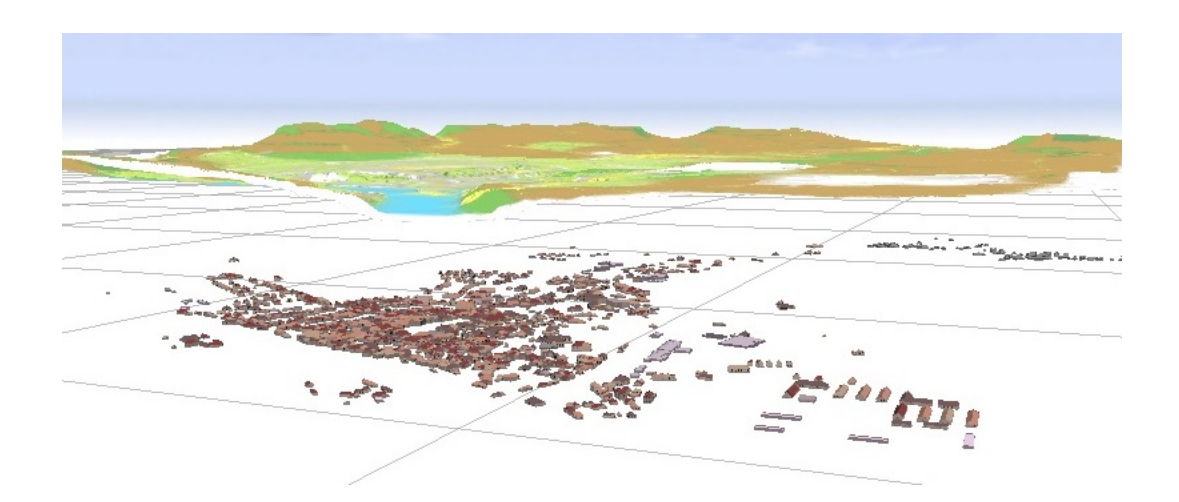

Obr. 4.9: Digitální model reliéfu po vložení do programu [autorka]

<span id="page-62-1"></span>Vrstvu modelů budov bylo nyní nutné "přilepit" na terén. Tomuto posloužil nástroj Allign Shapes to Terrain, kterým byly označené budovy přeneseny do vypočtené průměrné výšky průmětu půdorysu budov s terénem (Translate to Average). Nyní pouze stačilo dorovnat terén k modelům budov pomocí nástroje Allign Terrain to Shapes a 3D model byl hotový.

### 4.5.4 Export modelu

Hotový 3D model pro publikování na internetu bylo nutné exportovat do souboru ve formmátu .3ws. Nejdříve se celý model označil (Ctrl+A) a v záložce File se zvolila možnost  $Expert Models \rightarrow City Engine\ Web Scheme$ , v okně je možné nastavit zamknutí zobrazení objektů a kvalitu připojených rastrových souborů. V tomto případě byla zvolena kvalita Original Textures a model vyexportován.

Bližší informace o problematice modelování městské zástavby v programu CityEngine jsou uvedeny v semestrální práci Ing. Pavla Tobiáše [\[11\]](#page-77-4).

# 4.6 Použitý software

Pracovním prostředím pro zpracování diplomové práce byl program ArcMap ve verzi 10.2.1 a program CityEngine ve verzi 2014.0, oba od společnosti ESRI pod fakultní licencí. Textová část práce byla vytvořena ve volně stažitelném programu Texmaker ve verzi 4.5 podle šablony vytvořené Ing. Petrem Soukupem, Ph.D.

# 5 Zpracování výsledků

# 5.1 Porovnání vektorových vrstev

Porovnáváním jednotlivých vektorových vrstev, které odpovídají konkrétnímu časovému období, můžeme dle barevného rozlišení jednotlivých druhů pozemků pozorovat proměny krajiny v průběhu 174 let. V tabulce tab. [5.1](#page-64-0) je uveden přehled podílů jednotlivých druhů pozemků v rámci konkrétní vektorové vrstvy.

|                | KM2016 | ZM90   | <b>ZM80</b> | ZM70  | SMO <sub>5</sub> | PM1941 | <b>LS1938</b> | PM1912 | PM1879 | CO1842 |
|----------------|--------|--------|-------------|-------|------------------|--------|---------------|--------|--------|--------|
| $\overline{2}$ | 12%    | $21\%$ | 21\%        | 22%   | 57%              | 57%    | 59%           | 60%    | 67%    | 68%    |
| 3              | $0\%$  | $0\%$  | $0\%$       | $0\%$ | $0\%$            | $0\%$  | $0\%$         | $0\%$  | $0\%$  | $0\%$  |
| $\overline{4}$ | $0\%$  | $0\%$  | $0\%$       | $0\%$ | $0\%$            | $0\%$  | $0\%$         | $0\%$  | $0\%$  | $0\%$  |
| $\overline{5}$ | 13%    | 12%    | 10%         | 10%   | 8%               | $8\%$  | $8\%$         | $6\%$  | $3\%$  | $3\%$  |
| 7              | 33%    | 23%    | 28\%        | 28%   | 17%              | 17%    | 17%           | 19%    | 18%    | 18%    |
| 10             | 13%    | 17%    | 16%         | 18%   | $1\%$            | $1\%$  | $1\%$         | $1\%$  | $0\%$  | $0\%$  |
| 11             | $4\%$  | $4\%$  | $3\%$       | $4\%$ | $3\%$            | $3\%$  | $3\%$         | $3\%$  | $3\%$  | $3\%$  |
| 13             | 8%     | $6\%$  | $6\%$       | $5\%$ | $3\%$            | $3\%$  | $3\%$         | $2\%$  | $2\%$  | $2\%$  |
| 14             | 15%    | 13%    | 12%         | 10%   | $7\%$            | $7\%$  | $7\%$         | $6\%$  | $5\%$  | $4\%$  |
| 100            | $2\%$  | $4\%$  | $4\%$       | $3\%$ | $4\%$            | $3\%$  | $2\%$         | $2\%$  | $1\%$  | $1\%$  |

<span id="page-64-0"></span>Tab. 5.1: Podíl druhů pozemků v jednotlivých vektorových vrstvách [autorka]

2 - orná půda, 3 - chmelnice, 4 - vinice, 5 zahrada, 7 - trvalý travní porost, 10 - les, 11 - vodní plocha, 13 - zastavěná plocha, 14 - ostatní plocha, 100 - nádvoří (barevné rozlišení na obr. [4.4\)](#page-53-0)

Grafy znázorňující tento podíl lze nalézt v přílohách [A.2](#page-84-0)

V tabulce (obr. [5.1\)](#page-64-0) a grafech [\(A.2\)](#page-84-0) lze pozorovat trend snižování rozlohy orné půdy a naopak rozšiřování rozloh zahrad, trvalých travních porostů, lesů, zastavěné plochy a ostatních ploch.

Snižování rozlohy orné půdy je dlouhodobý trend, který je způsoben nepotřebou obyvatel obdělávat půdu v okolí měst. Obdělávané parcely v okolí měst podlehly rozrůstání města, či zůstaly ladem a proměnily se v trvalé travní porosty, či les.

Rozšíření rozlohy druhů pozemků trvalý travní porost, zahrada, zastavěná plocha a ostatní plocha odpovídá rozvoji města a lze ho pozorovat na následujících příkladech.

Na obrázku [5.1](#page-65-0) lze pozorovat výraznou proměnu okolí původního města. Za tehdejšími hradbami se před polovinou 19. století rozkládala pouze pole (orná půda). Zbourání hradeb dovolilo městu výrazně se rozšířit. Od 50. let byla stará zástavba přiléhající k zaniklým hradbám postupně nahrazována panelovými domy, nebo bez náhrady zbourána.

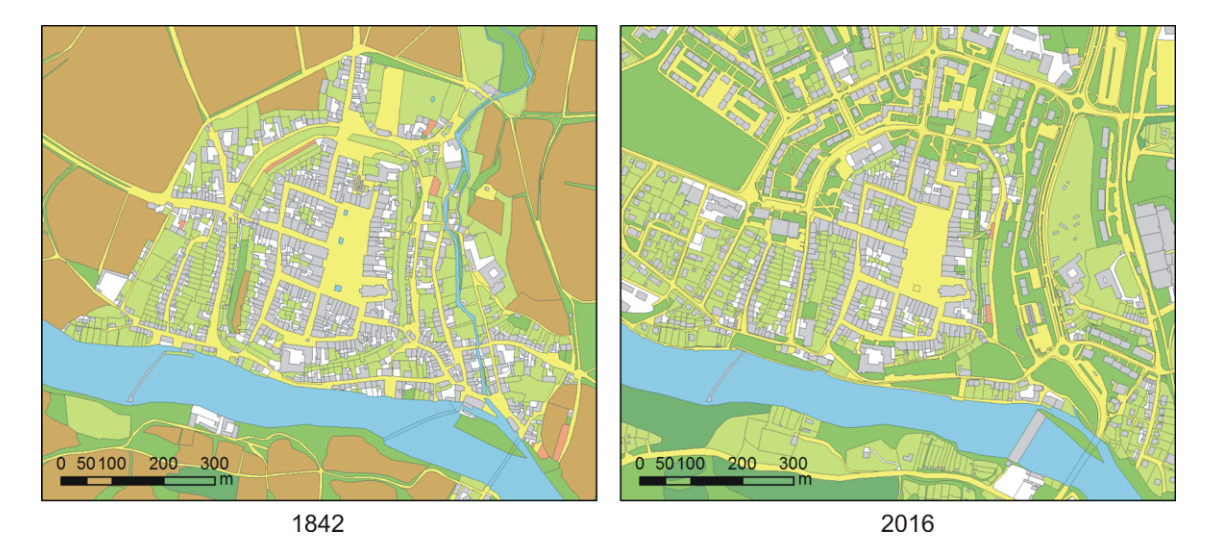

Obr. 5.1: Staré město na CO1842 a KM2016 [autorka]

<span id="page-65-0"></span>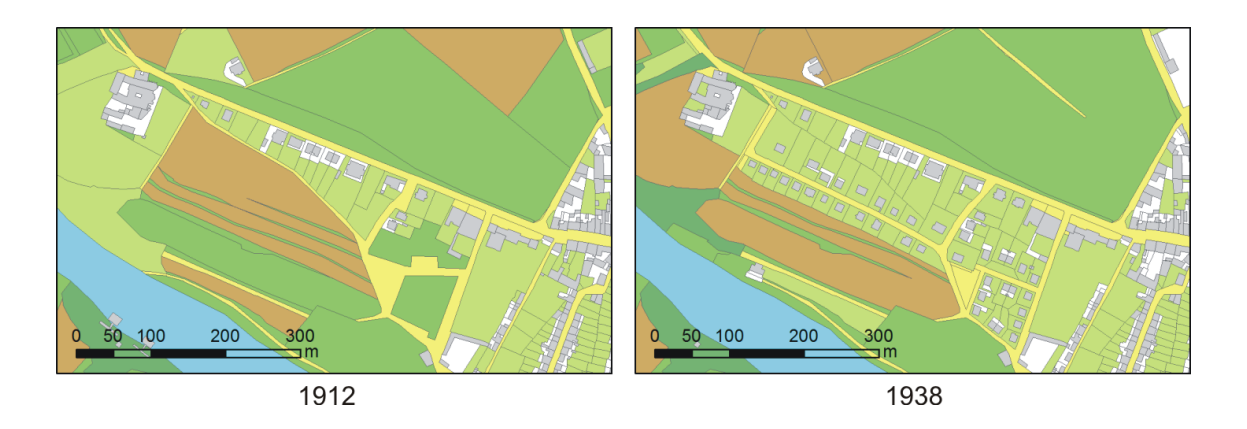

Obr. 5.2: Vilová čtvrť u františkánského kláštera [autorka]

<span id="page-65-1"></span>Za první republiky se rozšířila zástavba také směrem k františkánskému klášteru, kde byla postavena jedna z prvních vilových čtvrtí (obr. [5.2\)](#page-65-1).

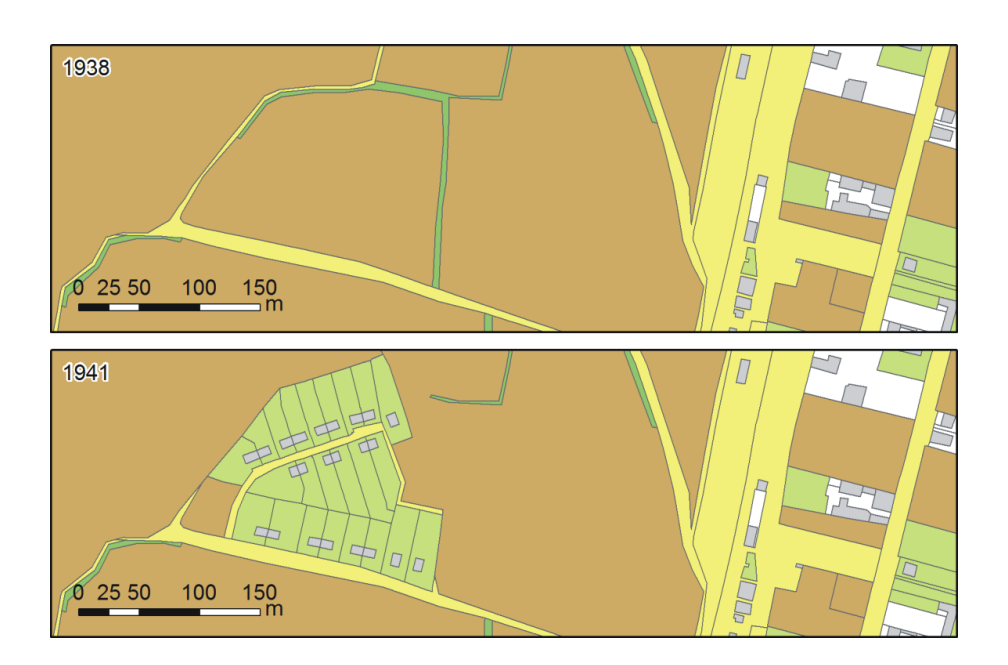

<span id="page-66-0"></span>Obr. 5.3: Nová kolonie, část města postavená za 2. světové války [autorka]

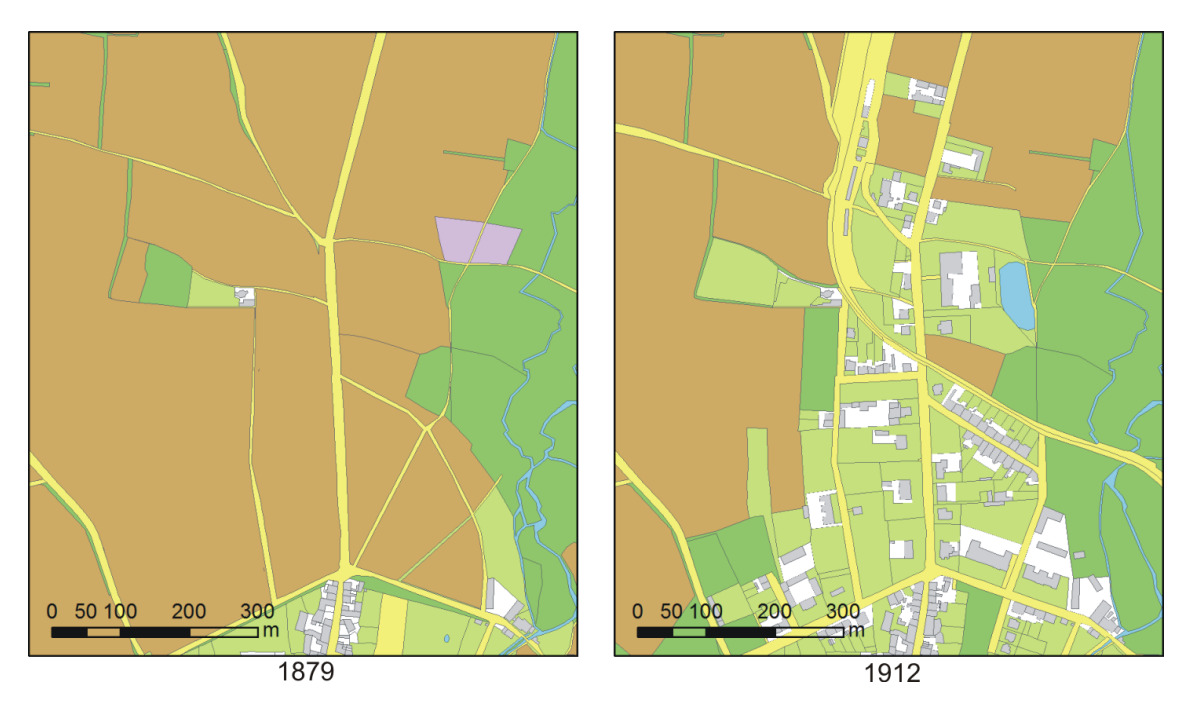

<span id="page-66-1"></span>Obr. 5.4: Prunéřovské předměstí [autorka]

Jedním ze stavebních počinů za 2. světové války bylo i sídliště Nová kolonie (obr. [5.3\)](#page-66-0), které dle původních plánů mělo být rozsáhlejší.

Obrázek [5.4](#page-66-1) zobrazuje výrazné rozšíření města na sever na přelomu 19. a 20. st., včetně nově postavené železnice.

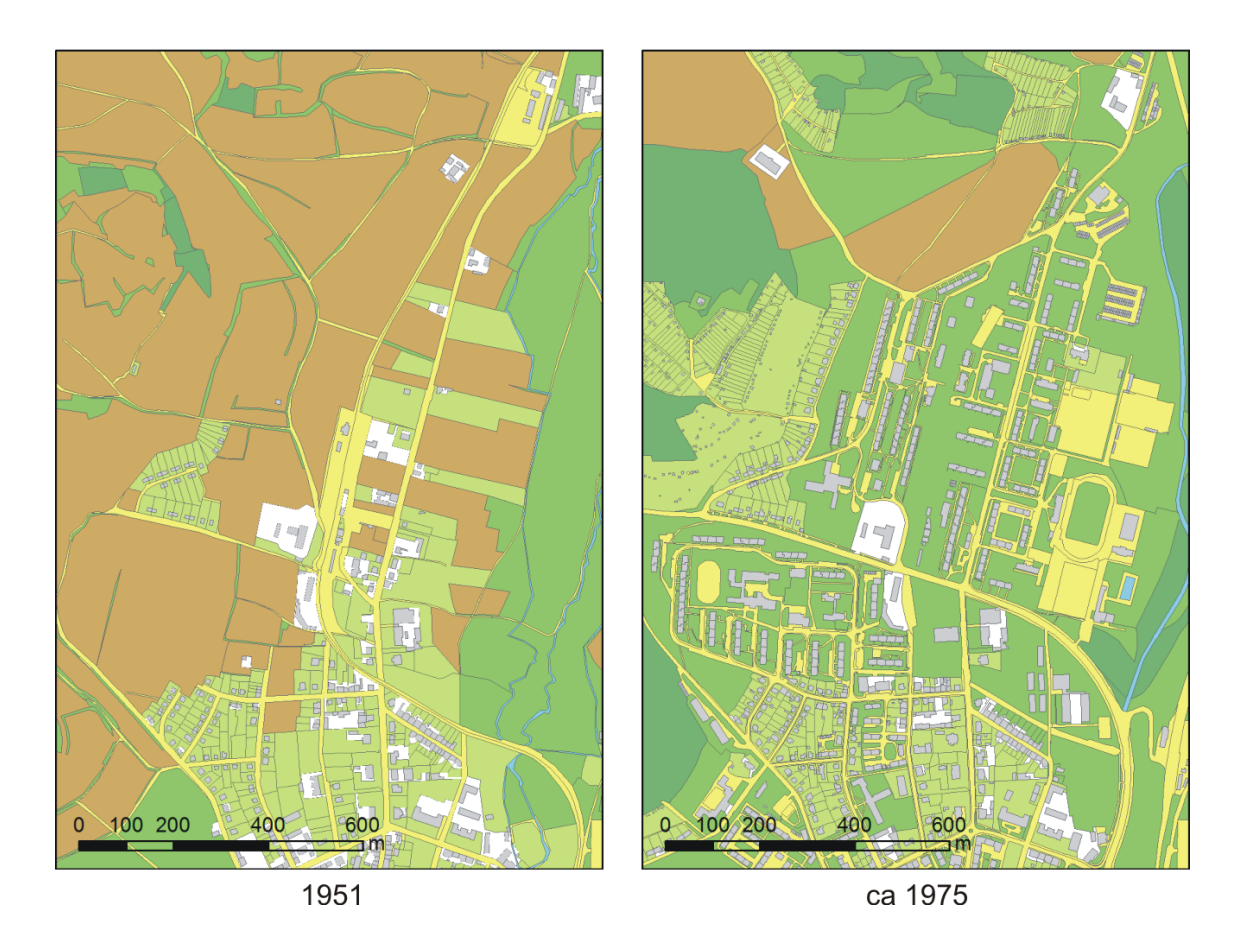

<span id="page-67-0"></span>Obr. 5.5: Kadaňská sídliště na SMO5 a ZM70 [autorka]

Na obrázku [5.5](#page-67-0) si můžeme povšimnout opět výrazného úbytku orné půdy na úkor trvalých travních porostů, zástavby a pozemků označených jako ostatní plocha, který souvisel s rozsáhlou výstavbou panelových sídlišť.

### 5.1.1 Zastavěná plocha

Období zachycené v této práci přineslo výraznou proměnu zástavby města Kadaně. Tuto proměnu přibližuje následující tabulka [5.2.](#page-67-1)

|                      | KM2016 | ZM90   | ZM80   | ZM70   | SMO <sub>5</sub> | PM1941 | LS1938 | PM1912 | PM1879 | CO1842 |
|----------------------|--------|--------|--------|--------|------------------|--------|--------|--------|--------|--------|
| počet budov          | 4047   | 3643   | 3201   | 3052   | 1511             | 1580   | 1531   | 1302   | 1061   | 993    |
| rozloha budov $[m2]$ | 606516 | 462030 | 434807 | 406019 | 241669           | 243703 | 226465 | 194857 | 137099 | 125539 |

<span id="page-67-1"></span>Tab. 5.2: Vývoj zástavby [autorka]

Razantní proměnu města dokumentuje nejlépe porovnání nejstarší a nejnovější vrstvy. V roce 1842 bylo v zájmové oblasti dle zvektorizovaných mapových podkladů

 $CO1842$  993 budov o rozloze 125 539  $m^2$ . Počet budov a také jejich rozloha se v roce 2016 zněkolikanásobila. V roce 2016 je dle vektorové vrstvy KM2016 ve zpracovávaném území 4047 budov o rozloze 606 516  $m^2$ .

V tabulce (tab. [5.2\)](#page-67-1) a grafu (obr. [5.6\)](#page-68-0) je zachyceno postupné rozšiřování zástavby do období 2. světové války, následný drobný pokles počtu budov a v 2. polovině 20. století skokový růst způsobený stavebním boomem panelových sídlišť. Mezi 90. lety a rokem 2016 měla na počet budov vliv výstavba rodinných domů a sídliště na úpatí Svatého vrchu.

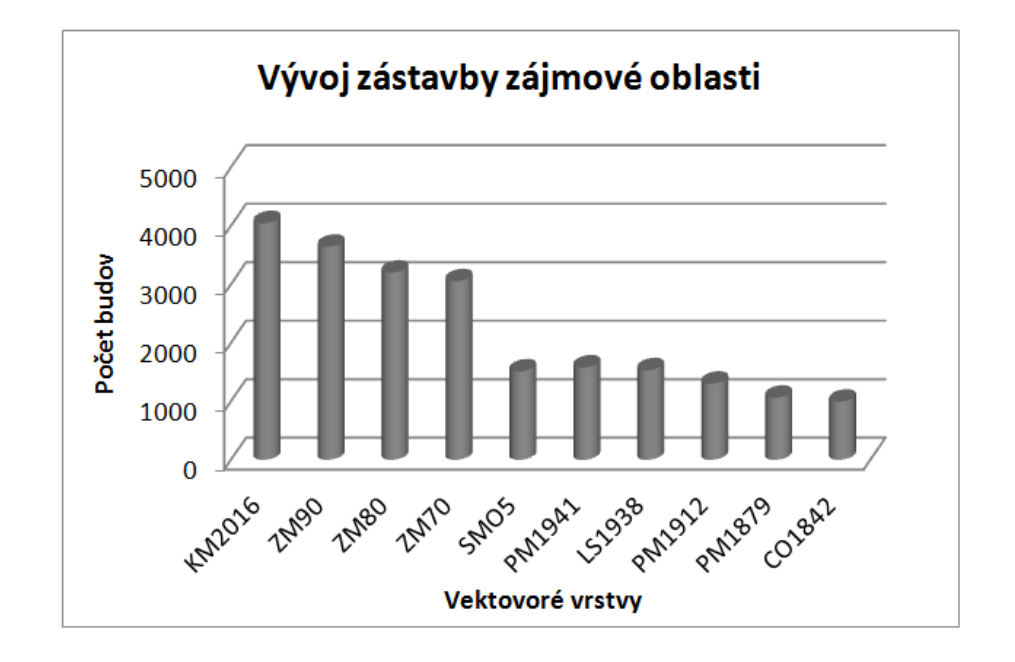

<span id="page-68-0"></span>Obr. 5.6: Vývoj zástavby [autorka]

Vývoj zástavby lze pozorovat i v přílohách, kde se nalézá čtveřice map v různých časových obdobích, obr. [A.3,](#page-86-0) [A.4,](#page-87-0) [A.5](#page-88-0) a [A.6.](#page-89-0)

# 5.2 Webová mapová aplikace

Pro možnost prohlížení 2D výsledků této diplomové práce bylo rozhodnuto vytvořit jednoduchou webovou mapovou aplikaci.

## 5.2.1 Publikování vrstev

Před samotnou tvorbou aplikace v internetovém nástroji ArcGIS online bylo nutné jednotlivé vektorové vrstvy (tříd prvků) odpovídající jednotlivým časovým horizontům publikovat na server.

Každá vektorová vrstva byla otevřena a uložena ve svém vlastním .mxd souboru. Ve vlastnostech tohoto souboru  $File \rightarrow Map$  Document Properties byly vyplněny informace o dané vrstvě. Vektorové vrstvy byly přeuloženy do S-JTSK. V zobrazení UTM byl při tvorbě aplikace problém s posunem vrstev oproti podkladovým mapám.

Vybraná vrstva byla publikována pomocí funkce  $File \rightarrow Share As \rightarrow Service.$ Otevřelo se okno, kde byla zvolena možnost Publish a service. V dalším kroku bylo nastaveno připojení k serveru, na který se bude publikovat. V případě této práce jím byl server <http://gis.fsv.cvut.cz/arcgis>. Po výběru připojení se zobrazil Service Editor. V záložce Capabilities (obr. [5.7\)](#page-69-0) se navíc zaškrtla služba WMS, o které byly posléze vyplněny informace. Vše ostatní bylo ponecháno nezměněné. Po kontrole Analyze byla data tlačítkem Publish publikována. Tímto způsobem proběhlo publikování i všech ostatních vektorových vrstev.

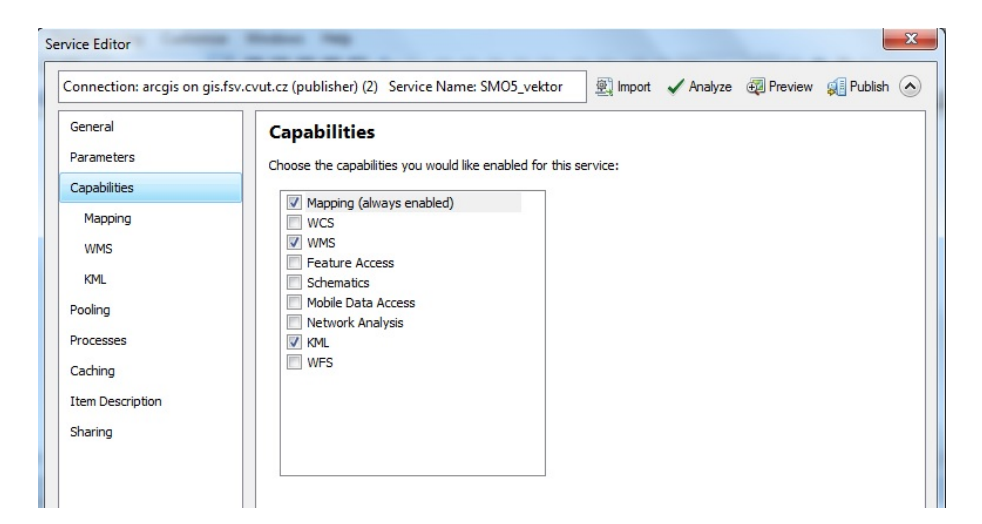

Obr. 5.7: Okno Service Editor

<span id="page-69-0"></span>Publikované služby lze nalézt na adrese:

[http://gis.fsv.cvut.cz/arcgis/rest/services/dp\\_Kadan](http://gis.fsv.cvut.cz/arcgis/rest/services/dp_Kadan)

Rastrové soubory s plány měst z let 1879, 1912 a 1941 byly publikovány jako Tile Service na <http://ctuprague.maps.arcgis.com>.

### 5.2.2 Tvorba aplikace

Webová mapová aplikace byla vytvořena v nástroji ArcGIS online na adrese: <http://ctuprague.maps.arcgis.com>. Nejprve však byla vytvořena webová mapa.

Po přihlášení se zpřístupnila záložka Můj obsah. V této záložce byla zvolena možnost  $Vytvořit \rightarrow Mapa$ . V otevřeném okně byl zadán název, klíčová slova, shrnutí a nastavena složka, kde se webová mapa vytvoří. Po potvrzení tlačítkem  $OK$  se nově založená webová mapa otevřela v editoru. Nejprve zde byla definována podkladová mapa, tou se stala WMS základní mapy ČR ([http://ags.cuzk.cz/ArcGIS/rest/](http://ags.cuzk.cz/ArcGIS/rest/services/zm/MapServer) [services/zm/MapServer](http://ags.cuzk.cz/ArcGIS/rest/services/zm/MapServer)). Dále bylo přidáno ze stejného zdroje i aktuální ortofoto, již zmiňovaná trojice plánů měst, 10 vektorových vrstev a bodová vrstva s popisem památných budov. U bodové vrstvy byla povolena a definována vyskakovací okna.

Pro tvorbu webové mapové aplikace byla zvolena šablona Mapové nástroje, v nově otevřeném okně se opět vyplnil název, klíčová slova, shrnutí a místo, kde se aplikace vytvoří. Po potvrzení se otevřel editor webové aplikace. V několika záložkách bylo možno lehce nastavit základní vzhled aplikace, popis a funkce. V první záložce Map byla vybrána předpřipravená webová mapa, v záložce General byly vyplněny informace o aplikaci, v záložce Theme byl definován barevný vzhled a v záložce Option bylo možné vložit do aplikace další funkce, v našem případě Measurement. Nastavení se uložilo tlačítkem Uložit.

### 5.2.3 Popis aplikace

Po načtení webové mapové aplikace se před námi otevře okno se současným ortofotem, průhlednou vektorovou vrstvou císařských povinných otisků CO1842 a bodovou vrstvou popisující památné budovy. V levé části okna se nachází panel s legendou a informacemi týkající se původu a účelu samotné webové aplikace. V horní liště napravo je umístěna trojice tlačítek s funkcemi. Prvním tlačítkem Vrstvy lze zobrazit nabídku vrstev, které je zde možné zapínat a vypínat a nastavovat průhlednost. Druhé tlačítko Tisk umožňuje zobrazené okno aplikace vytisknout do souboru ve formátu .pdf. Posledním tlačítkem Měření se zapne funkce měření plochy, vzdálenosti a souřadnic.

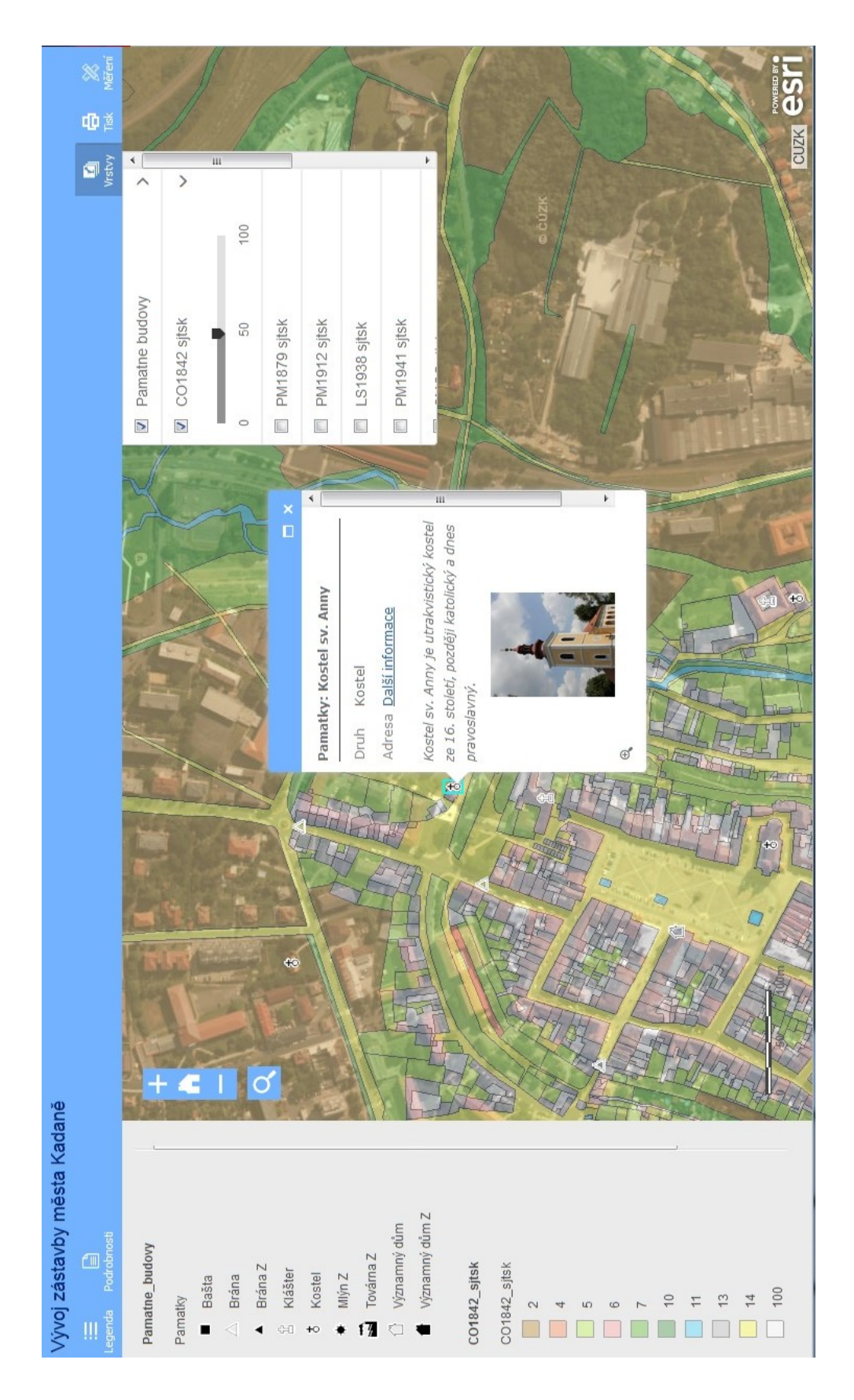

Obr. 5.8: Ukázka webové mapové aplikace [autorka]
#### 5.3 3D scéna

Zpřístupnění 3D modelů bylo uskutečněno také pomocí internetového nástroje  $ArcGIS online. Pod osobním účtem Můj obsah  $\rightarrow$  Přidat Položku  $\rightarrow$  Z mého počítače$ byl přidán vyexportovaný 3D model ve formátu .3ws a na jeho základě vygenerována automaticky 3D scéna s vlastní internetovou adresou.

Tímto způsobem byly uveřejněny všechny čtyři 3D modely zástavby města Kadaně. Lze si je prohlédnout na internetové adrese <http://diplomka-kadan.wz.cz>.

Ukázka 3D scény vypracované z vrstvy KM2016 je na obrázku [5.9.](#page-73-0)

<span id="page-73-0"></span>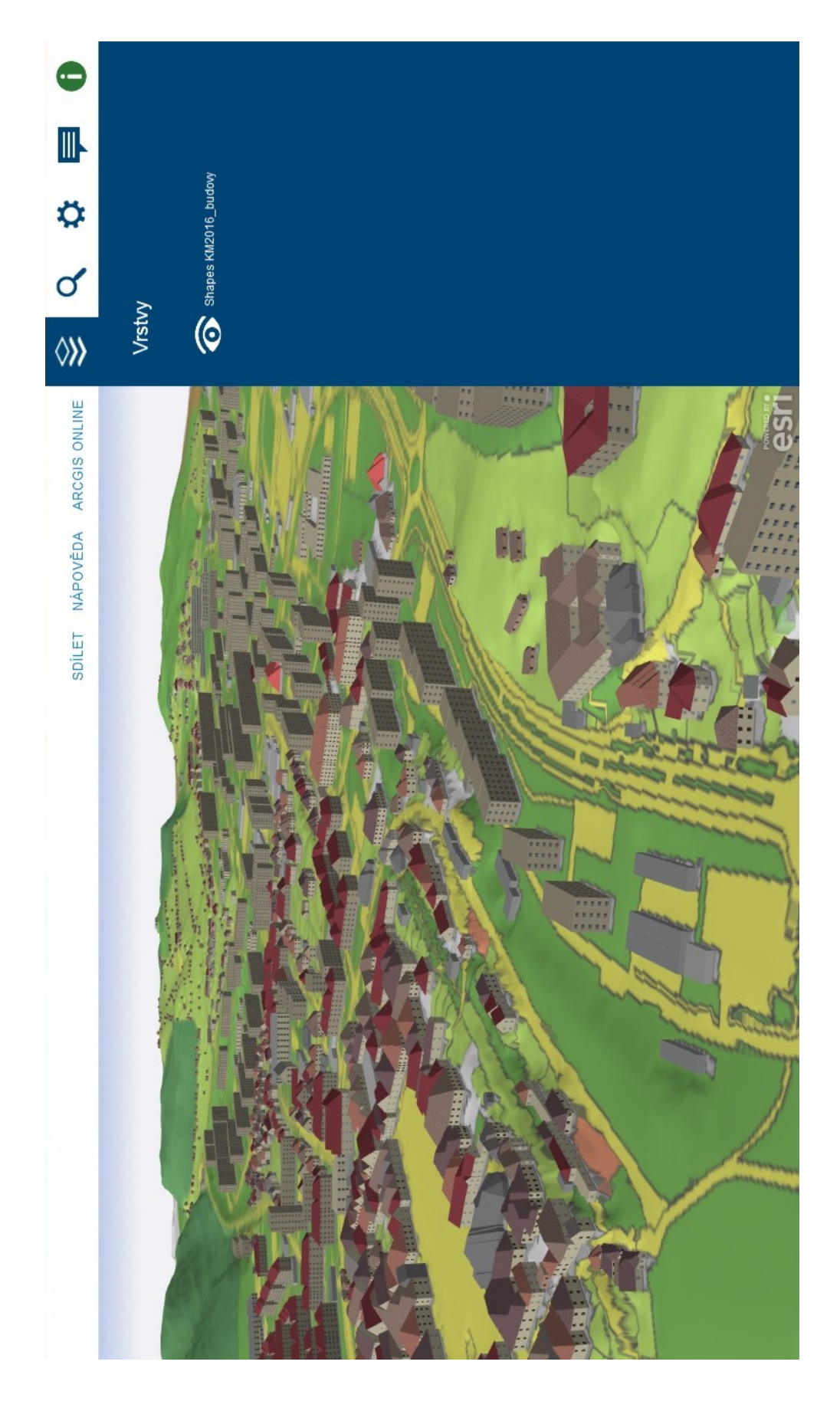

Obr. 5.9: Ukázka 3D scény zástavby města dle vrstvy KM2016 [autorka]

#### 5.4 Webové stránky

Pro uveřejnění výsledků práce bylo rozhodnuto vytvořit webové stránky přibližující řešenou problematiku. Na adrese <http://diplomka-kadan.wz>.cz se nachází krátká anotace práce a několik odkazů na výsledky této diplomové práce - na webovou mapovou aplikaci a čtveřici 3D modelů města.

#### 5.5 Mapa vývoje zástavby města Kadaně

Na základě vektorové vrstvy KM2016 byla vytvořena mapa zobrazující vývoj zástavby města. Zobrazení vývoje je realizováno pomocí barevného odlišení jednotlivých budov podle toho, v kterém časovém horizontu se poprvé objevily. Těchto časových horizontů je 10, každý odpovídá jedné vektorové vrstvě vytvořené v této práci (obr. [5.10\)](#page-74-0).

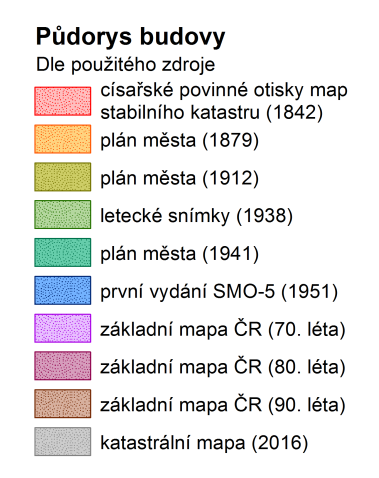

<span id="page-74-0"></span>Obr. 5.10: Legenda s původem budov [autorka]

Mimo kresby katastrální mapy a barevného rozlišení původu budov obsahuje mapa názvy současných a historických čtvrtí města a aktuální názvy ulic. V mapě se také nacházejí označené vybrané památné budovy včetně jejich názvů uvedených v legendě. K dokreslení popisu vývoje města je v mapě zakresleno i městské a předměstské opevnění.

Mapa má měřítko 1 : 5 000, je vytištěna ve formátu A1 a je součástí příloh této práce [\(A.1\)](#page-84-0).

## Závěr

Cílem práce byla dokumentace proměny zástavby města Kadaně od roku 1842 do současnosti na základě dostupných mapových podkladů pomocí nástrojů GIS. Výsledky práce měly být prezentovány ve formě webové mapové aplikace a 3D modelů vybraných částí města.

Před vlastním zpracováním bylo nutné získat potřebné mapové podklady. Zájmová oblast byla zachycena na císařských povinných otiscích map stabilního katastru z roku 1842, plánech měst z let 1879, 1912 a 1941, leteckých snímcích z roku 1938, prvním vydání státní mapy odvozené z roku 1951, trojici základních map od 70. do 90. let 20. století a digitální kresbě katastrální mapy z roku 2016 z veřejného dálkového přístupu.

Mapové listy s mapovým rámem byly ořezány, aby z nich bylo možné vytvořit bezešvou mapu pro jednodušší vektorizaci. Poté přišla řada na georeferencování. Rastrové soubory s mapovými podklady byly usazeny do souřadnic na digitální kresbu katastrální mapy.

Následně byla založena souborová geodatabáze, která byla naplněna jednotlivými vektorovými vrstvami (třídami prvků typu polygon) s kresbou odpovídající mapovým podkladům. V těchto vrstvách byly parcely rozlišeny podle kódu druhu pozemku.

Z deseti vektorových vrstev byly vybrány čtyři - KM2016, SMO5, PM1912 a CO 1842. Pro tyto vrstvy byly vytvořeny soubory .shp obsahující pouze kresbu půdorysů budov doplněnou v atributové tabulce o informace o typu stavby, počtu pater a typu střechy. Tyto soubory byly podkladem pro tvorbu 3D modelu zástavby města v programu CityEngine. V průběhu zpracování bylo rozhodnuto vytvořit 3D model zástavby v celém zájmovém území ve čtyřech časových hladinách a ne pouze ve vybraných přeměněných oblastech, jak je uvedeno v zadání. Zadání ovlivnila nejistota, zda bude vůbec možné vytvořit 3D model zástavby v takto velkém území a s tolika budovami (pro vrstvu KM2016 je to 4286 budov). Ukázalo se, že takto velké a hustě zalidněné území nepředstavuje pro program CityEngine problém. Problém způsobují pouze vyšší požadavky na hardware (paměť RAM) u vlastního generování 3D modelu.

Z vektorových vrstev byla vytvořena jednoduchá webová mapová aplikace pomocí nástroje ArcGIS online, která zpřístupňuje výsledky této diplomové práce širší veřejnosti prostřednictví internetu. Pomocí téhož nástroje byla uveřejněna i čtveřice 3D modelů zástavby.

Výsledky práce lze nalézt na internetové stránce:

<http://diplomka-kadan.wz.cz>.

Porovnáním vektorových vrstev parcel rozlišených podle kódu druhu pozemku byla potvrzena domněnka, že město Kadaň z pohledu zástavby zažilo postupný rozvoj od roku 1842 do období 2. světové války a výrazný stavební boom ve 2. polovině 20. století. Pozvolné rozšiřování zástavby do 2. světové války nahradilo krátké období stagnace. Od 50. let vzrostla potřeba nových bytových jednotek pro zaměstnance rozvíjejících se hnědouhelných dolů a tepelných elektráren ležících v těsném sousedství města. Z 1511 budov v roce 1951 (na SMO-5) se za 20 let stal více jak dvojnásobek, konkrétně 3052 budov (ZM 70. léta). V dalších letech se počet budov nadále zvyšoval, až v roce 2016 dosáhl 4047 budov.

Dané téma by bylo možné i nadále rozvíjet. Vytvořené 3D modely by mohly být zpracovány podrobněji včetně charakteristických budov - kostelů, radnice, aj. Práce by mohla být také rozšířena po historické stránce, včetně webové mapové aplikace.

### Použité zdroje

- <span id="page-77-0"></span>[1] BALÁŠOVÁ, M., ČERNÁ E., GAVENDA L., PACHNER J., RAK P., SEMO-TANOVÁ E., ŠIMŮNEK R.: Kadaň. Praha: Historický ústav Akademie věd ČR, 2011. Historický atlas měst České republiky. ISBN 978-80-7286-187-3.
- <span id="page-77-3"></span>[2] HLAVÁČEK, P., PACHNER, J.: Kadaň. Praha: Paseka, 2009. Zmizelé Čechy. ISBN 978-80-7185-983-3.
- <span id="page-77-1"></span>[3] ŠÍP, P.: Kadaň: proměny: 1948-89/dnes. Kadaň: Město Kadaň, 2015. ISBN 978-80-87884-04-1.
- <span id="page-77-2"></span>[4] ŠÍP, P.: Proměny Kadaně. Kadaň: Město Kadaň, 2011. ISBN 978-80-87884-04- 1.
- [5] HLAVÁČEK, P.: Královské město Kadaň. Kadaň: Město Kadaň a ADART spol. s. r. o., 2008.
- [6] HLAVÁČEK, P.: Kadaň. Kadaň: Městský úřad Kadaň, 1993.
- [7] Historický průvodce Kadaní. Bez vyd. reprodukce Městská knihovna Kadaň.
- [8] HUML, M., MICHAL, J.: Mapování 10. Vyd. 2. přeprac Praha: ČVUT, 2006. Zmizelé Čechy. ISBN 80-01-03166-7.
- [9] SEMOTANOVÁ, E.: Mapy Čech, Moravy a Slezska v zrcadle staletí. Praha: Libri, 2001. ISBN 80-7277-078-0.
- [10] DYKASTOVÁ, A.: Rekonstrukce zaniklých obcí Vernéřov a Mikulovice ze starých map. Praha, 2014. Bakalářská práce. České vysoké učení technické v Praze. Fakulta stavební. Vedoucí práce Jiří Cajthaml.
- [11] TOBIÁŠ, P.: Procedurální modelování historických objektů a krajiny. Praha, 2016. Semestrální práce. České vysoké učení technické v Praze. Fakulta stavební.
- [12] BRŮNA, V. & kolektiv: Paměť krajiny Ústeckého kraje ukrytá v mapových archivech : případové studie. Vyd. 1. Ústí na Labem: UJEP, Fžp, 2015.
- [13] Historie města Kadaně. Královské město Kadaň [online]. Poslední aktualizace 25. 8. 2016 [cit. 2016-8-25]. Dostupné z URL: <[http://www.mesto-kadan.eu/](http://www.mesto-kadan.eu/prispevek/156/historie-mesta-kadane/) [prispevek/156/historie-mesta-kadane/](http://www.mesto-kadan.eu/prispevek/156/historie-mesta-kadane/)>.
- [14] Základní mapy středních měřítek. Geoportál ČÚZK [online]. Poslední aktualizace 7. 12. 2016 [cit. 2016-12-7]. Dostupné z URL: <[http:](http://www.cuzk.cz/Zememerictvi/Geograficke-podklady/Tistene-mapy/Zakladni-mapy-strednich-meritek.aspx) [//www.cuzk.cz/Zememerictvi/Geograficke-podklady/Tistene-mapy/](http://www.cuzk.cz/Zememerictvi/Geograficke-podklady/Tistene-mapy/Zakladni-mapy-strednich-meritek.aspx) [Zakladni-mapy-strednich-meritek.aspx](http://www.cuzk.cz/Zememerictvi/Geograficke-podklady/Tistene-mapy/Zakladni-mapy-strednich-meritek.aspx)>.
- [15] První vydání Státní mapy 1:5000-odvozené. Geoportál ČÚZK [online]. Poslední aktualizace 7. 12. 2016 [cit. 2016-12-7]. Dostupné z URL: <[http://geoportal.](http://geoportal.cuzk.cz/(S(nfh5ablbt55ox2k4oda1rthr))/Default.aspx?mode=TextMeta&side=dSady_archiv&metadataID=CZ-CUZK-SMO5-R&menu=2904) [cuzk.cz/\(S\(nfh5ablbt55ox2k4oda1rthr\)\)/Default.aspx?mode=TextMeta&](http://geoportal.cuzk.cz/(S(nfh5ablbt55ox2k4oda1rthr))/Default.aspx?mode=TextMeta&side=dSady_archiv&metadataID=CZ-CUZK-SMO5-R&menu=2904) [side=dSady\\_archiv&metadataID=CZ-CUZK-SMO5-R&menu=2904](http://geoportal.cuzk.cz/(S(nfh5ablbt55ox2k4oda1rthr))/Default.aspx?mode=TextMeta&side=dSady_archiv&metadataID=CZ-CUZK-SMO5-R&menu=2904)>.
- [16] Uživatelská dokumentace k VPD. ČÚZK. [online]. Poslední aktualizace 11. 12. 2016 [cit. 2016-12-11]. Dostupné z URL: <[http://www.cuzk.cz/Uvod/](http://www.cuzk.cz/Uvod/Produkty-a-sluzby/RUIAN/10-Verejny-dalkovy-pristup-informace/Verejny-dalkovy-pristup-informace/VDP_uzivatelska_dokumentace.aspx) [Produkty-a-sluzby/RUIAN/10-Verejny-dalkovy-pristup-informace/](http://www.cuzk.cz/Uvod/Produkty-a-sluzby/RUIAN/10-Verejny-dalkovy-pristup-informace/Verejny-dalkovy-pristup-informace/VDP_uzivatelska_dokumentace.aspx) [Verejny-dalkovy-pristup-informace/VDP\\_uzivatelska\\_dokumentace.](http://www.cuzk.cz/Uvod/Produkty-a-sluzby/RUIAN/10-Verejny-dalkovy-pristup-informace/Verejny-dalkovy-pristup-informace/VDP_uzivatelska_dokumentace.aspx) [aspx](http://www.cuzk.cz/Uvod/Produkty-a-sluzby/RUIAN/10-Verejny-dalkovy-pristup-informace/Verejny-dalkovy-pristup-informace/VDP_uzivatelska_dokumentace.aspx)>.
- [17] Co je to RÚIAN. GeoBusiness Copyright © 2016 [online]. Poslední aktualizace 21. 12. 2016 [cit. 2016-12-21]. Dostupné z URL: <[http://www.geobusiness.](http://www.geobusiness.cz/2011/04/co-je-to-ruian/)  $cz/2011/04/co-je-to-ruian/>.$  $cz/2011/04/co-je-to-ruian/>.$
- [18] Digitální model reliéfu České republiky 5. generace. Geoportál ČÚZK [online]. Poslední aktualizace 26. 12. 2016 [cit. 2016-12-26]. Dostupné z URL: <[http://geoportal.cuzk.cz/\(S\(cx3lzhd35ms2ky11n0tjplvz\)](http://geoportal.cuzk.cz/(S(cx3lzhd35ms2ky11n0tjplvz))/Default.aspx?lng=CZ&mode=TextMeta&side=vyskopis&metadataID=CZ-CUZK-DMR5G-V&mapid=8&menu=302) [\)/Default.aspx?lng=CZ&mode=TextMeta&side=vyskopis&metadataID=](http://geoportal.cuzk.cz/(S(cx3lzhd35ms2ky11n0tjplvz))/Default.aspx?lng=CZ&mode=TextMeta&side=vyskopis&metadataID=CZ-CUZK-DMR5G-V&mapid=8&menu=302) [CZ-CUZK-DMR5G-V&mapid=8&menu=302](http://geoportal.cuzk.cz/(S(cx3lzhd35ms2ky11n0tjplvz))/Default.aspx?lng=CZ&mode=TextMeta&side=vyskopis&metadataID=CZ-CUZK-DMR5G-V&mapid=8&menu=302)>.
- <span id="page-78-0"></span>[19] Mapy.cz. Seznam.cz, a.s. [online]. Poslední aktualizace 12. 12. 2016 [cit. 2016- 12-12]. Dostupné z URL: <<http://www.mapy.cz/>>.
- <span id="page-78-1"></span>[20] Mapy Google. Mapová data © 2016 Google [online]. Poslední aktualizace 12.12.2016 [cit. 2016-12-12]. Dostupné z URL: <<http://maps.google.cz/>>.
- [21] CityEngine. Wikipedia [online]. Poslední aktualizace 27.12.2016 [cit. 2016-12- 27]. Dostupné z URL: <<http://en.wikipedia.org/wiki/CityEngine>>.
- [22] Geometrické transformace v GIS. Geomatika na ZČU v Plzni [online]. Poslední aktualizace 16.12.2016 [cit. 2016-12-16]. Dostupné z URL: <[http://old.gis.](http://old.gis.zcu.cz/studium/ugi/referaty/05/GeometrickeTransformace/) [zcu.cz/studium/ugi/referaty/05/GeometrickeTransformace/](http://old.gis.zcu.cz/studium/ugi/referaty/05/GeometrickeTransformace/)>.
- [23] Souřadnicové systémy. Geomatika na ZČU v Plzni [online]. Poslední aktualizace 10.12.2016 [cit. 2016-12-10]. Dostupné z URL: <[http://gis.zcu.cz/studium/](http://gis.zcu.cz/studium/gen1/html/ch02s03.html) [gen1/html/ch02s03.html](http://gis.zcu.cz/studium/gen1/html/ch02s03.html)>.
- [24] Tables Generator. © TablesGenerator.com [online]. Poslední aktualizace 5.1.2017 [cit. 2017-01-05]. Dostupné z URL: <[http://www.tablesgenerator.](http://www.tablesgenerator.com/)  $\text{com}/\text{>}.$

#### Poskytovatelé mapových podkladů

- [A] Státní okresní archiv Chomutov se sídlem v Kadani (SOkA Chomutov)
- [B] Ústřední archiv zeměměřictví a katastru (ÚAZK)
- [C] Vojenský geografický a hydrometeorologický úřad (VGHMÚř)
- [D] Geoportál ČÚZK

# Seznam symbolů, veličin a zkratek

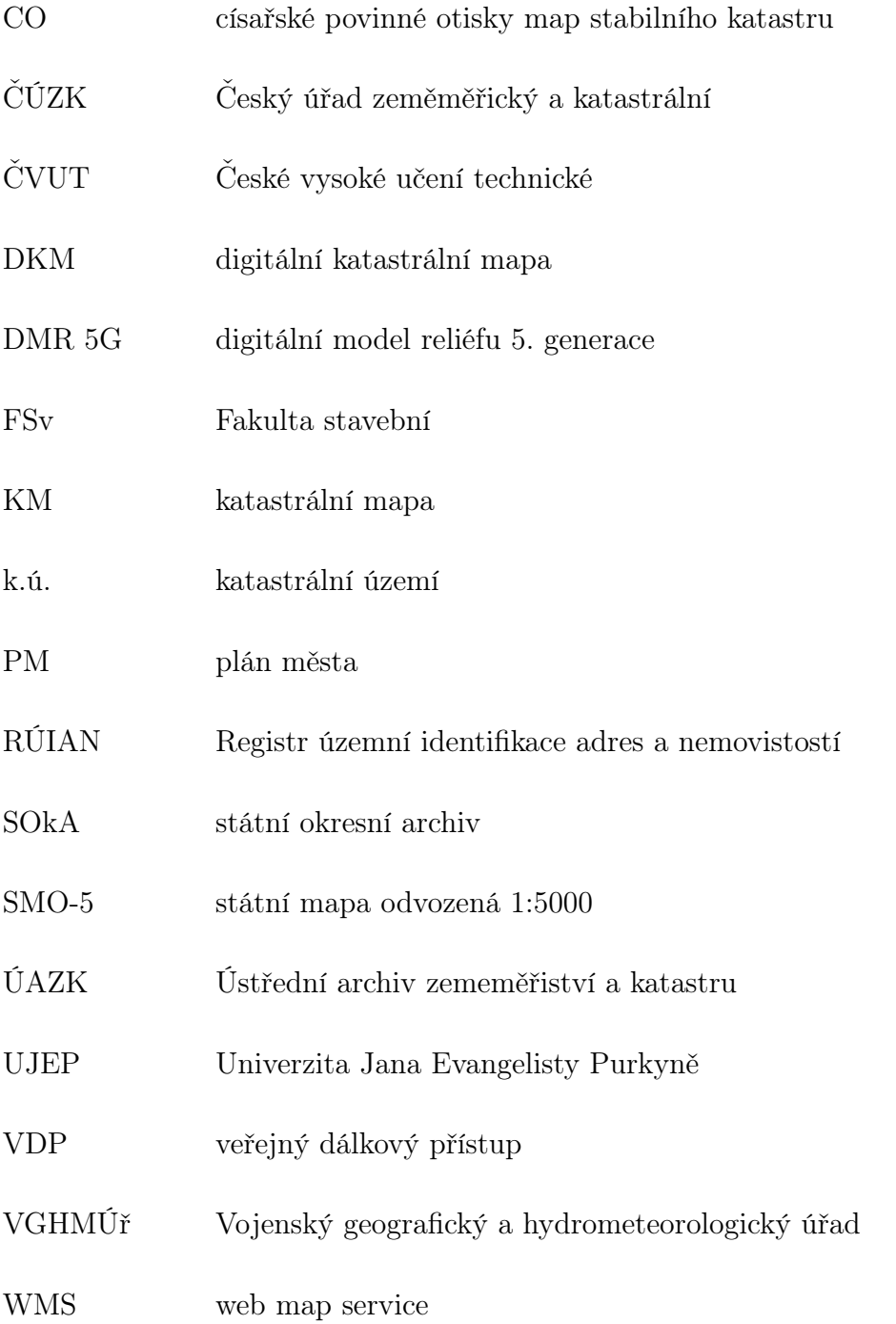

## Seznam obrázků

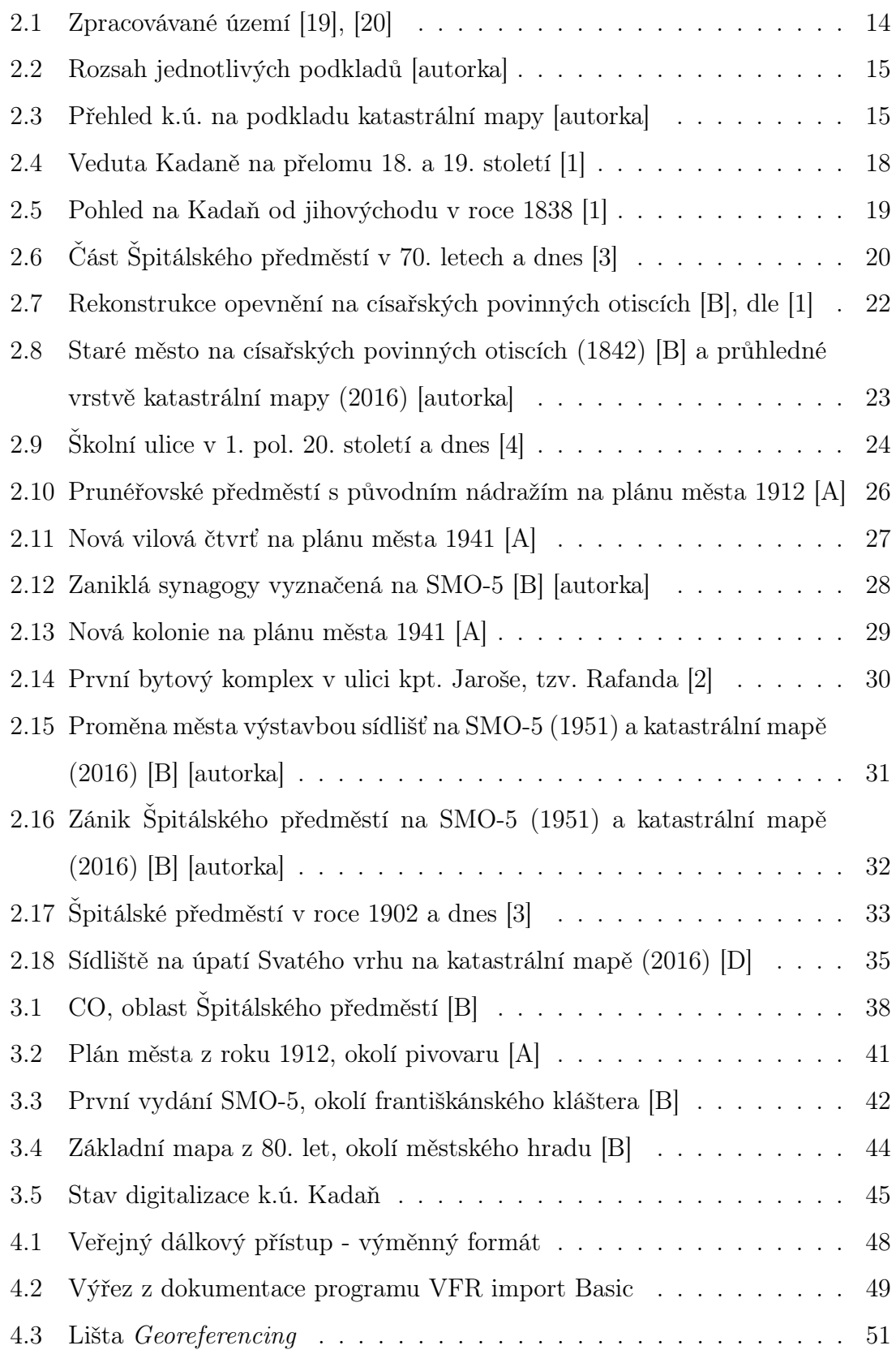

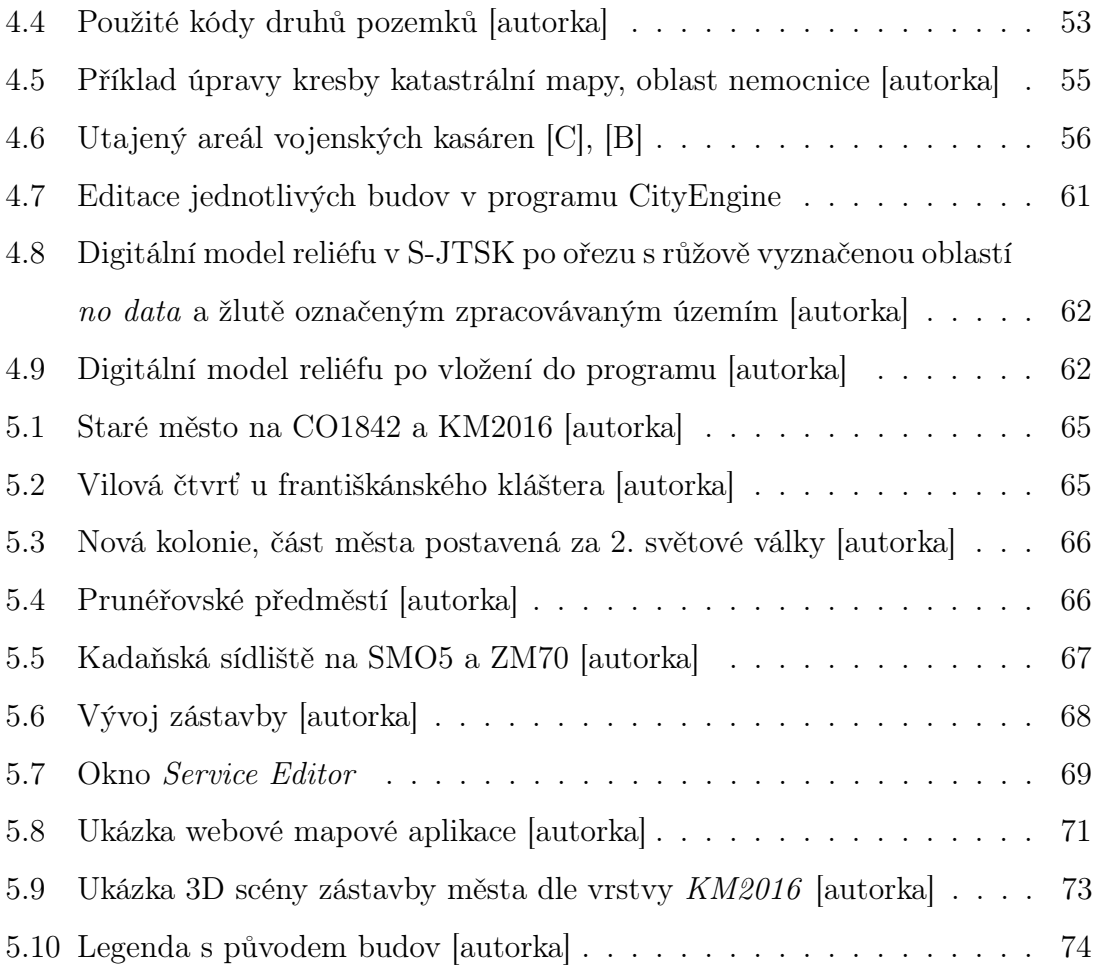

# Seznam příloh

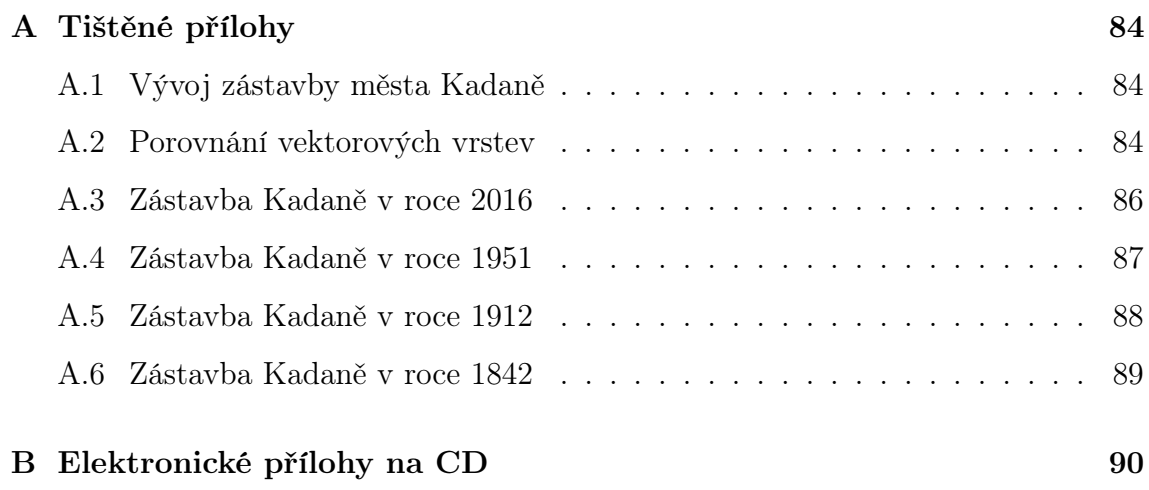

# <span id="page-84-1"></span>A Tištěné přílohy

### <span id="page-84-0"></span>A.1 Vývoj zástavby města Kadaně

Mapa ve formátu A1, viz samostatný list.

### <span id="page-84-2"></span>A.2 Porovnání vektorových vrstev

2 - orná půda, 3 - chmelnice, 4 - vinice, 5 zahrada, 7 - trvalý travní porost, 10 - les, 11 - vodní plocha, 13 - zastavěná plocha, 14 - ostatní plocha, 100 - nádvoří (barevné rozlišení na obr. [4.4](#page-53-0) na straně [53\)](#page-53-0)

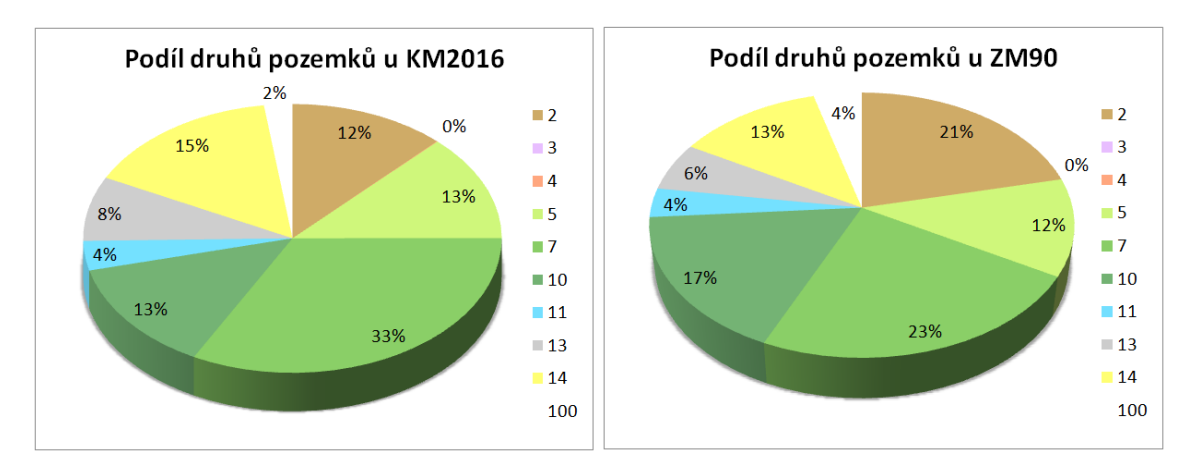

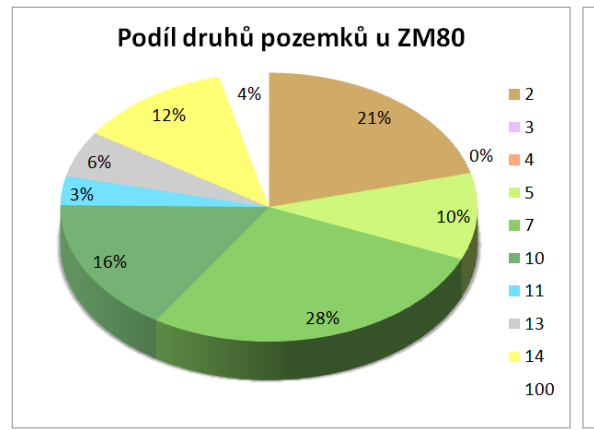

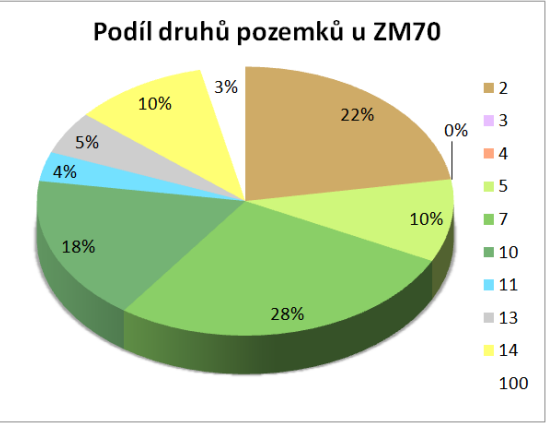

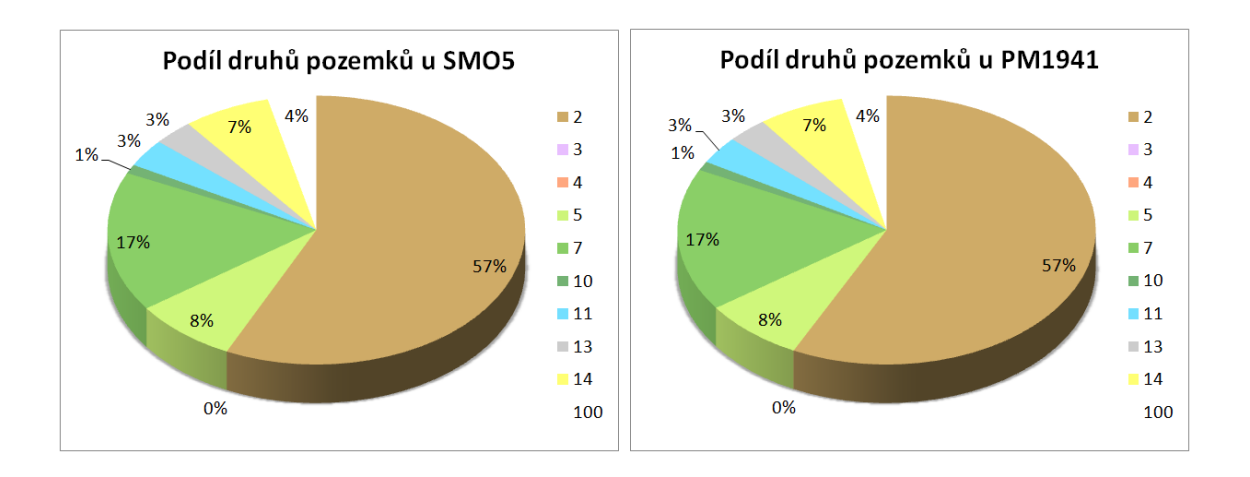

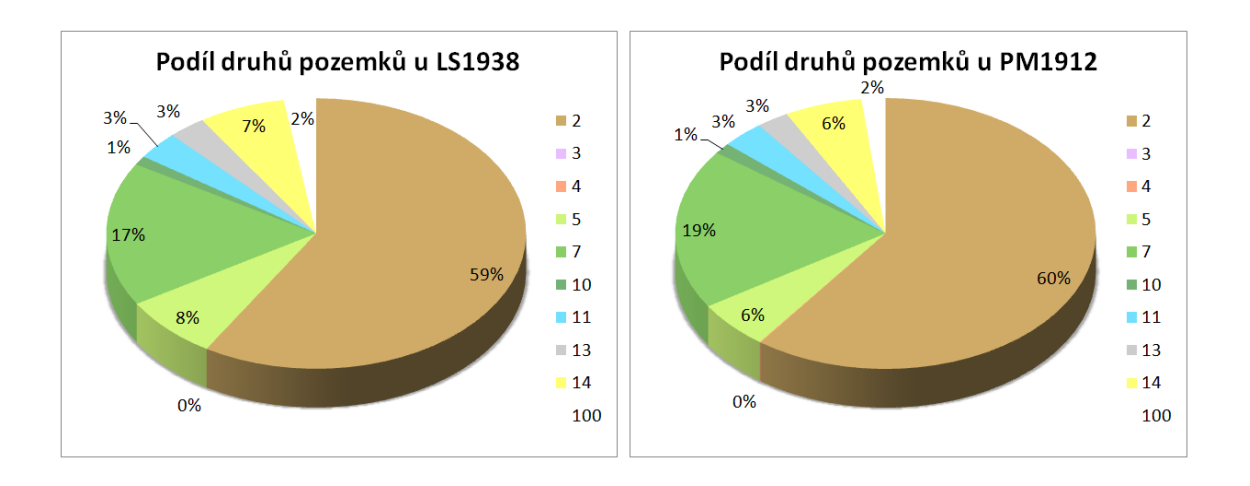

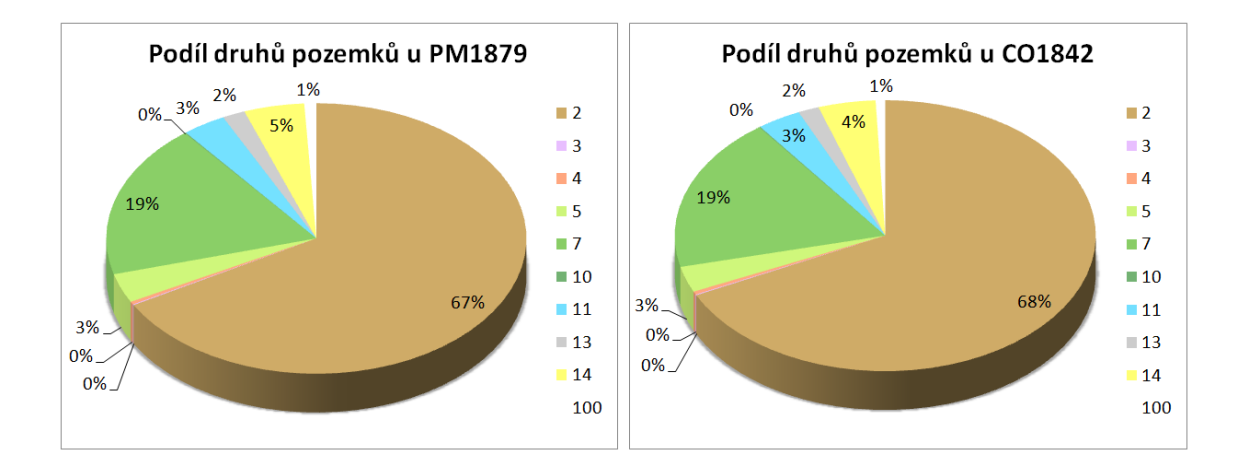

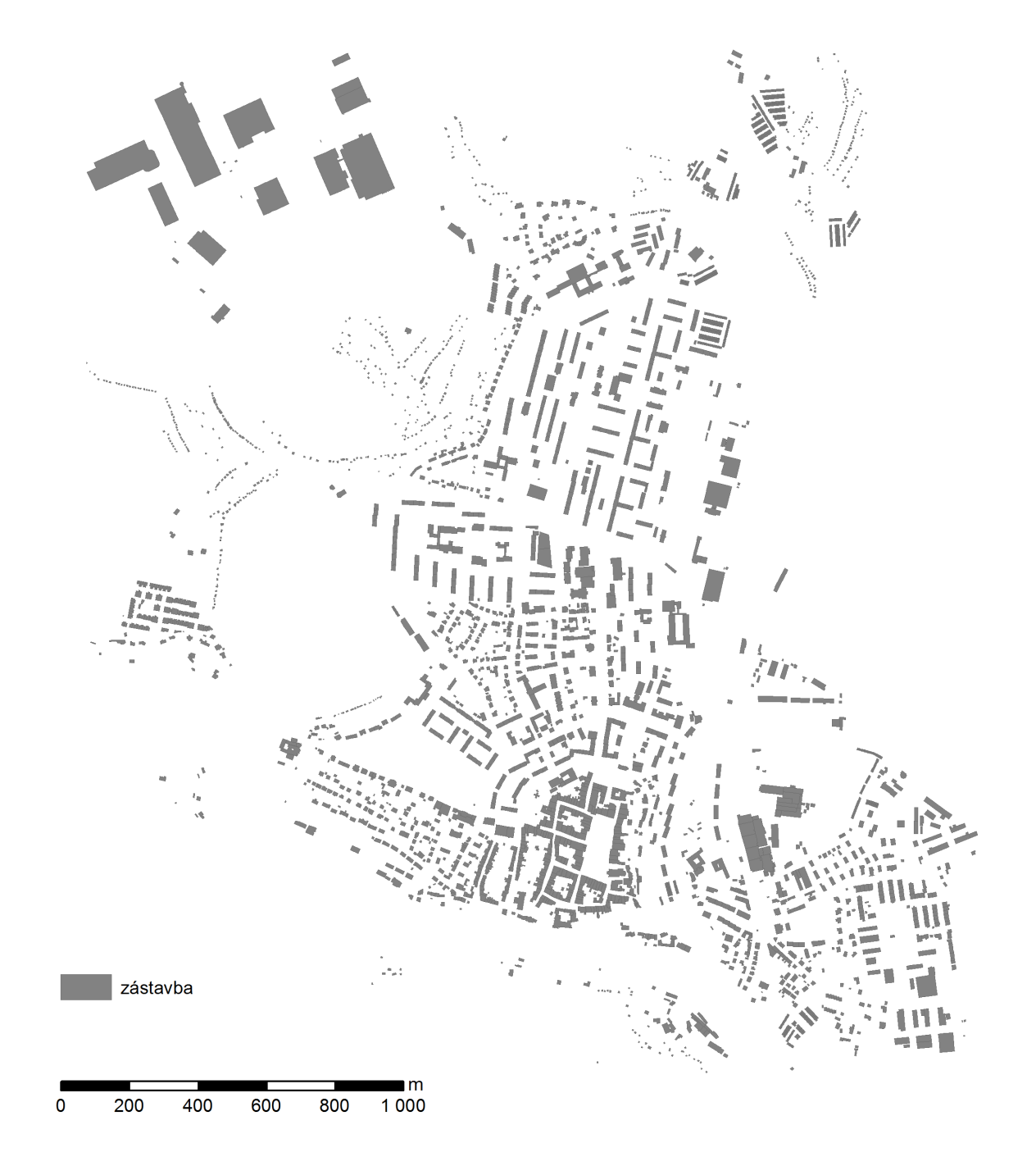

### <span id="page-86-0"></span>A.3 Zástavba Kadaně v roce 2016

### <span id="page-87-0"></span>A.4 Zástavba Kadaně v roce 1951

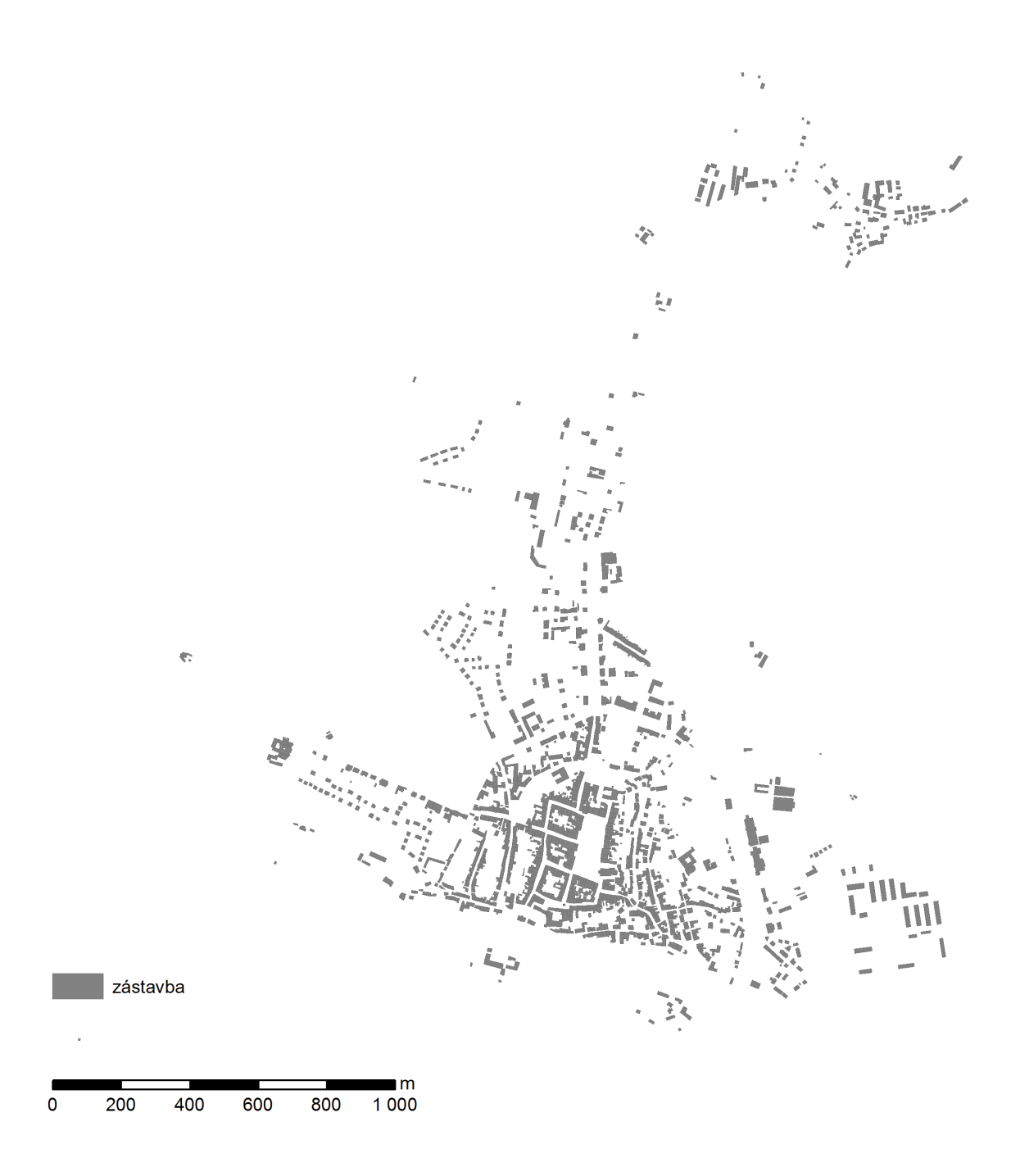

## <span id="page-88-0"></span>A.5 Zástavba Kadaně v roce 1912

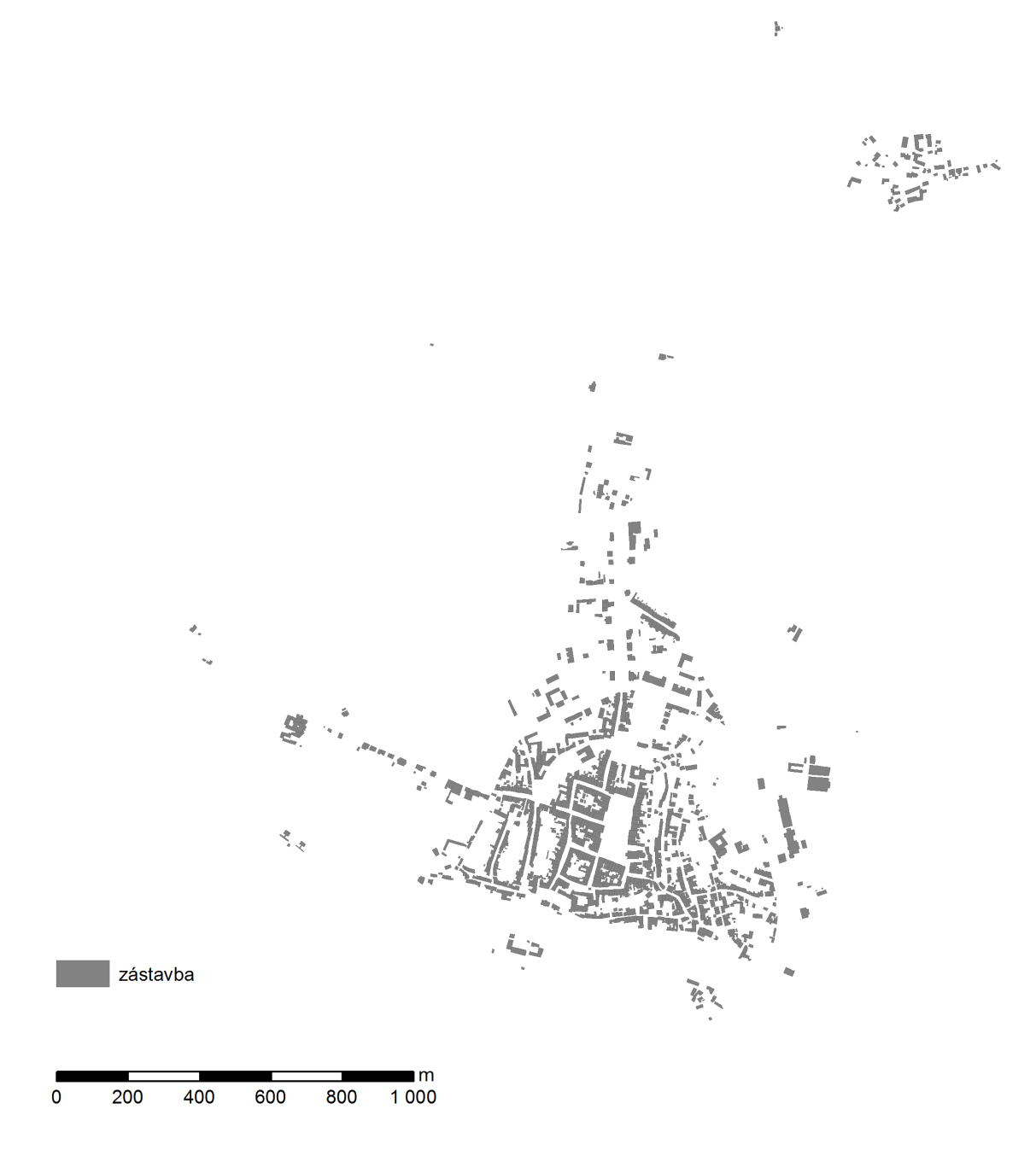

er<br>Stand

 $\frac{1}{2}$ 

### <span id="page-89-0"></span>A.6 Zástavba Kadaně v roce 1842

 $\frac{1}{2}$ 身  $L\overline{Q}$ zástavba 整  $\frac{m}{1000}$  $\overline{200}$  $\overline{400}$  $\overline{600}$  $\frac{1}{800}$  $\mathbf 0$ 

## <span id="page-90-0"></span>B Elektronické přílohy na CD

- ∙ Vektorové vrstvy (1\_Vektorove\_vrstvy)
- ∙ Dobové a současné foto (2\_Obrazky)
- ∙ Data 3D modelu (3\_CityEngine)
- ∙ Diplomová práce a zadání v .pdf (dp\_dykastova\_adela.pdf, zadani.pdf )